# **Bevezetés a GeoEasy használatába**

### Siki Zoltán siki.zoltan@emk.bme.hu

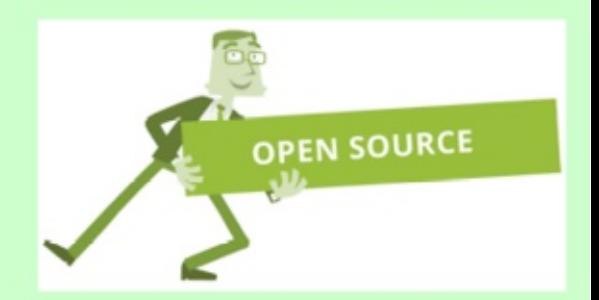

### **Felhasznált nyílt forráskódú és ingyenes szoftverek**

- A prezentáció elkészítésében:
	- LibreOffice Impress → prezentáció készítés
	- GIMP → képek szerkesztése, vágása
- Adatfeldolgozás, megjelenítés
	- GeoEasy
	- CloudCompare  $\rightarrow$  pontfelhő megjelenítés, ritkítás
	- cs2cs → vetületi átszámítás (proj)
	- LibreCAD → DXF megjelenítés
- Ingyenes szoftverek
	- Theiga fájl konverter (DWG DXF)
	- Google Föld

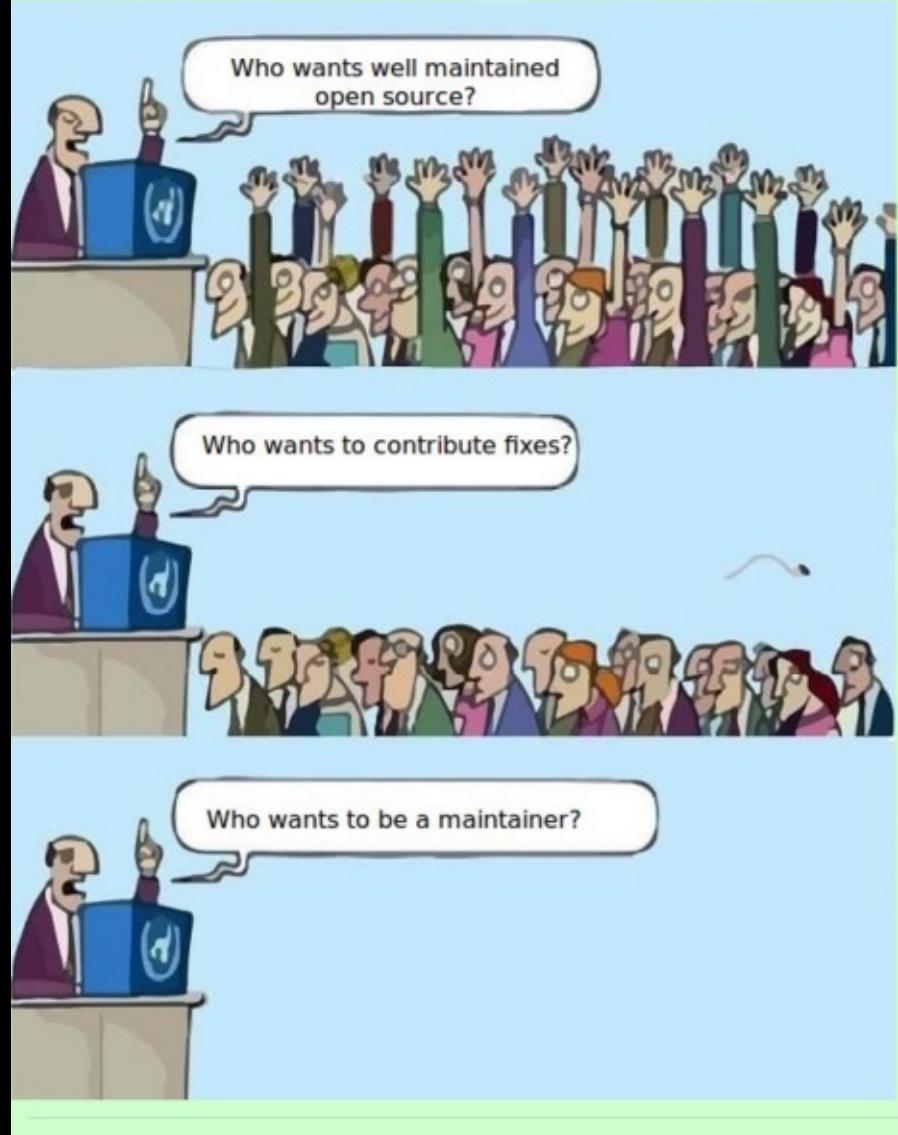

21.10.27.

Ki akar jól karbantartott nyílt forráskódot?

Ki akar hibajavításokkal hozzájárulni?

Ki akar karbantartóvá válni?

Egy videó a nyílt forráskódú kultúráról: https://www.youtube.com/watch?v=gobBQwtFeyk

3

### **Hozzájárulási lehetőségek**

- A nyílt forráskódú szoftverek megismertetése másokkal (Foszforgézu konferencia [http://foss4g.hu](http://foss4g.hu/) )
- Felhasználók segítése a levelező listákon, fórumokon (pl. [http://gis.stackexchange.com](http://gis.stackexchange.com/))
- Segédanyagok készítése ([http://osgeo.hu](http://osgeo.hu/))
- Hibák jelzése (a reprodukálás lehetőségével, adatállománnyal)
- Fejlesztési igények jelzése (issue tracker)
- Dokumentáció készítés, javítás
- Újabb nyelvi változatok készítése (szoftver magyarítás)
- Program kód javítása, bővítése, új projekt indítása

### **GeoEasy célkitűzések**

- Nyitottság (forráskód, adatformátumok, kapcsolódás más programokhoz)
- Fejlesztés közösségi alapon (kódolás, tesztelés és dokumentálás)
- Folyamatos fejlesztés a felhasználói igényeknek megfelelően
- Több nyelvű felhasználói felület (magyar, angol, német, spanyol, cseh, orosz)

**Geo Gizi**

### Kapcsolódás más programokhoz

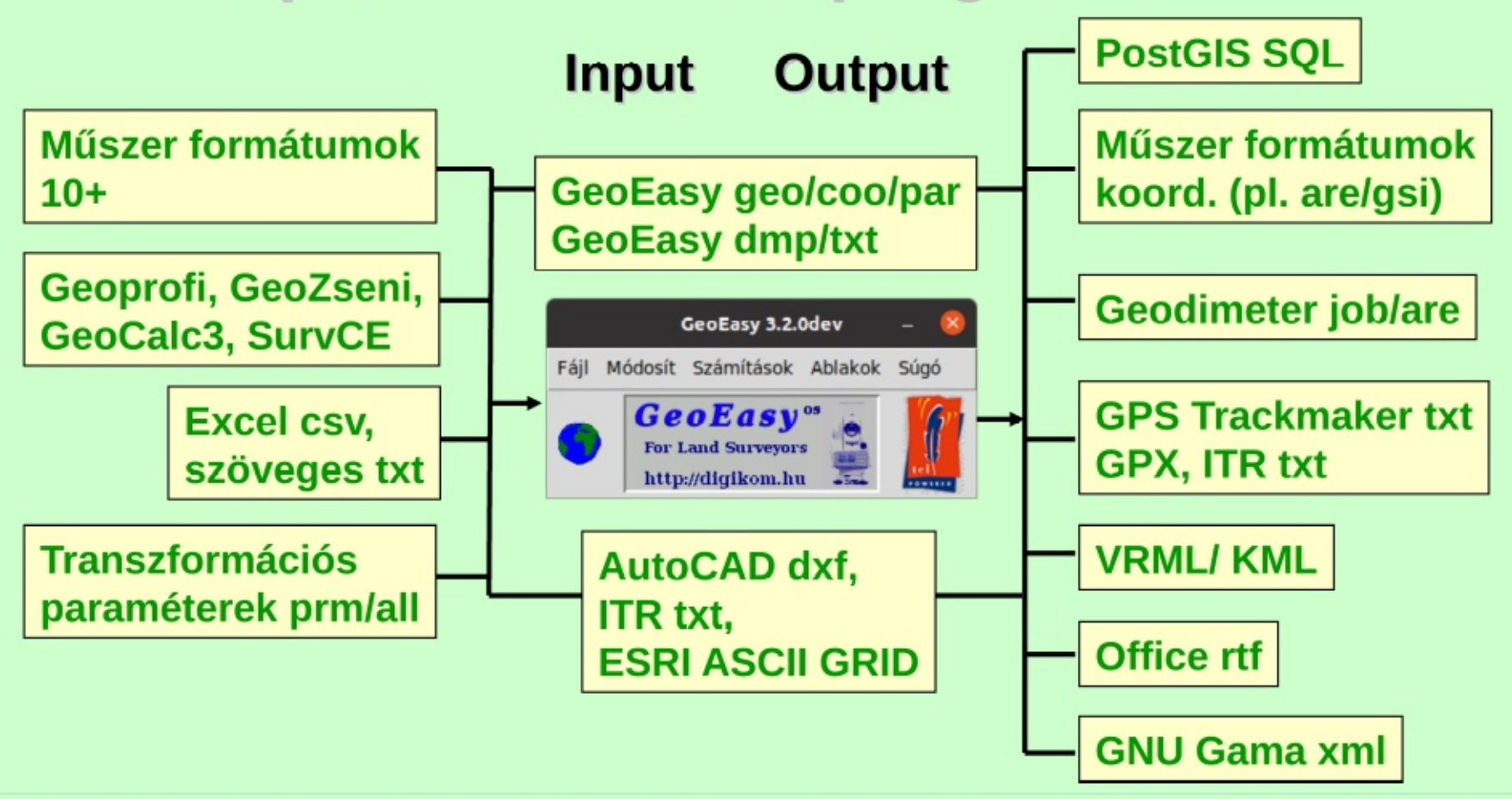

### **GeoEasy telepítés**

Windows XP/7/10 32 és 64 bit  $\bullet$ 

http://digikom.hu/szoftver/geo easy.html

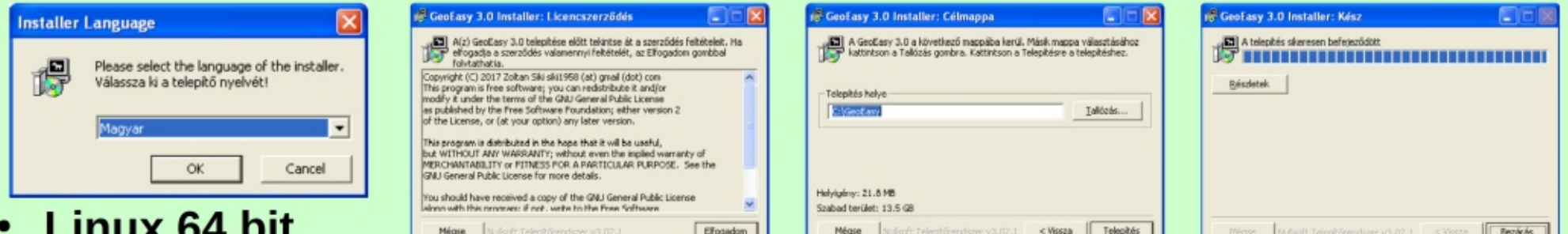

http://digikom.hu/szoftver/geo easy.html

- Forráskód  $\bullet$ https://github.com/zsiki/GeoEasy
- **Minta adatok:** http://www.agt.bme.hu/siki/GeoEasy adat.zip  $\bullet$
- Hibák, fejlesztési ötletek: https://github.com/zsiki/GeoEasy/issues  $\bullet$

### **A felhasználói felület**

• Több ablakos rendszer (fő, jegyzőkönyv, koordinátajegyzék, grafikus, eredmény, konzol ablak)

### **Fontosabb funkciók**

- Alap számítások (tájékozás, pontkapcsolások, sokszögelés, ...)
- Koordináta transzformációk (1D és 2D
- Hálózat kiegyenlítés
- Domborzat modellezés, földtömeg számítás
- Regresszió számítás

# **1. Digitális jegyzőkönyvek kezelése**

Tervezési alaptérkép készítéséhez részletmérést végeztünk mérőállomással.

- A terepen a rögzítés során hibák történtek az álláspont koordinátáját hibásan írtuk be
- Szeretnénk több ismert pontra elvégezni a tájékozást és a részletpontok koordináta számítását megismételni
- Az állományból készítsünk CAD programban szerkeszthető rajzot

### Jegyzőkönyvek betöltése

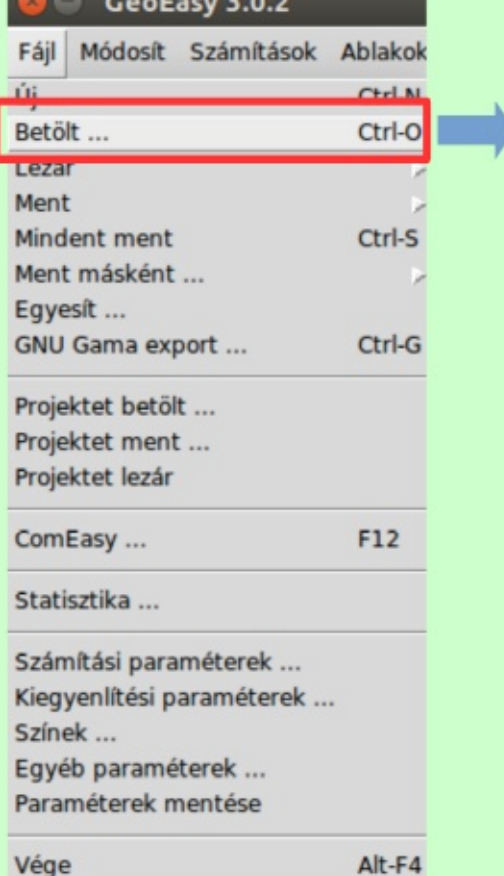

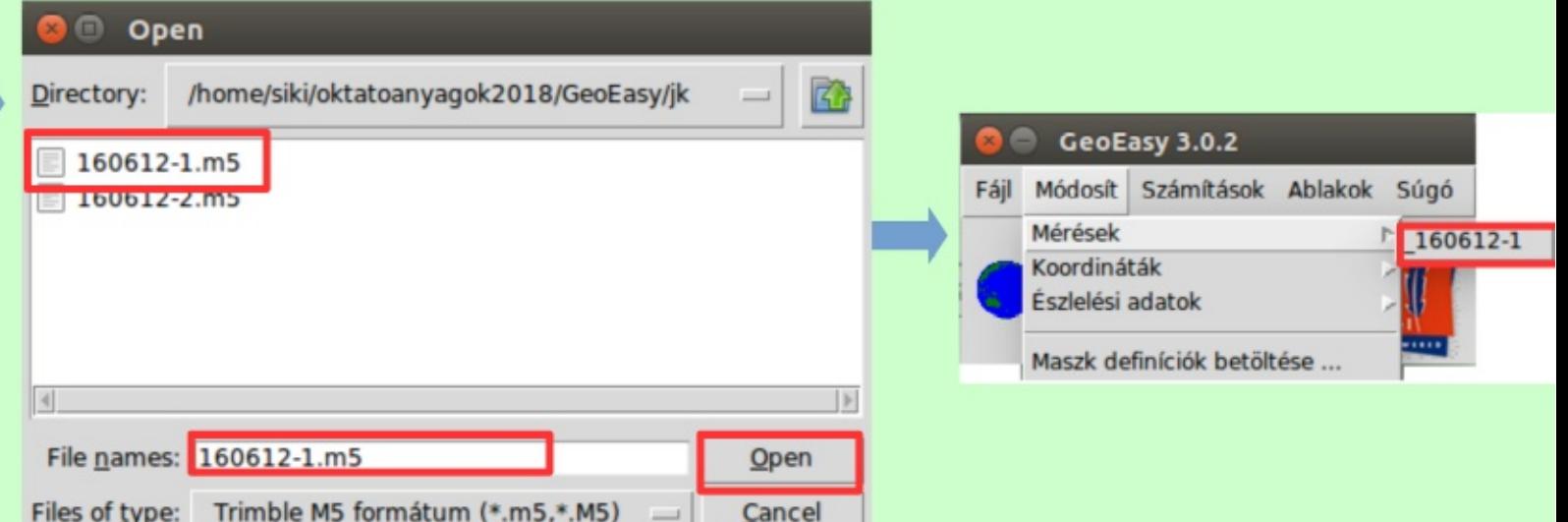

#### 21.10.27.

### Jegyzőkönyvek megjelenítése

#### 160612-1\_geo

Parancsok Számítások Súgó

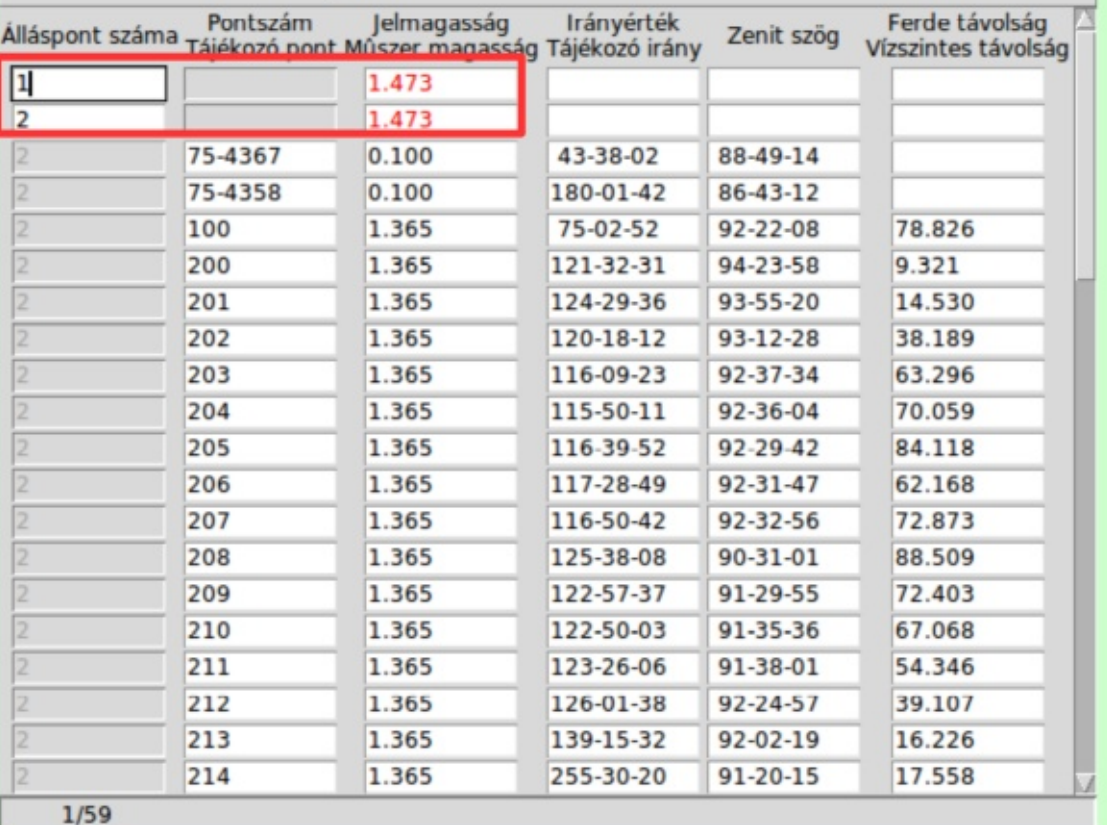

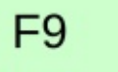

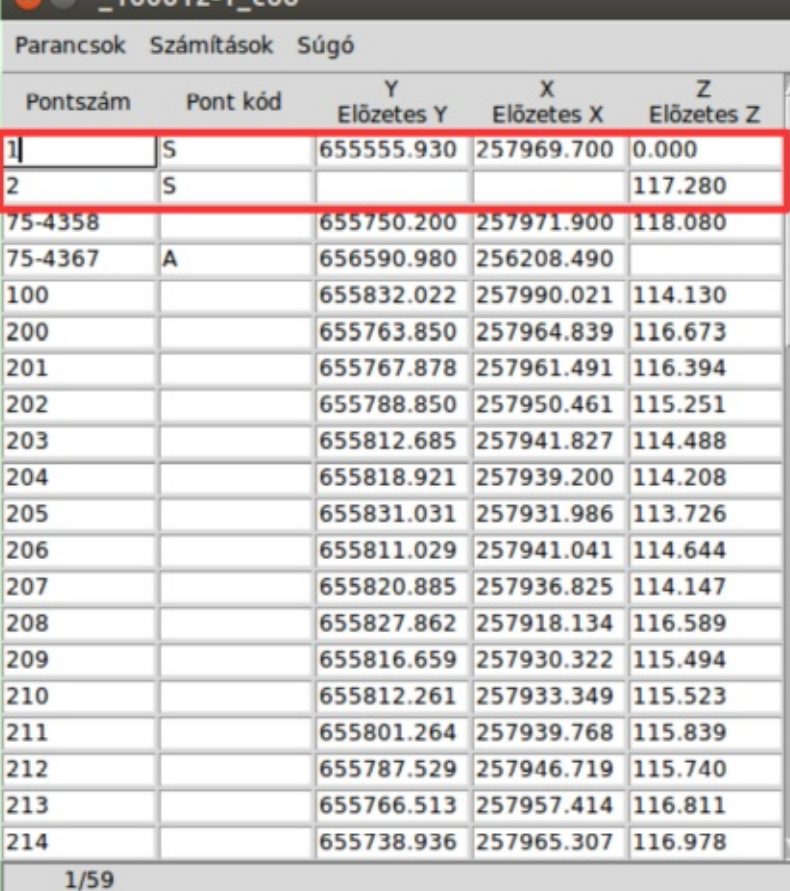

 $0.6434$ 

#### 21.10.27.

### Jegyzőkönyvek megjelenítése

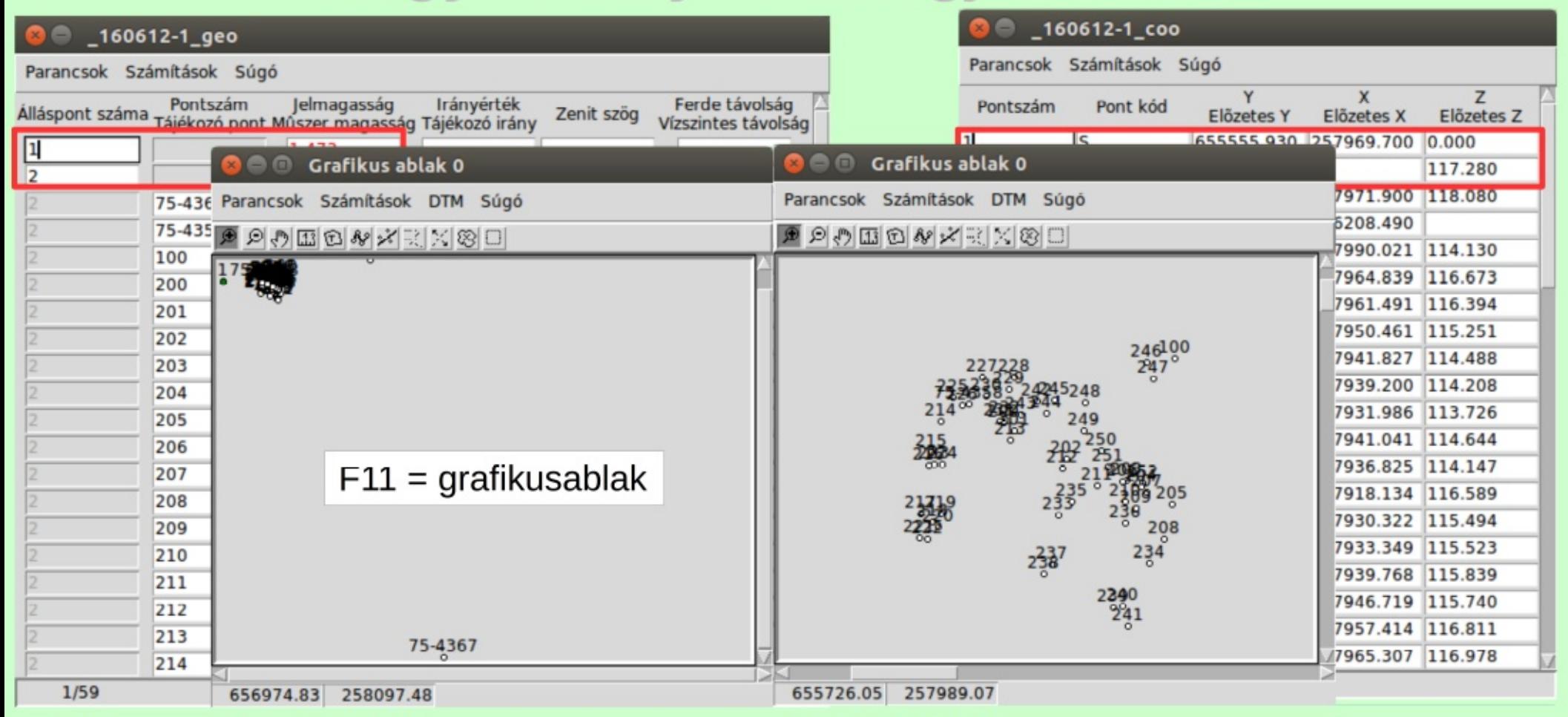

#### 21.10.27.

### Kijelzés élességének beállítása

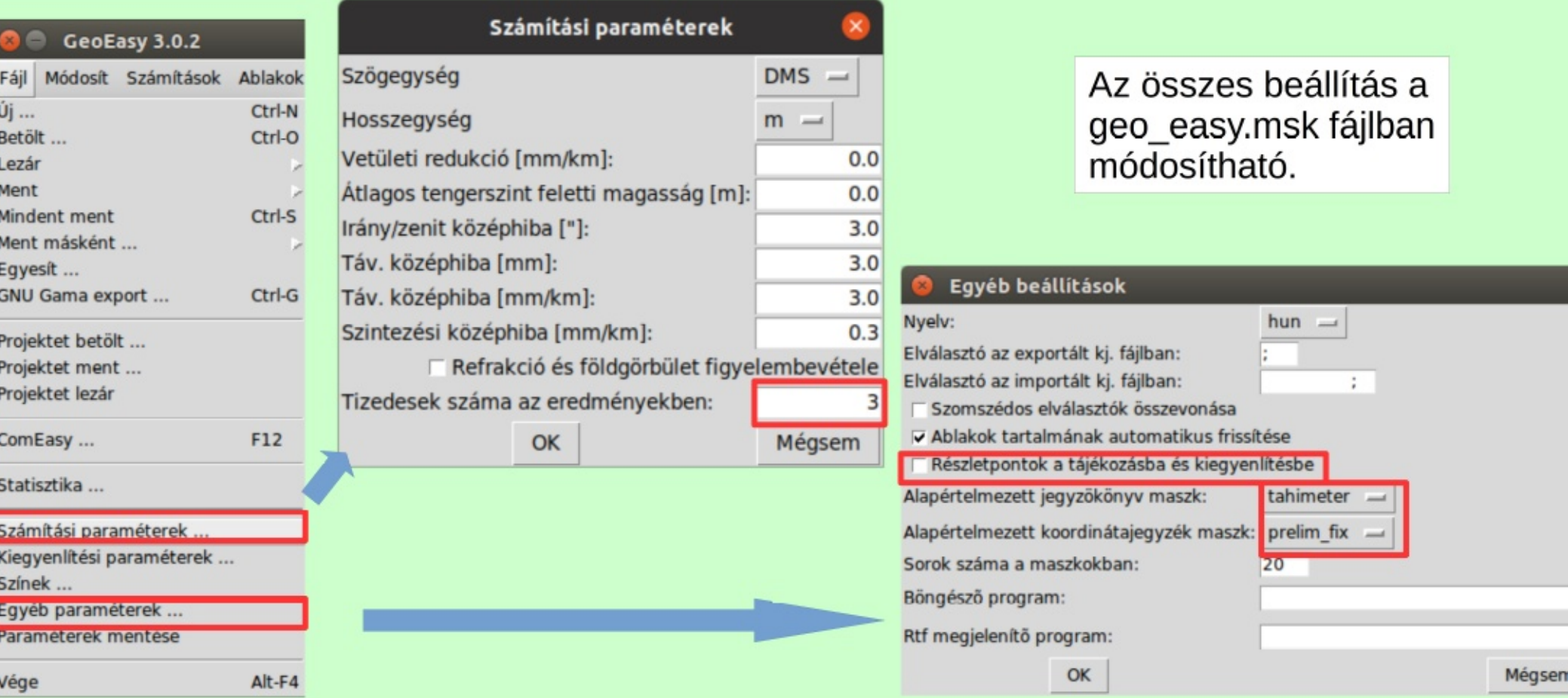

#### 21.10.27.

C

### Jegyzőkönyv és koordináták módosítása

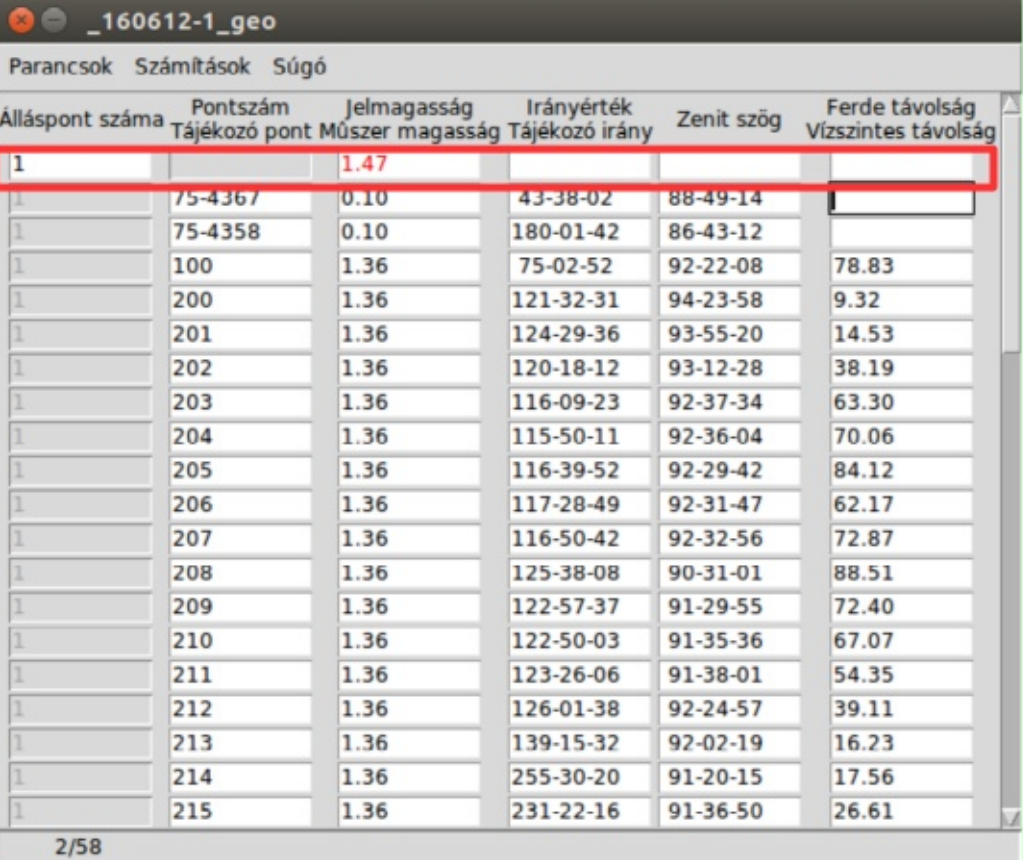

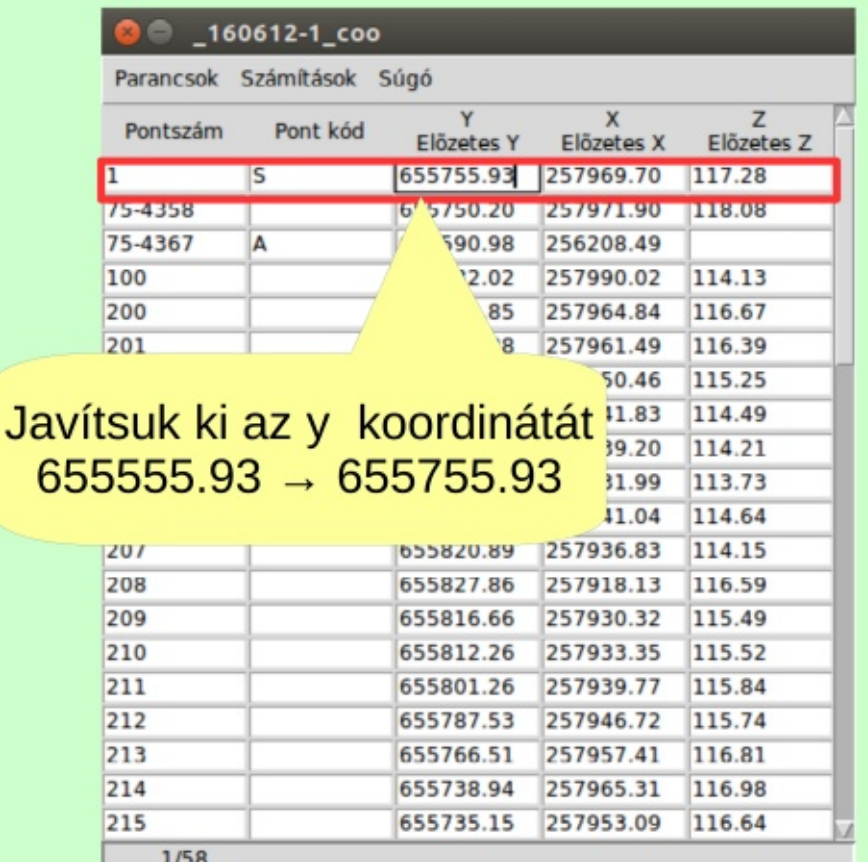

#### 21.10.27.

6

#### **8** 160612-1\_geo

#### Parancsok Számítások Súgó

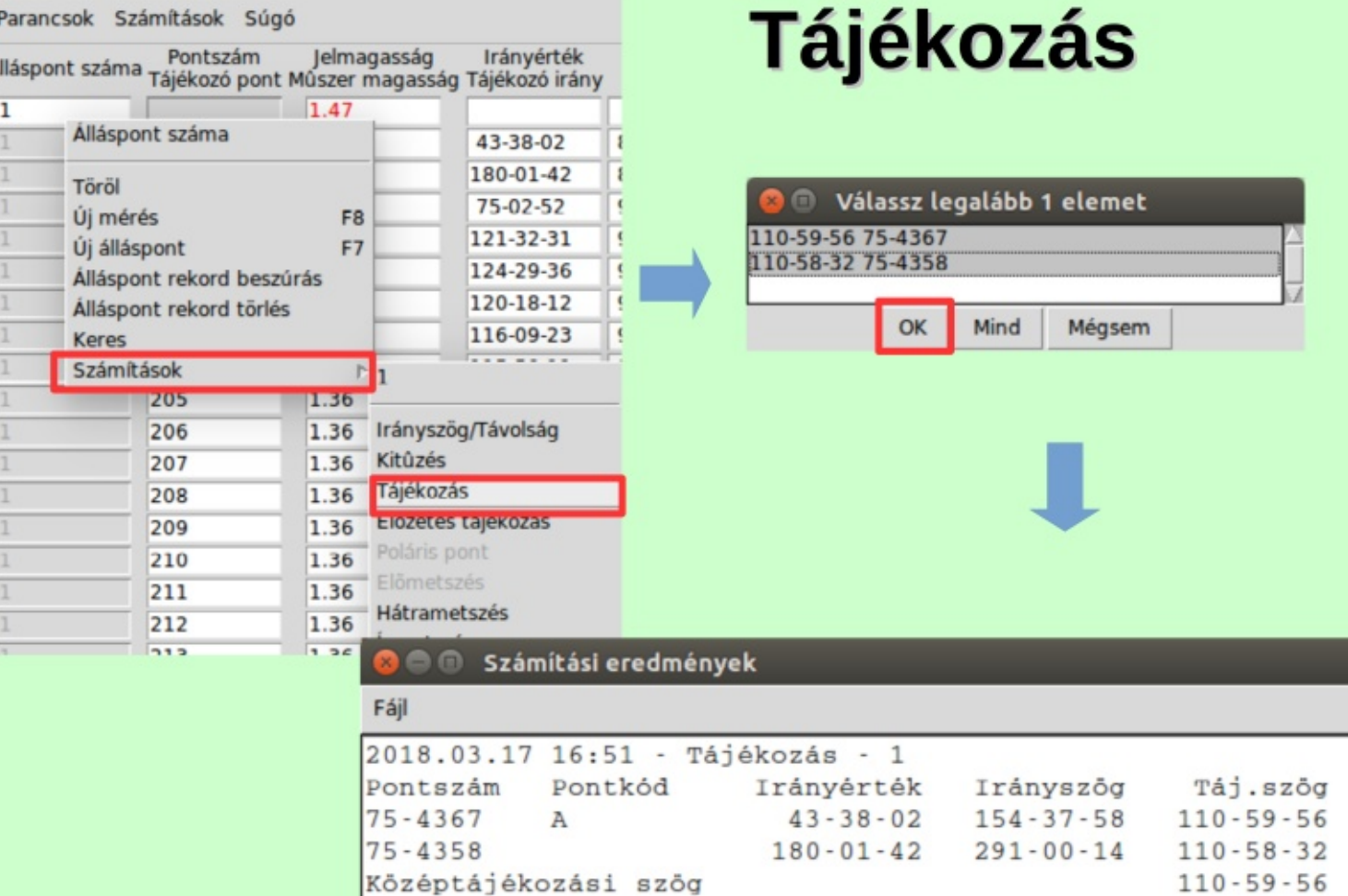

GeoEasy - GEO szakkollégium

KI.

 $E(m)$ 

 $0.00$ 

 $-0.00$ 

Távolság

1949.15

e" e"max

 $17$ 

 $\mathbf 0$ 

 $6.14 - 83 306$ 

#### 160612-1 geo

#### Parancsok Számítások Súgó

 $712$ 

Jelmagasság Irányérték Pontszám Álláspont száma Tájékozó pont Múszer magasság Tájékozó irány

#### 1.47 ı Álláspont száma 43-38-02 180-01-42 Töröl 75-02-52 Úi mérés F<sub>8</sub> 121-32-31 Úi álláspont F7 124-29-36 Álláspont rekord beszúrás 120-18-12 Álláspont rekord törlés 116-09-23 Keres Számítások 205  $1.36$ Irányszög/Távolság 206 1.36 Kitûzés 207 1.36 **Tájékozás** 208 1.36 **Elozetes tajekozas** 209 1.36 Poláris pont 210 1.36 Előmetszés 211 1.36 Hátrametszés 1.36 212

 $56$ 

Fájl

K.

### **Tájékozás**

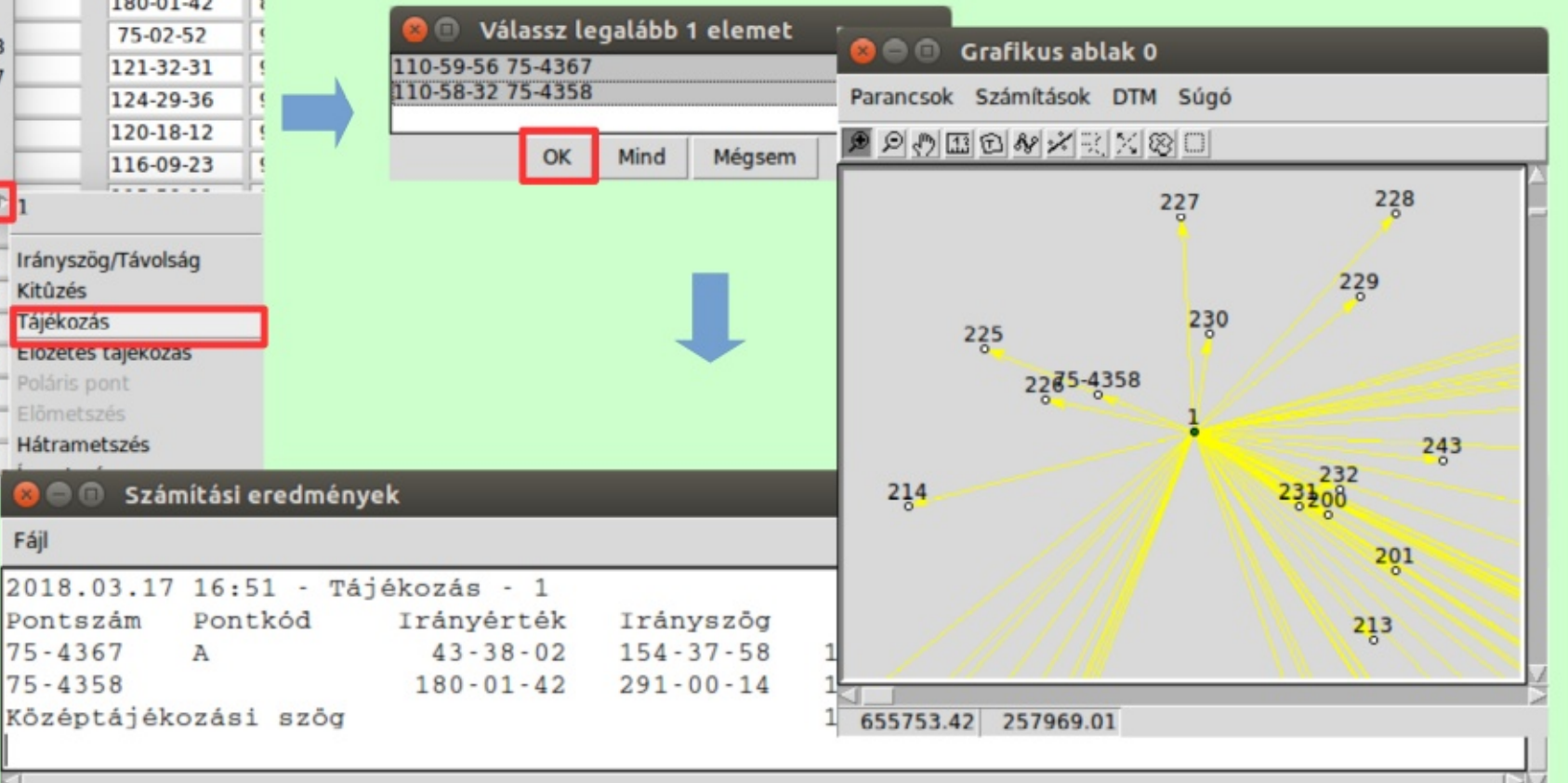

#### 21.10.27.

### Részletpontok újraszámítása

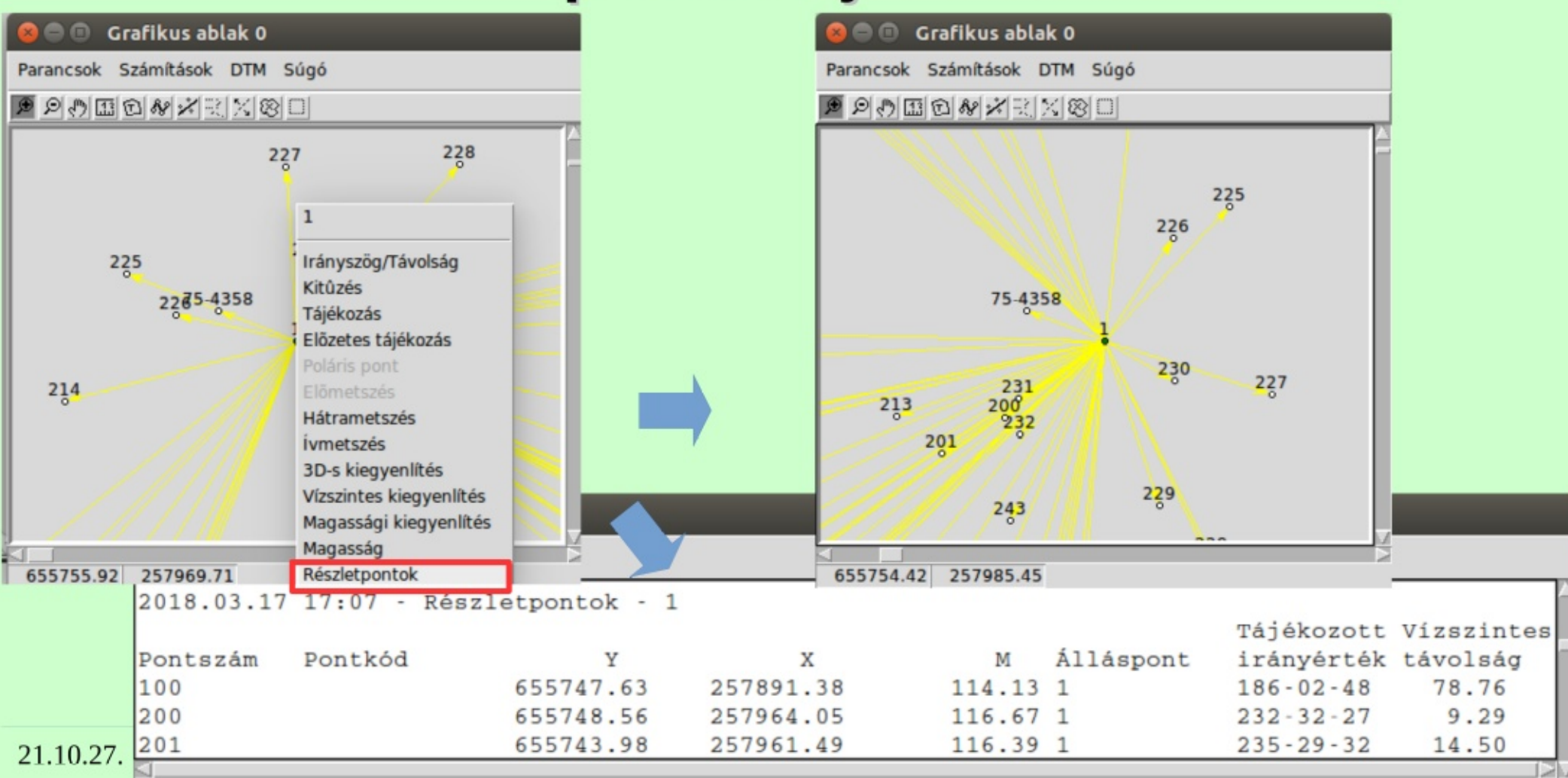

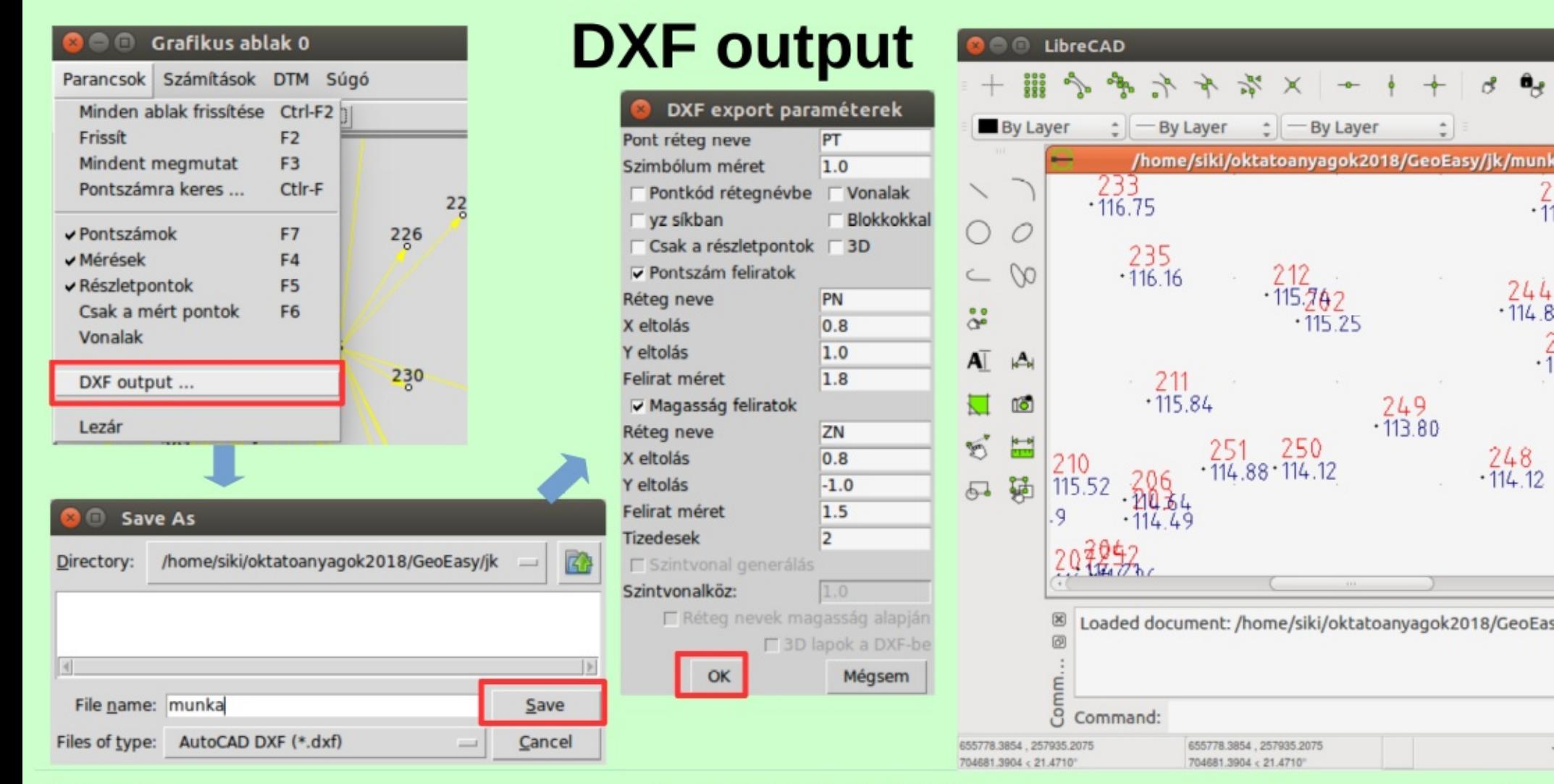

#### 21.10.27.

#### GeoEasy - GEO szakkollégium

 $\theta$ 

 $\cdot \bar{1}$ 

 $-244$ <br> $-114.8$ 

 $.248$ <br> $.114.12$ 

**By Layer** 

 $.249$   $.113.80$ 

### 2. Földtömeg számítás, DTM

- Egy pontfelhőnk van amiből földtömeget kell számolni
- 11 millió pont ritkítása **CloudCompare szoftverrel**
- Pontok betöltése GeoEasy-be  $\bullet$
- Domborzat modell generálás
- Térfogat számítás
	- Vízszintes síktól
	- Másik felülettől

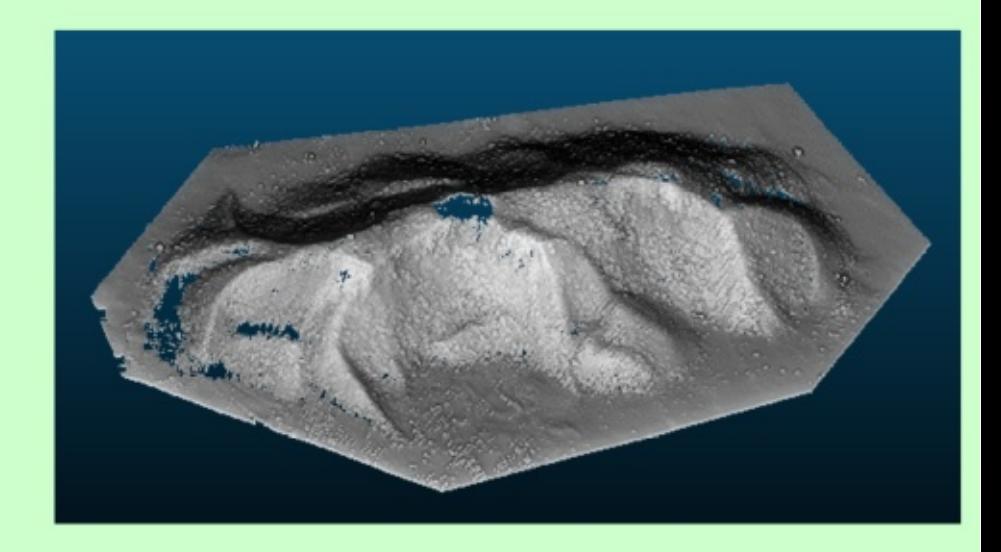

### Térfogat/földtömeg számítás

Egy adott alapszint feletti térfogat Használható TIN és GRID esetén is Hasáb térfogatok összegzése

Térfogat változás

Két DTM közötti eltérés kimutatása TIN esetén a két DTM-nek azonos határral kell rendelkeznie A térfogat változás ugyanahhoz az alapszinthez viszonyított térfogatok különbsége, a területen belüli tömeg mozgásokat nem lehet kimutatni vele

alapszint

GRID esetén azonos felbontás szükséges (NODATA!)

A területen belüli földtömeg mozgások egyszerűen kimutathatók Azonos felbontásra áttérés pl. bilineáris transzformáció

### **Pontok ritkítása (CloudCompare)**

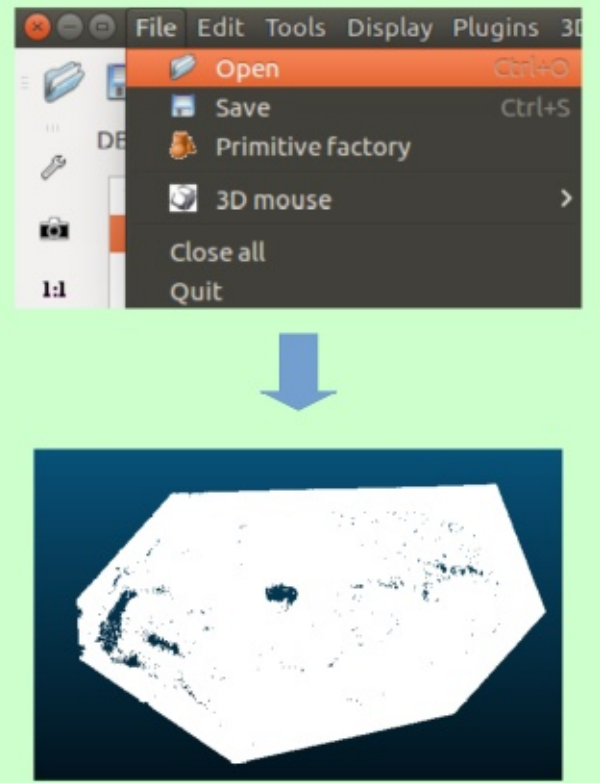

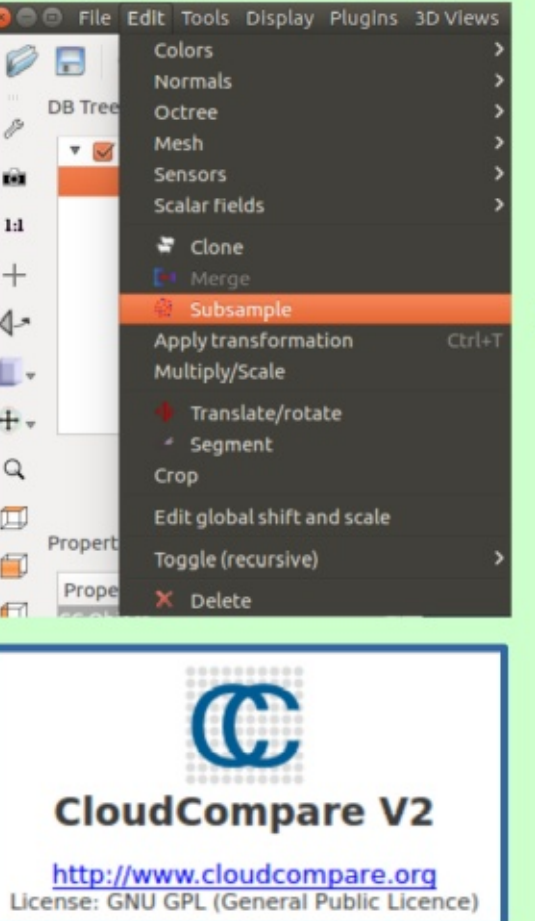

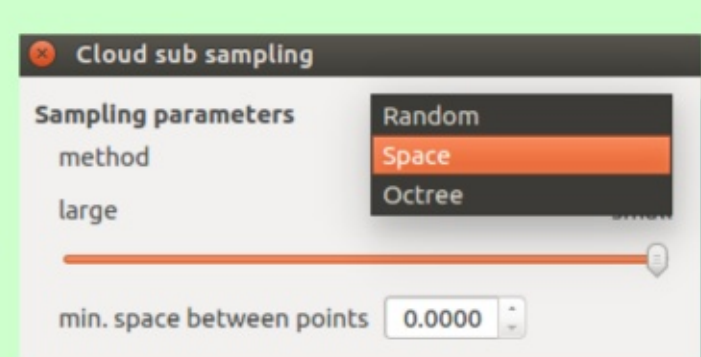

Random – pontok száma Space - távolság Octree - változatosság

Végül mentés szöveges fájlba File/Save

### Koordinátalista betöltése

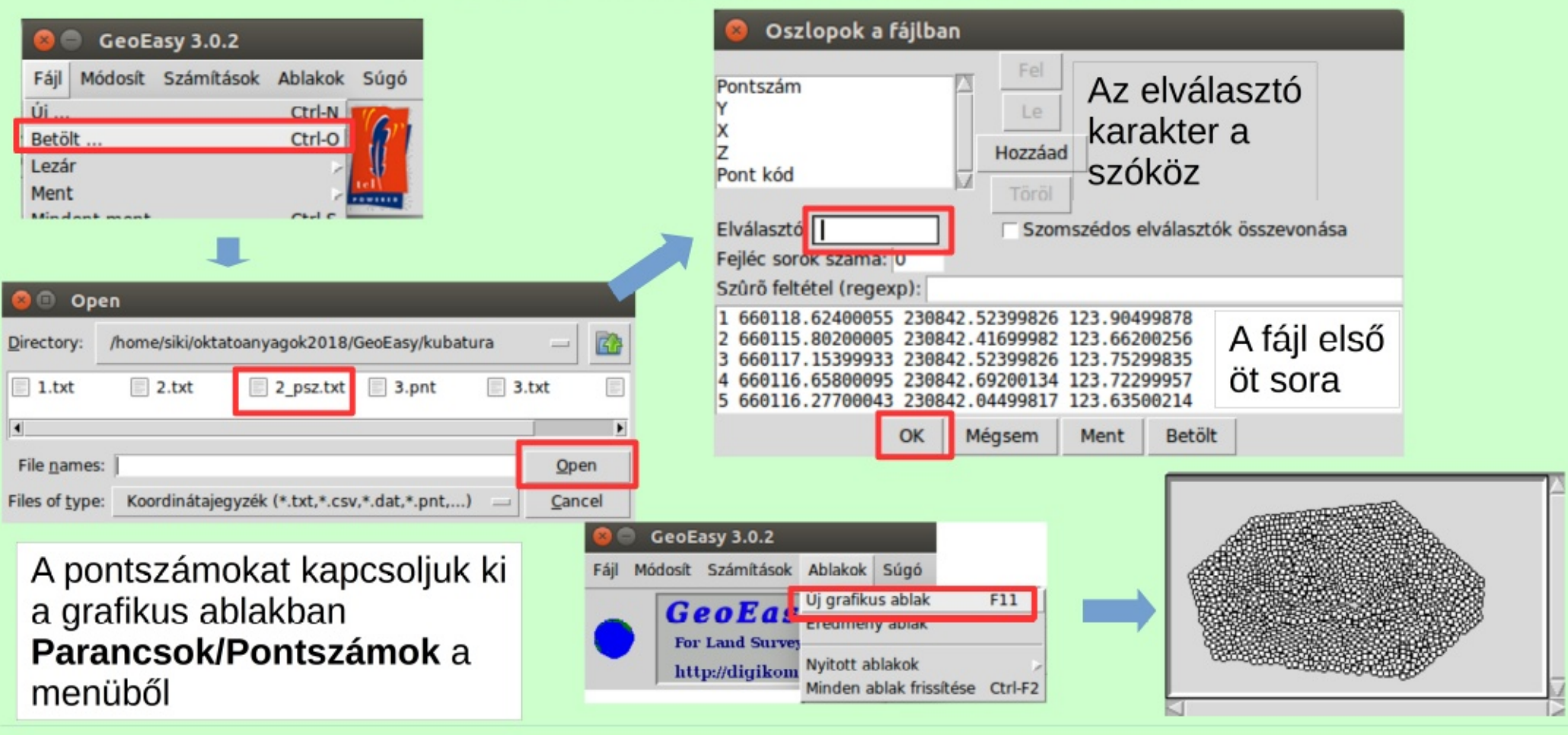

### **Domborzat modell (TIN) létrehozás**

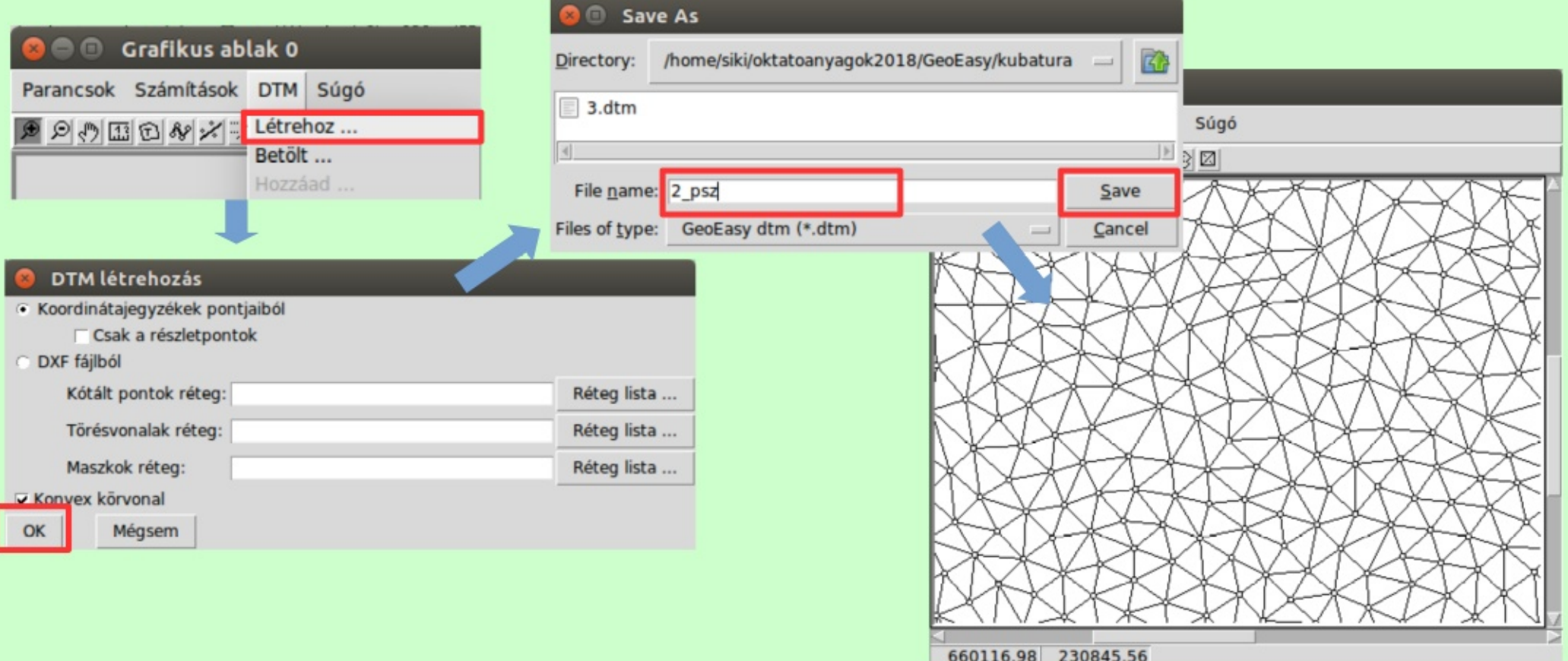

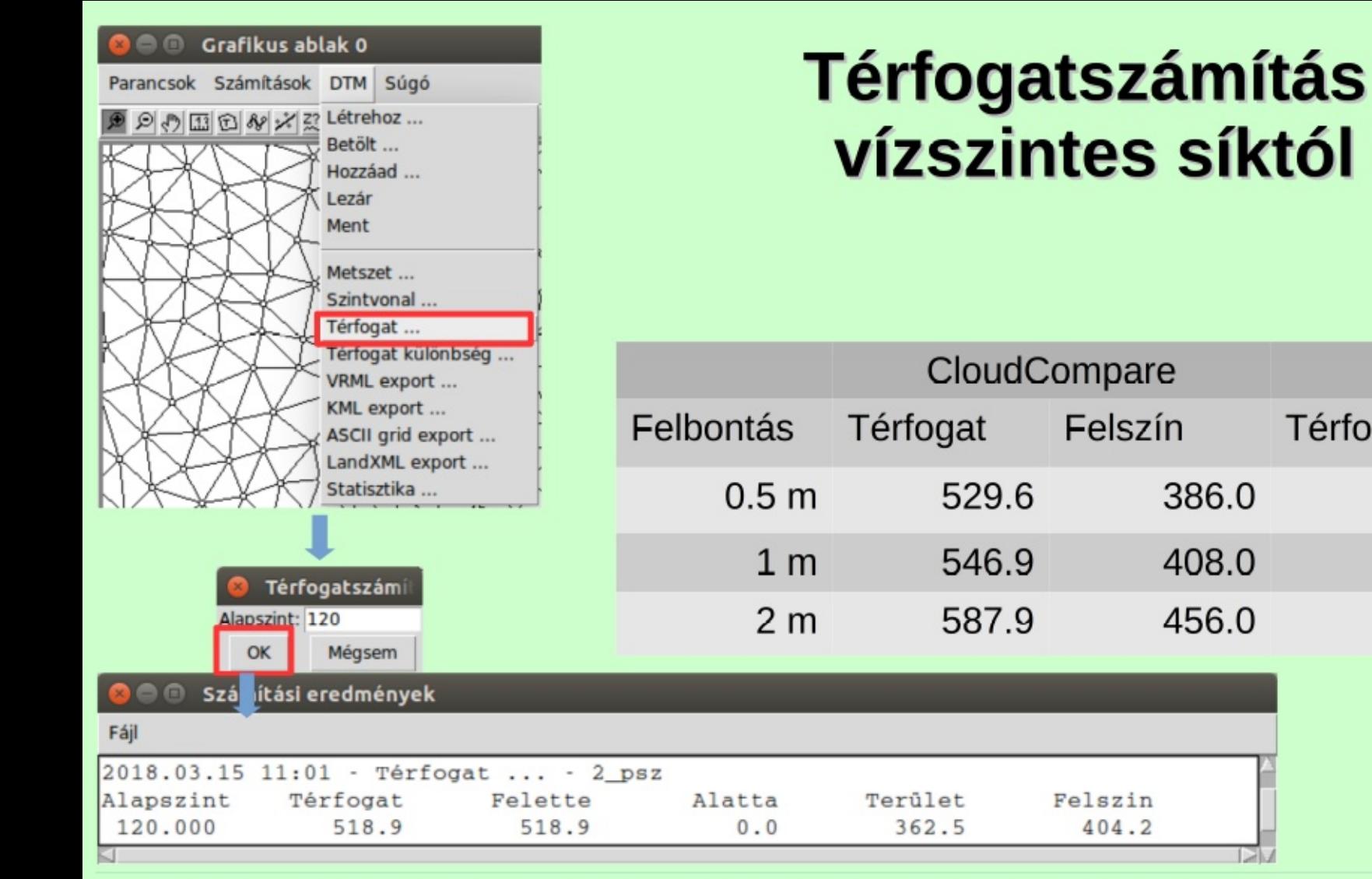

#### 21.10.27.

#### GeoEasy - GEO szakkollégium

GeoEasy

Térfogat

518.9

525.7

532.4

Felszín

404.2

399.1

388.6

### Térfogatszámítás másik modelltől

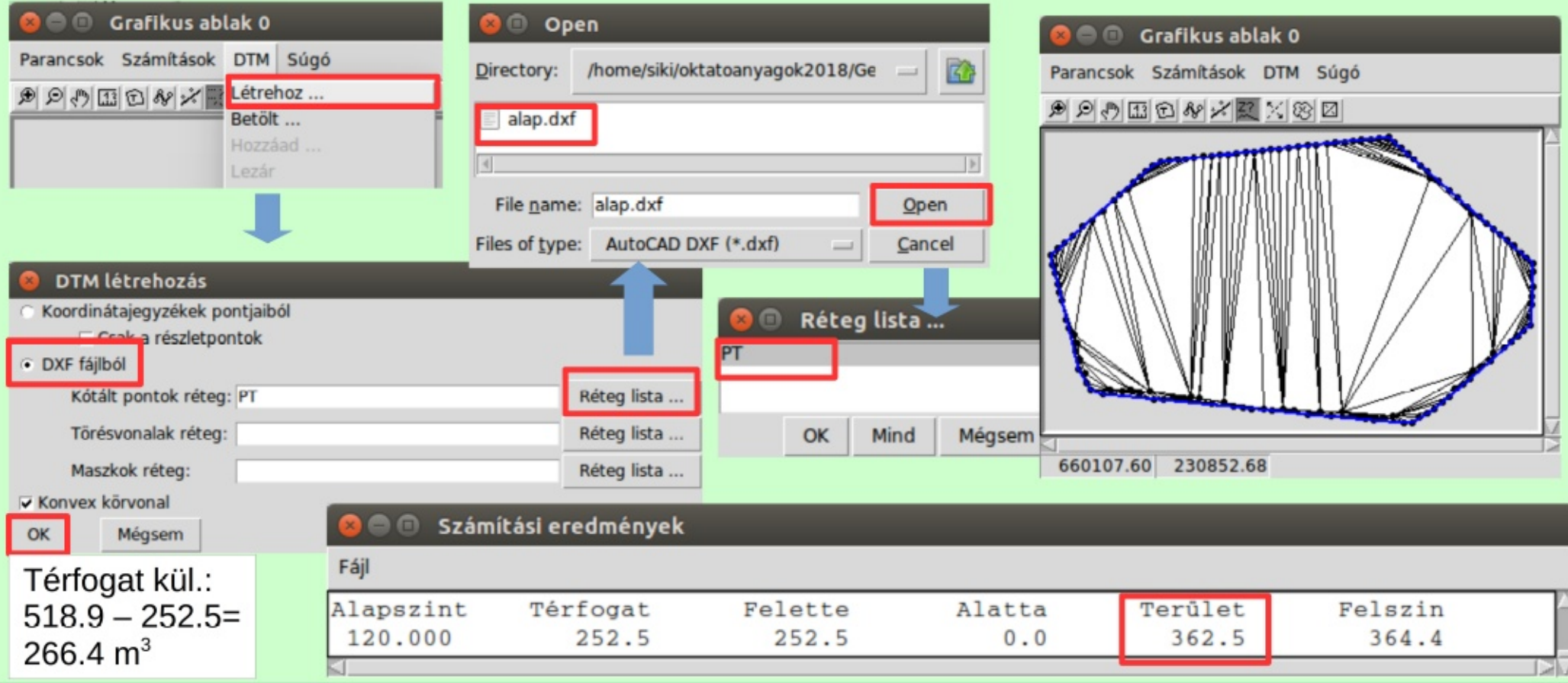

#### 21.10.27.

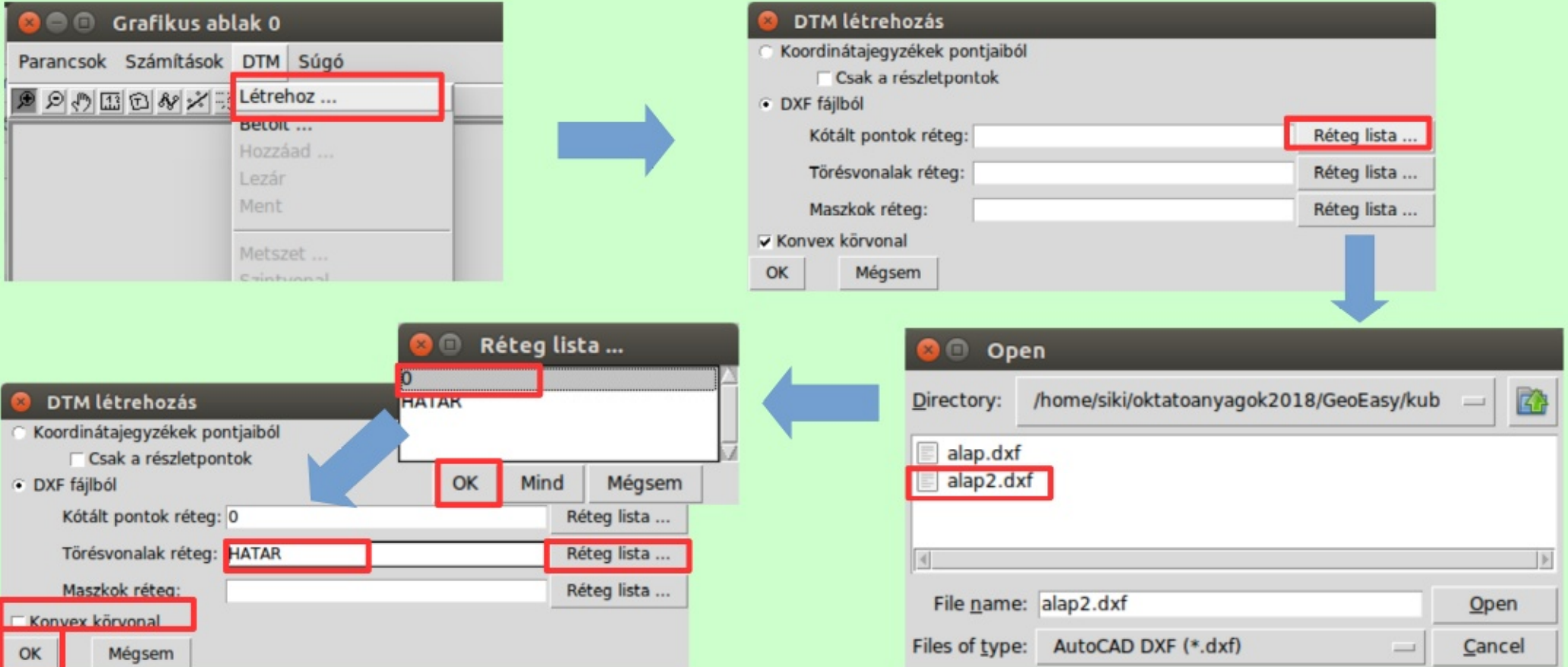

#### 21.10.27.

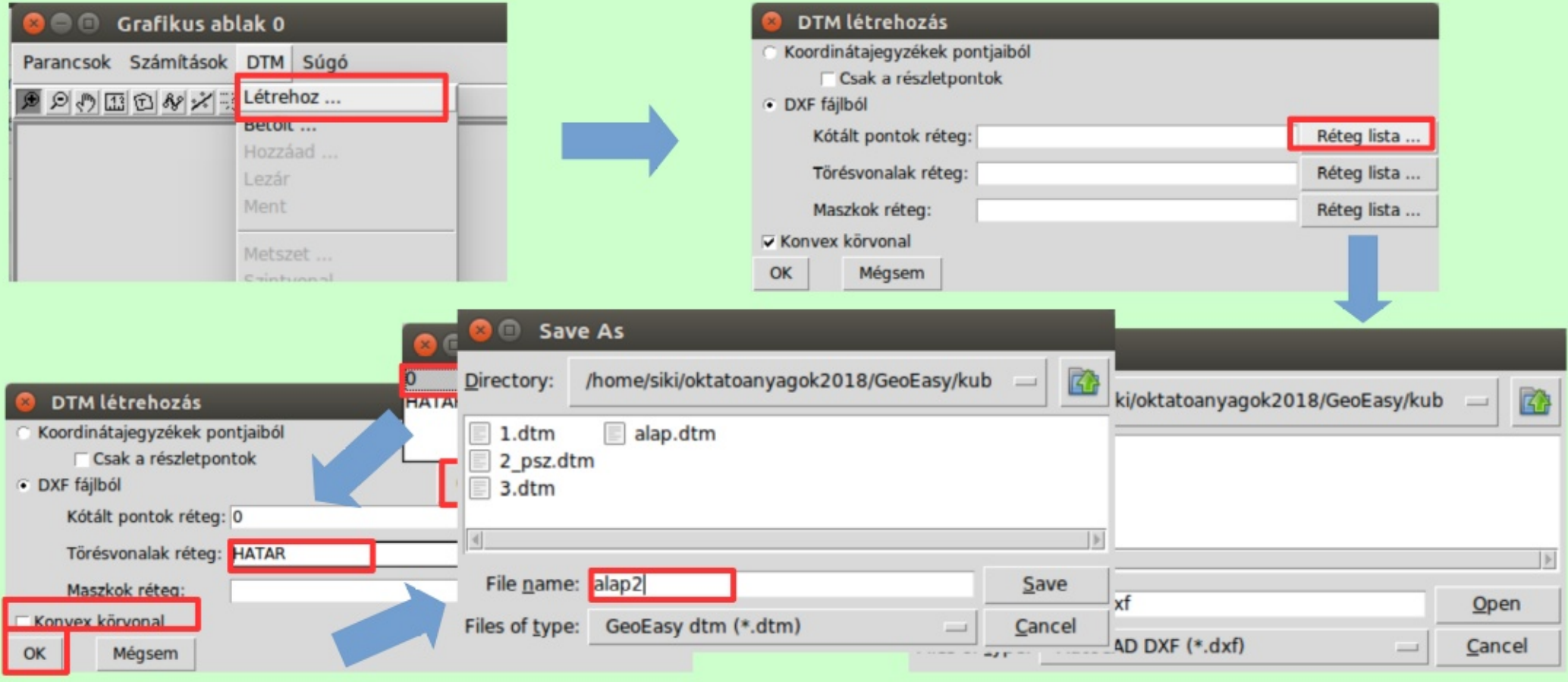

#### 21.10.27.

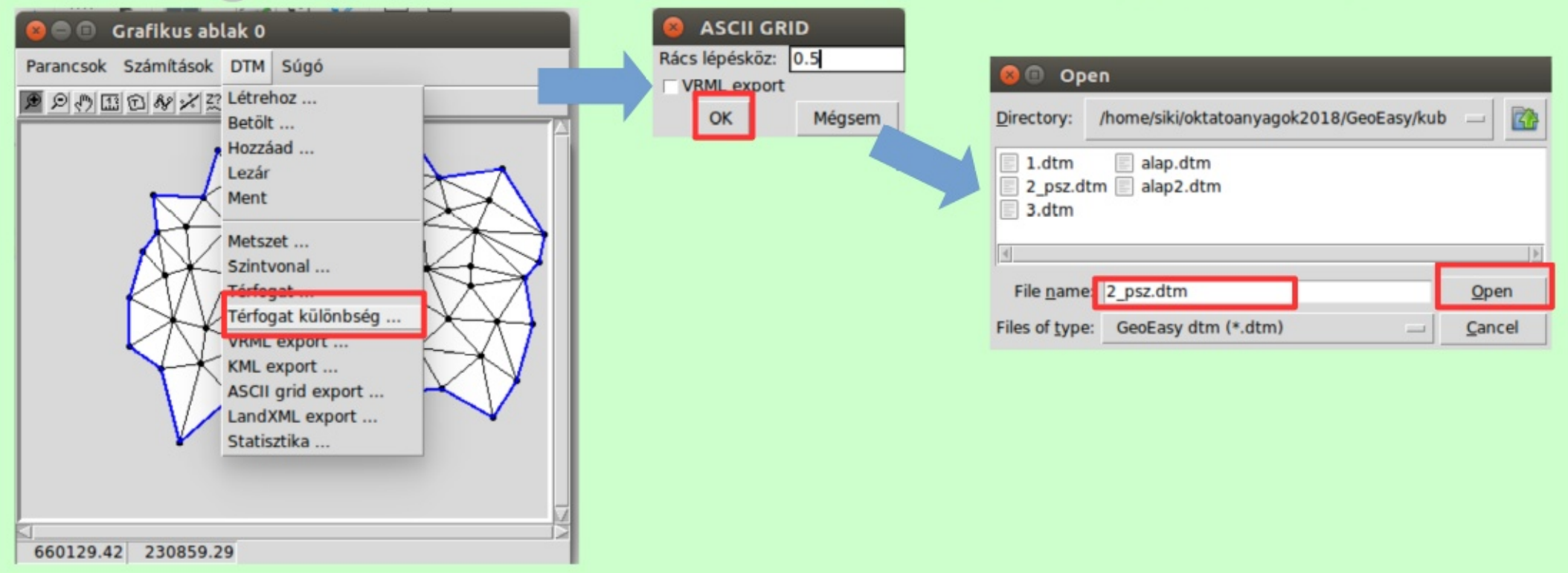

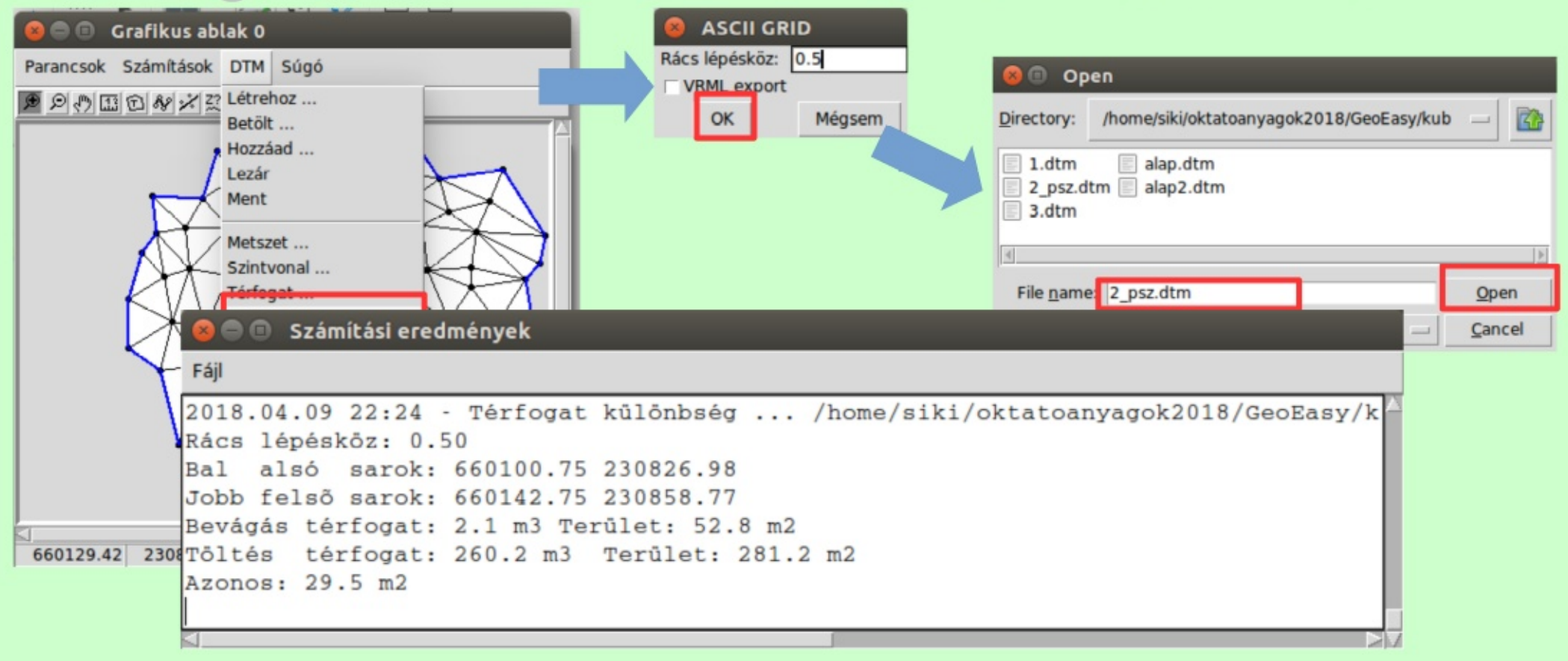

### 3. Függőlegesség és ovalitás vizsgálat

- · Vízszintes metszeteket mérünk a kéményen (5 db.)
- Az egyes vízszintes metszetekre kiegyenlítő kör
- Eltérések vizsgálata a kiegyenlítő körtől (ovalitás)
- · Kiegyenlítő körök középpontját tekintjük a tengelynek
- Kiegyenlítő egyenes illesztése a tengely pontokra

$$
\Sigma (r-t_{i0})^2 = min! \qquad \qquad \mathbf{y}
$$
\n
$$
\Sigma \mathbf{y}_0, \mathbf{x}_0 \qquad \qquad \mathbf{y}_i, \mathbf{x}_i
$$
\n
$$
\Sigma \mathbf{y}_i^2 = \Sigma [\mathbf{b} \cdot \cos \phi + \mathbf{x}_i \cdot \sin \phi - \mathbf{y}_i \cos \phi]^2 = min! \qquad \qquad \boxed{\mathbf{y} \cdot \mathbf{y} \cdot \
$$

. x

### Mérési állományok betöltése

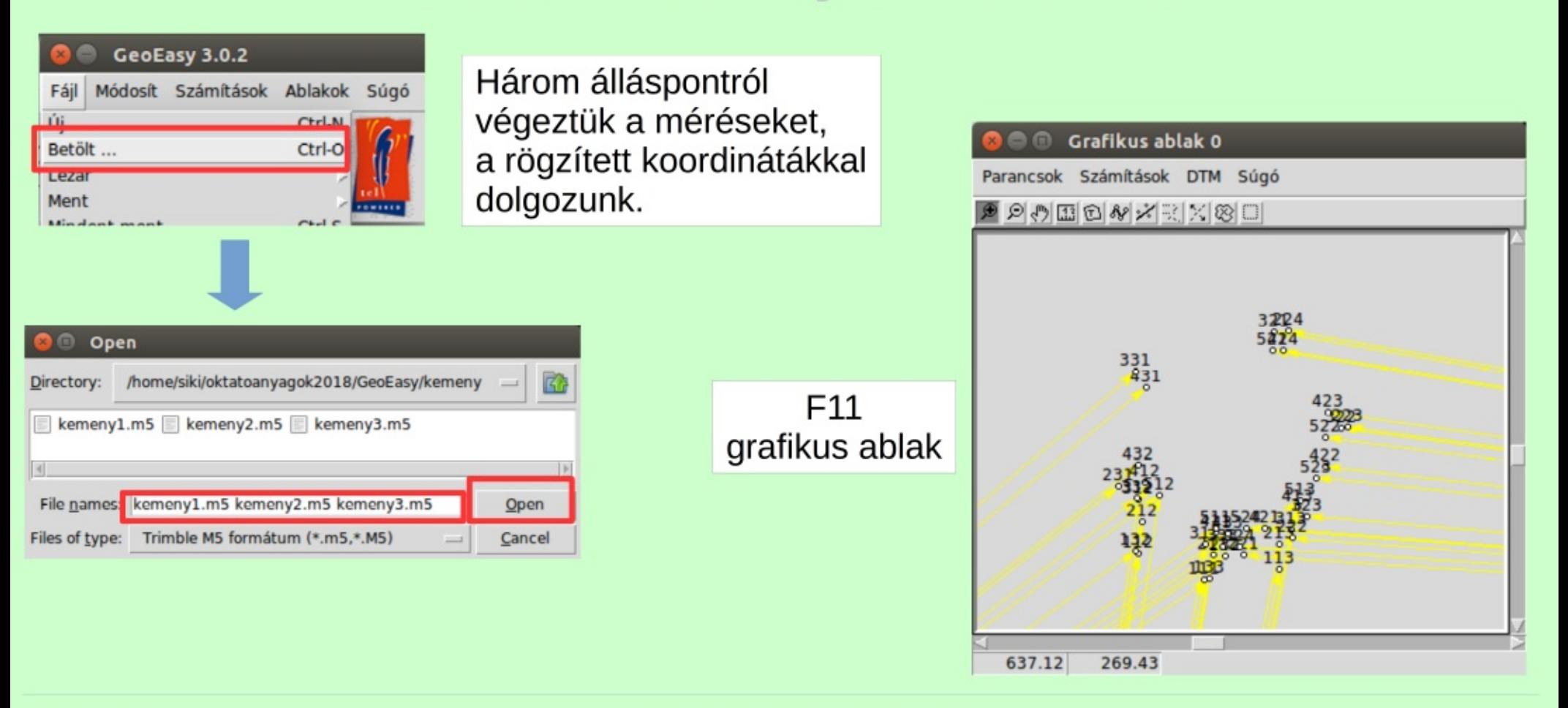

#### 21.10.27.

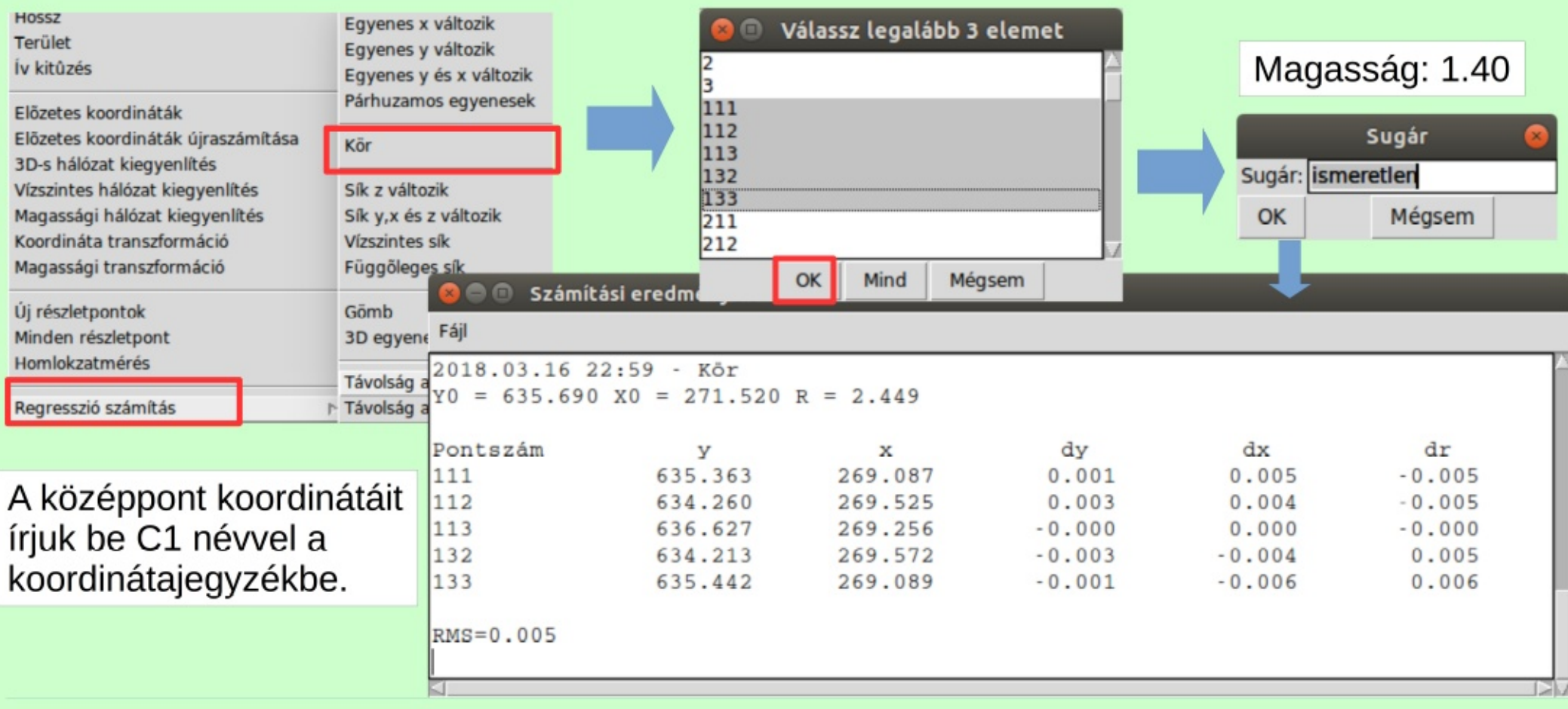

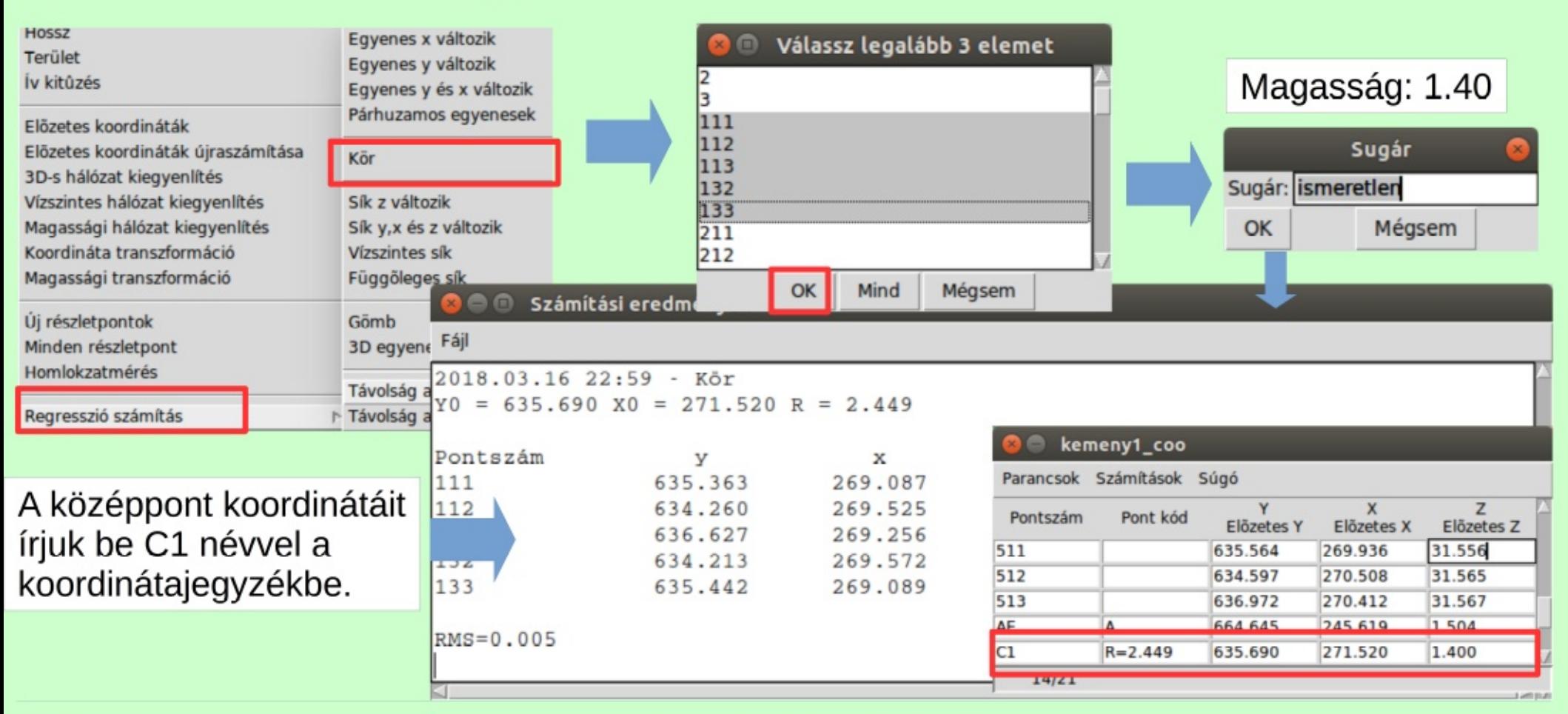

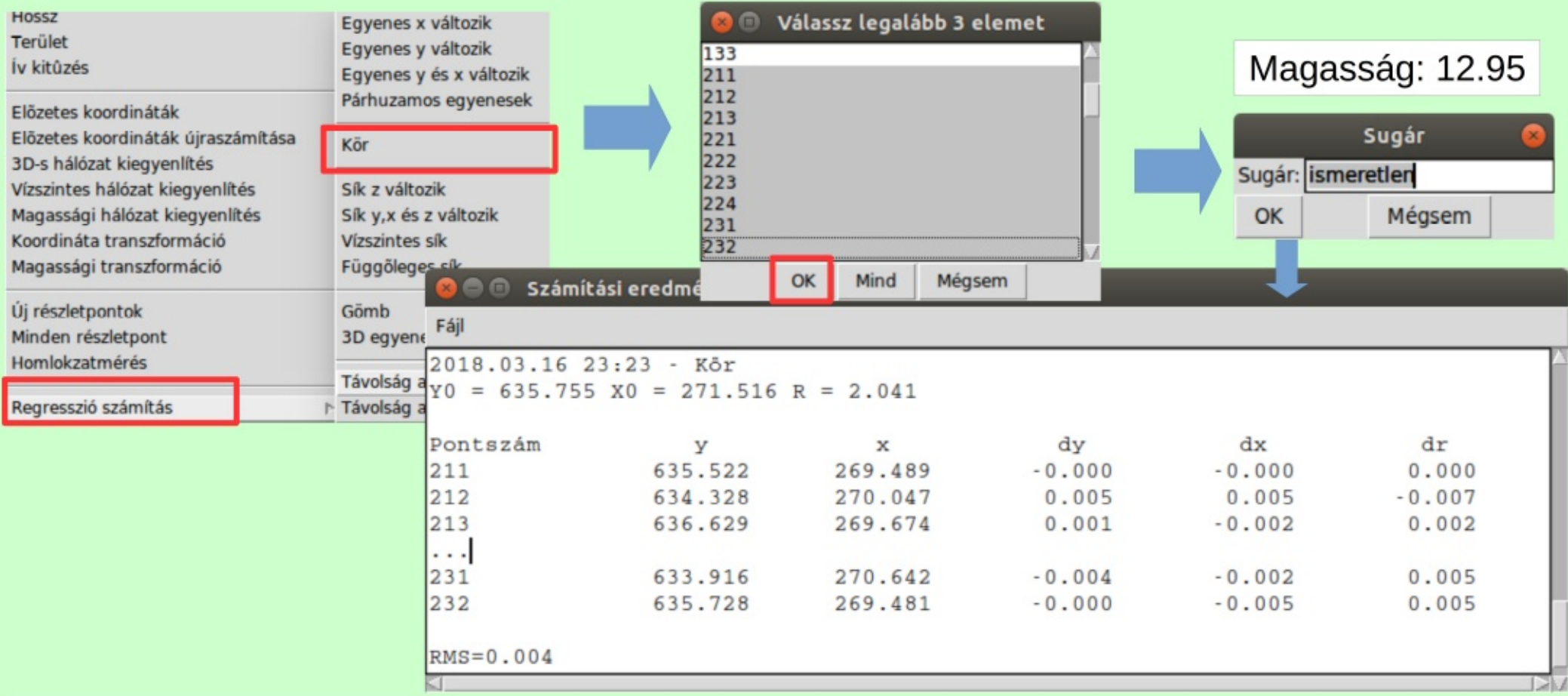

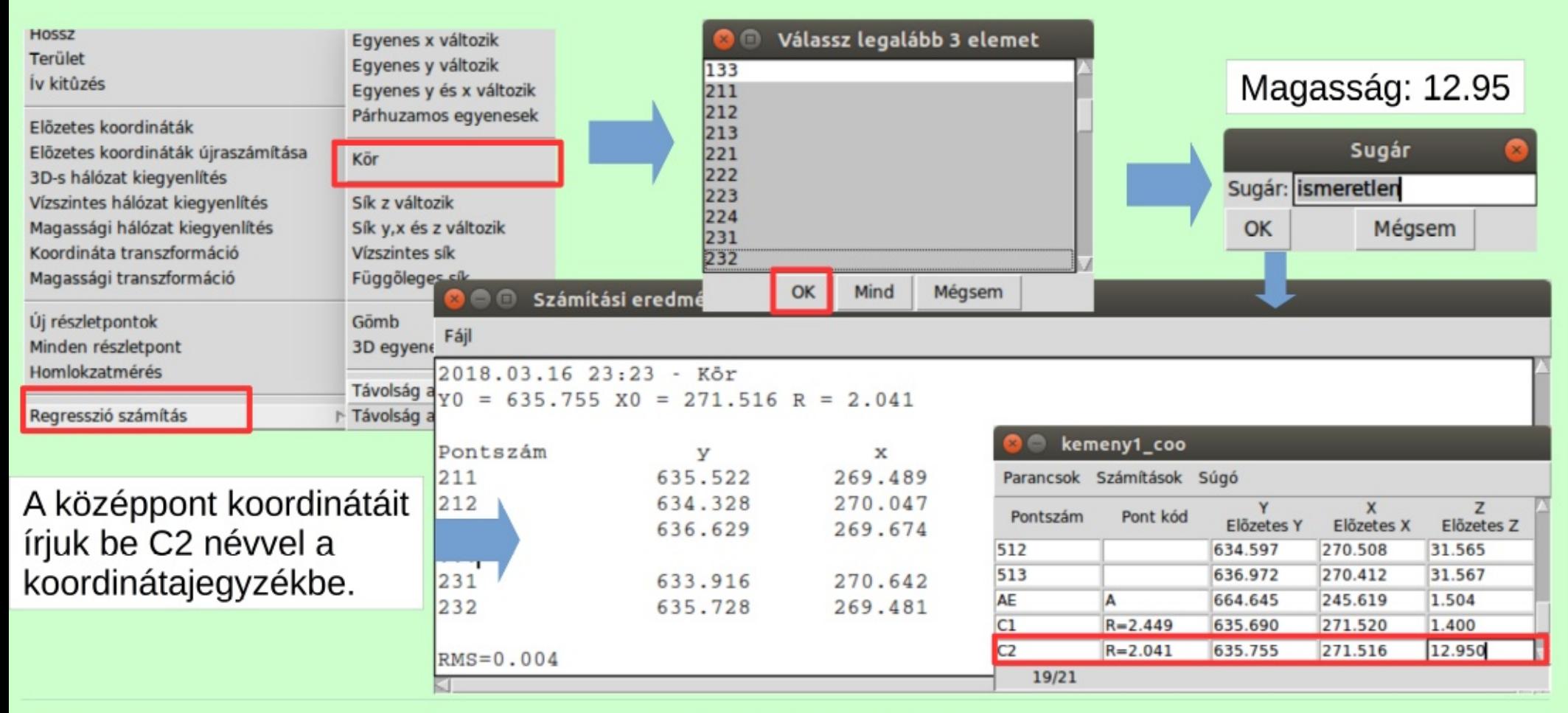

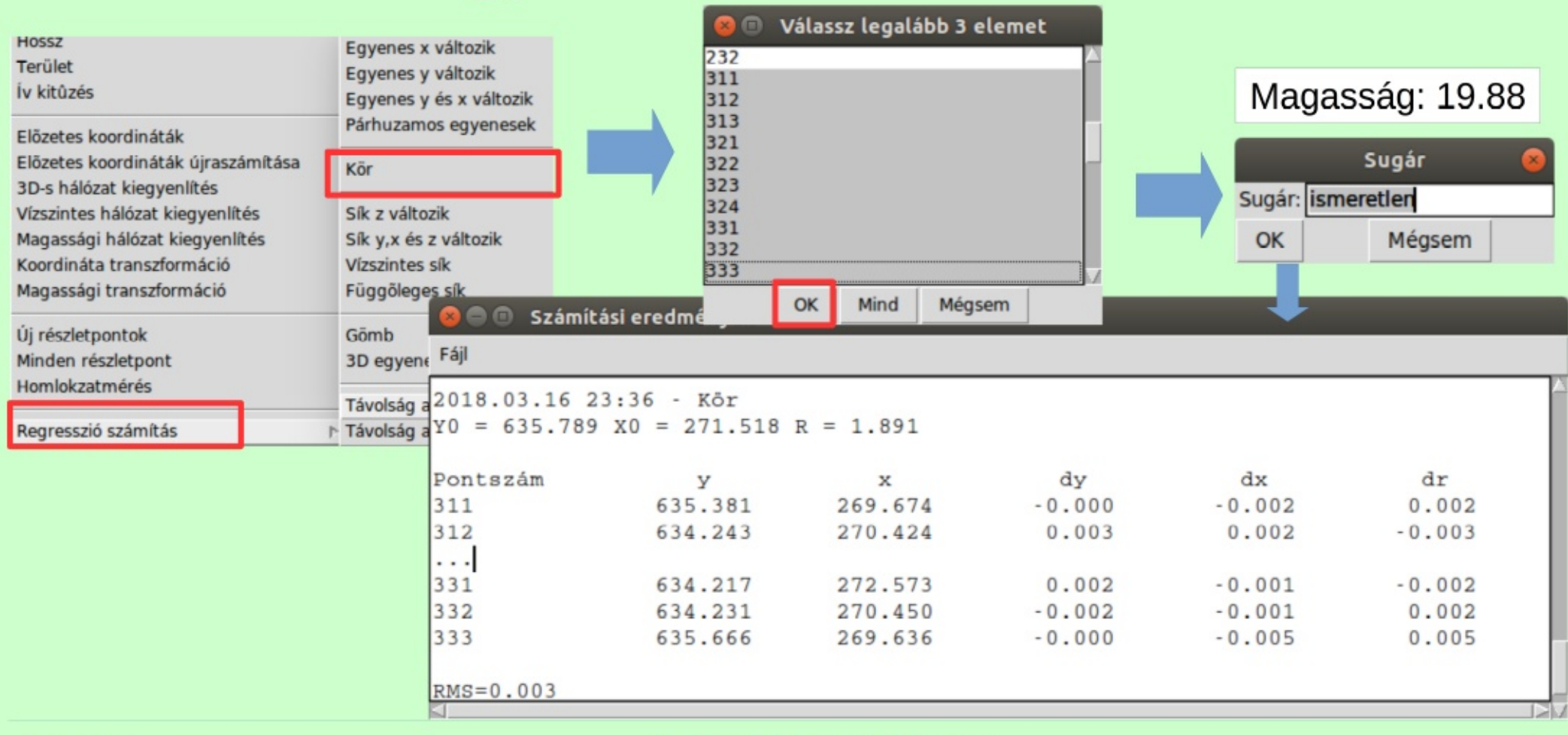
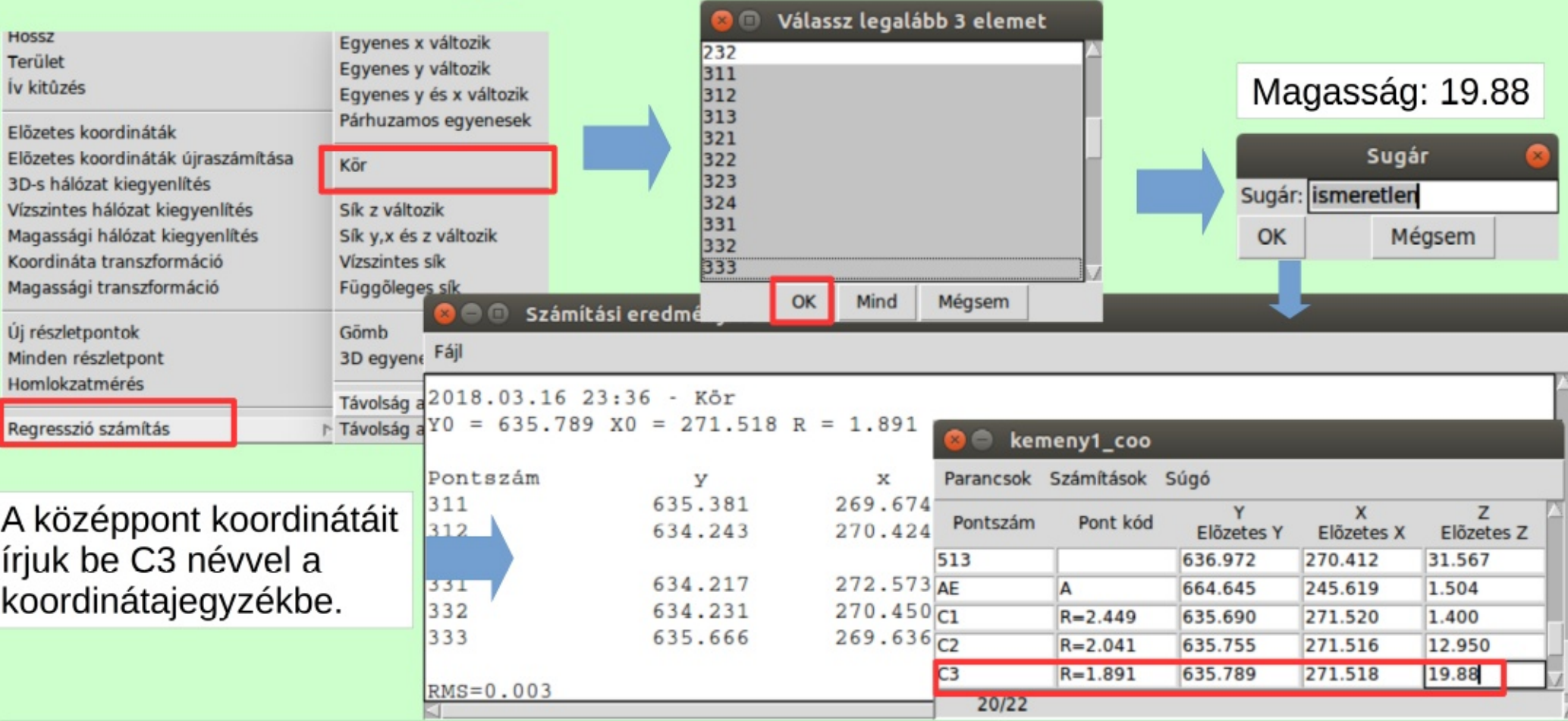

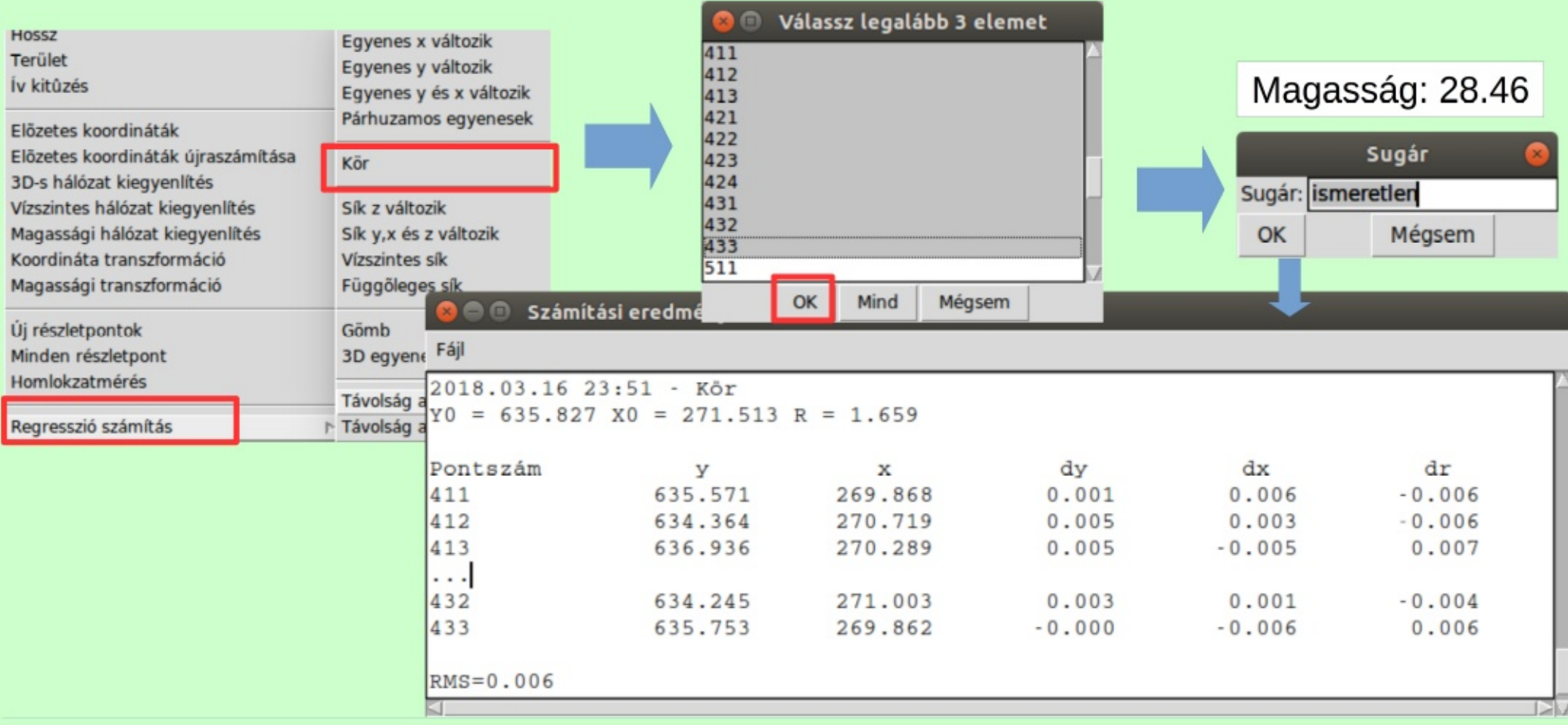

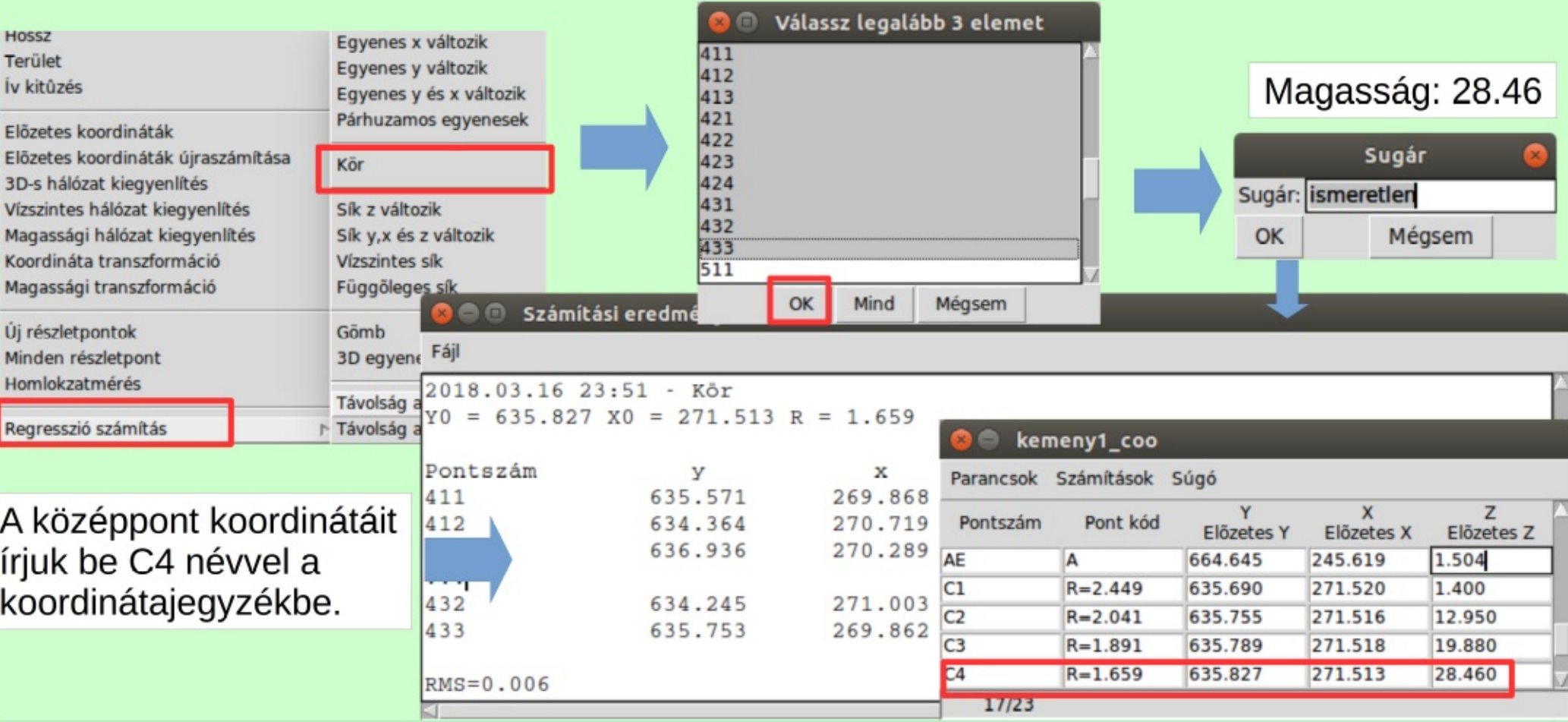

21.10.27.

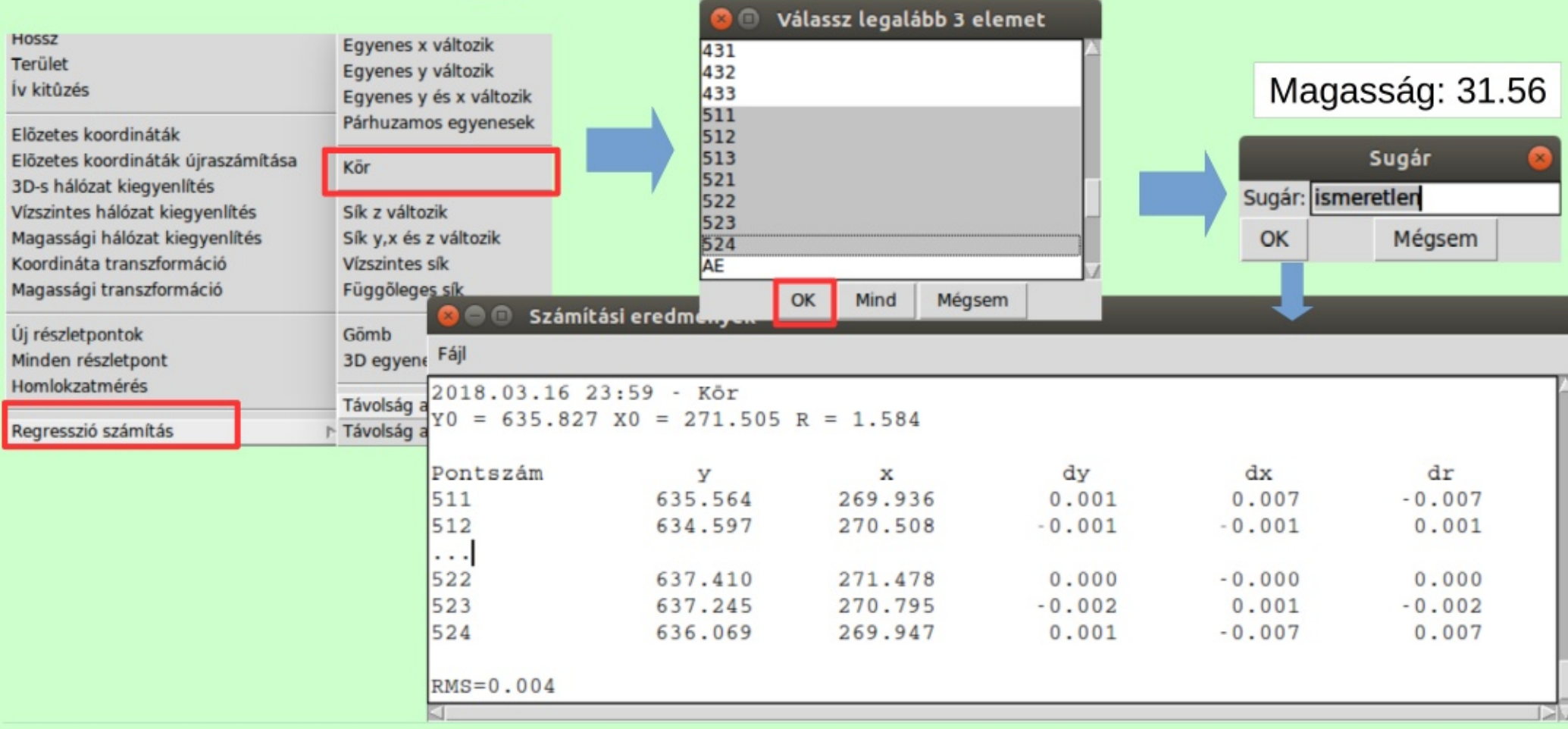

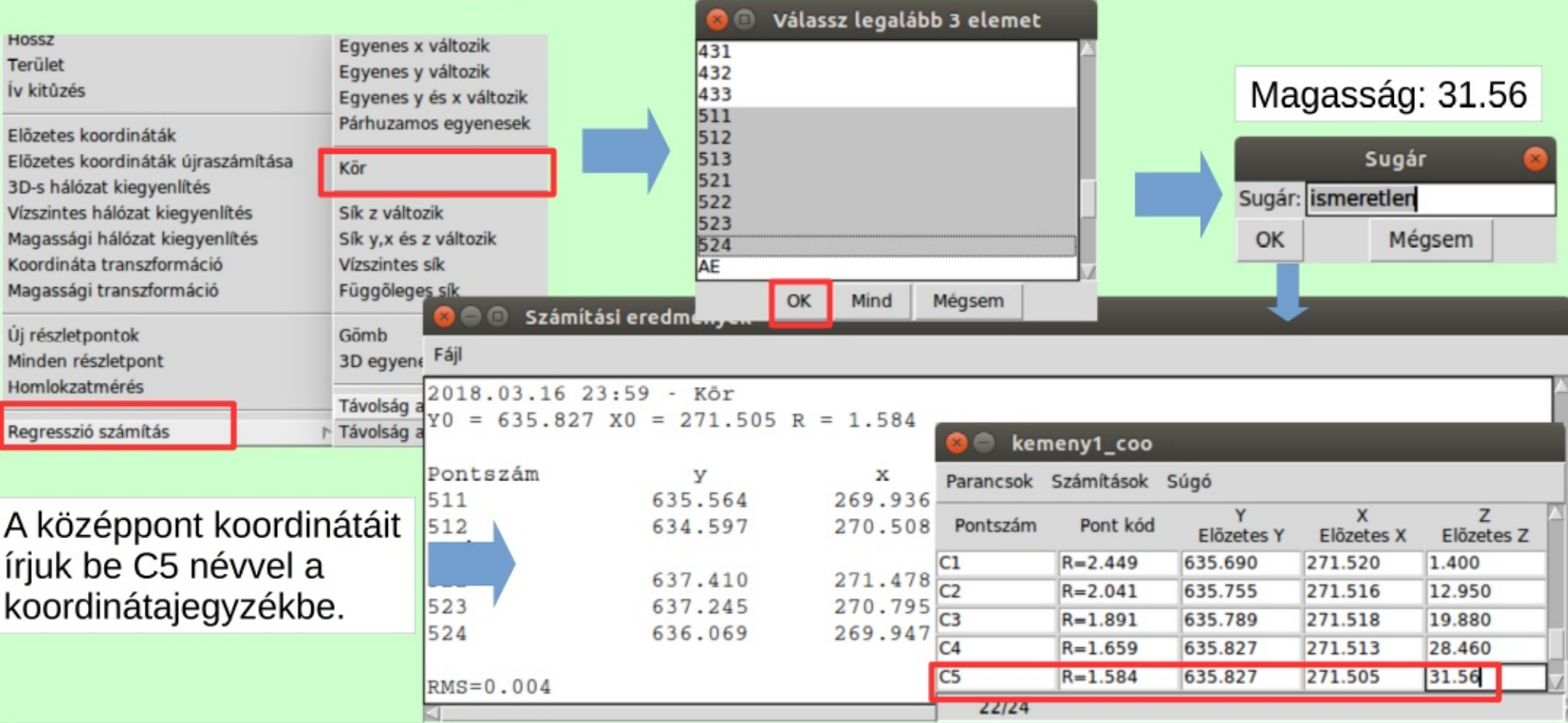

# Tengely - térbeli egyenes

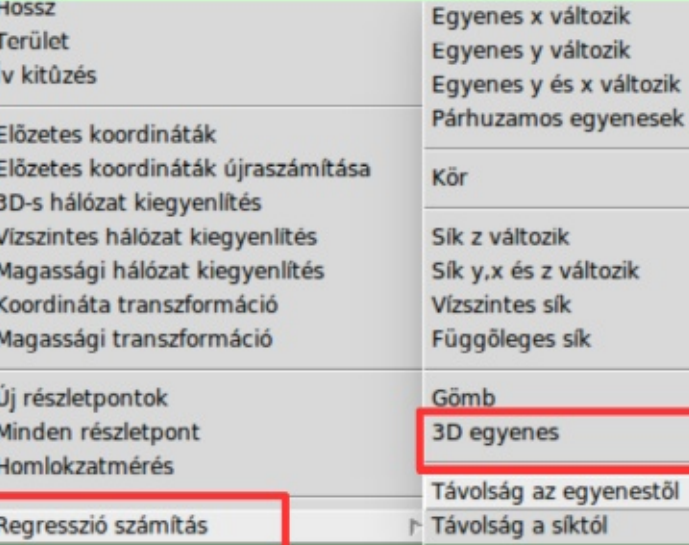

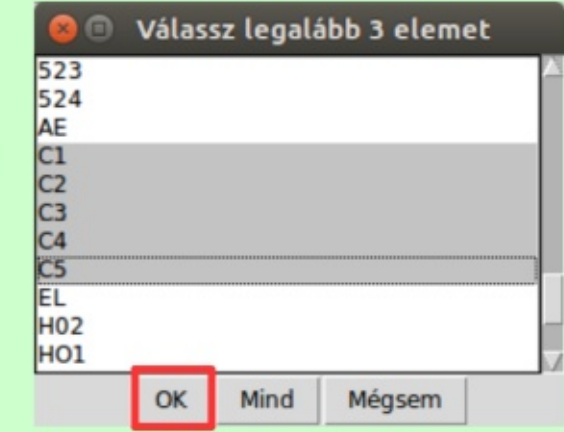

# **Tengely – térbeli egyenes**

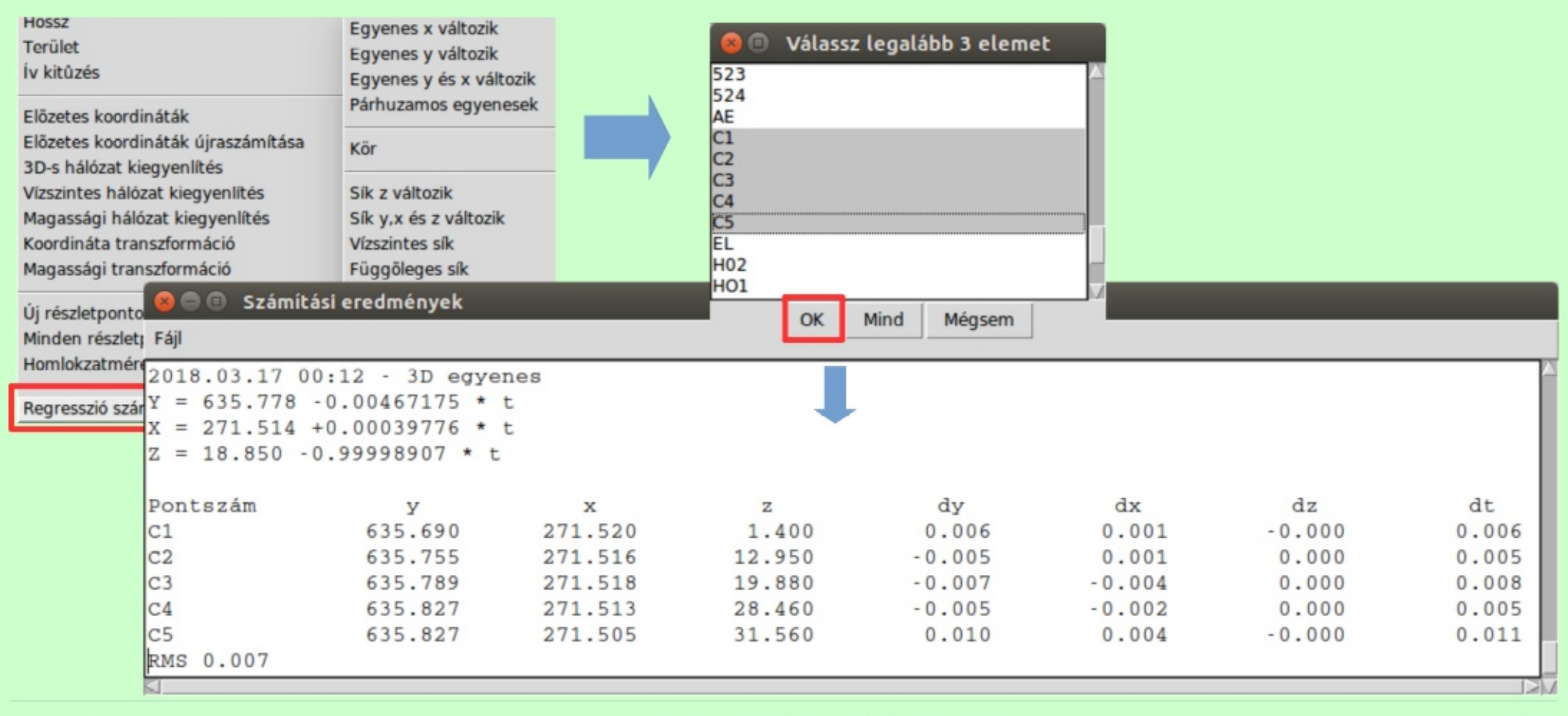

#### 21.10.27.

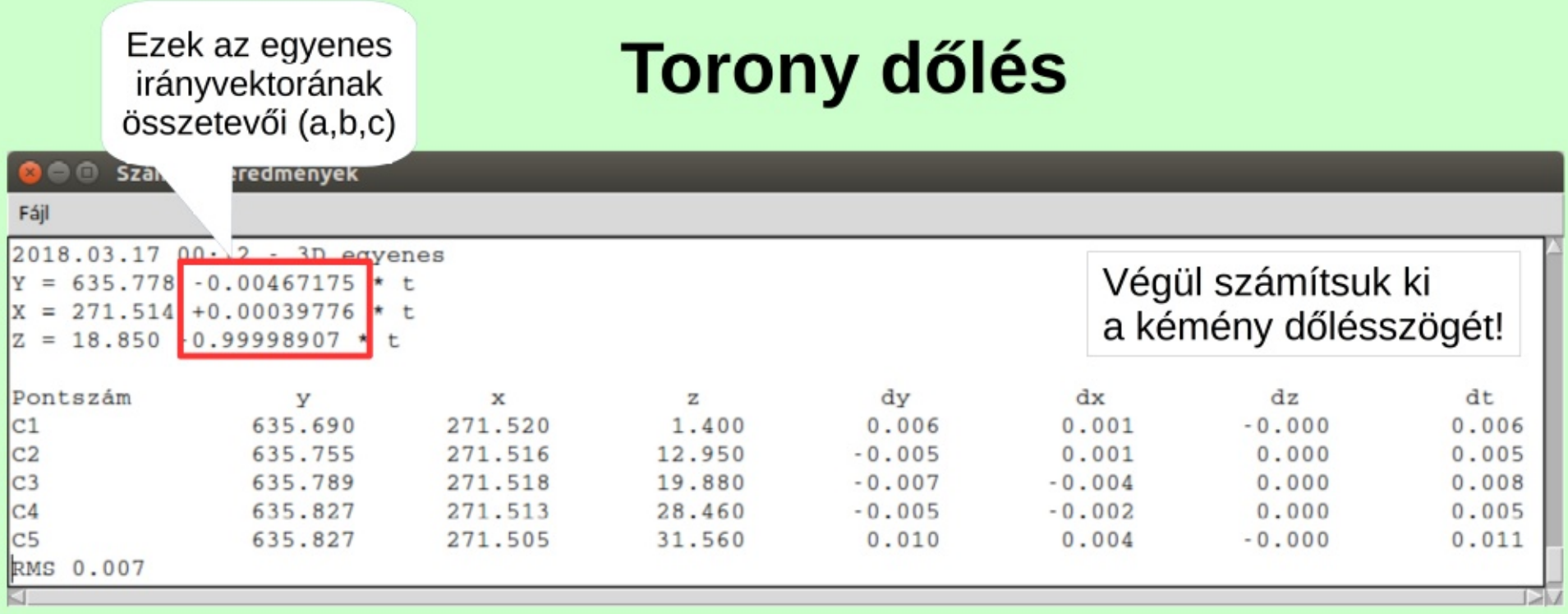

$$
\alpha = \arctan\left(\frac{\sqrt{a^2 + b^2}}{c}\right) \approx 0 - 16 - 07
$$

# 4. Darupálya ellenőrzés

- Mért pontok a két sínszálon  $\bullet$
- Regressziós egyenes illesztés  $\bullet$
- Tervezett állapottól eltérések kimutatása
- Párhuzamos egyenesek illesztése  $\bullet$

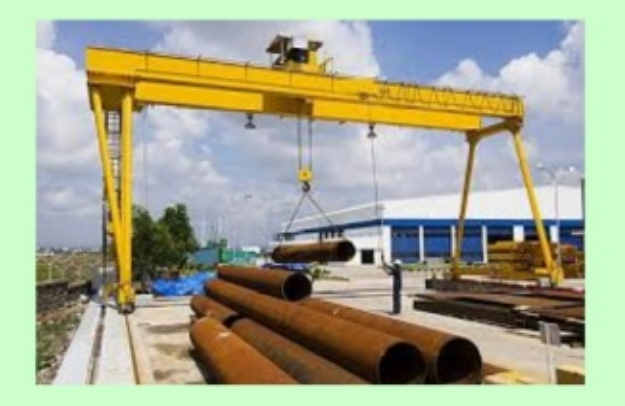

### Koordináták betöltése

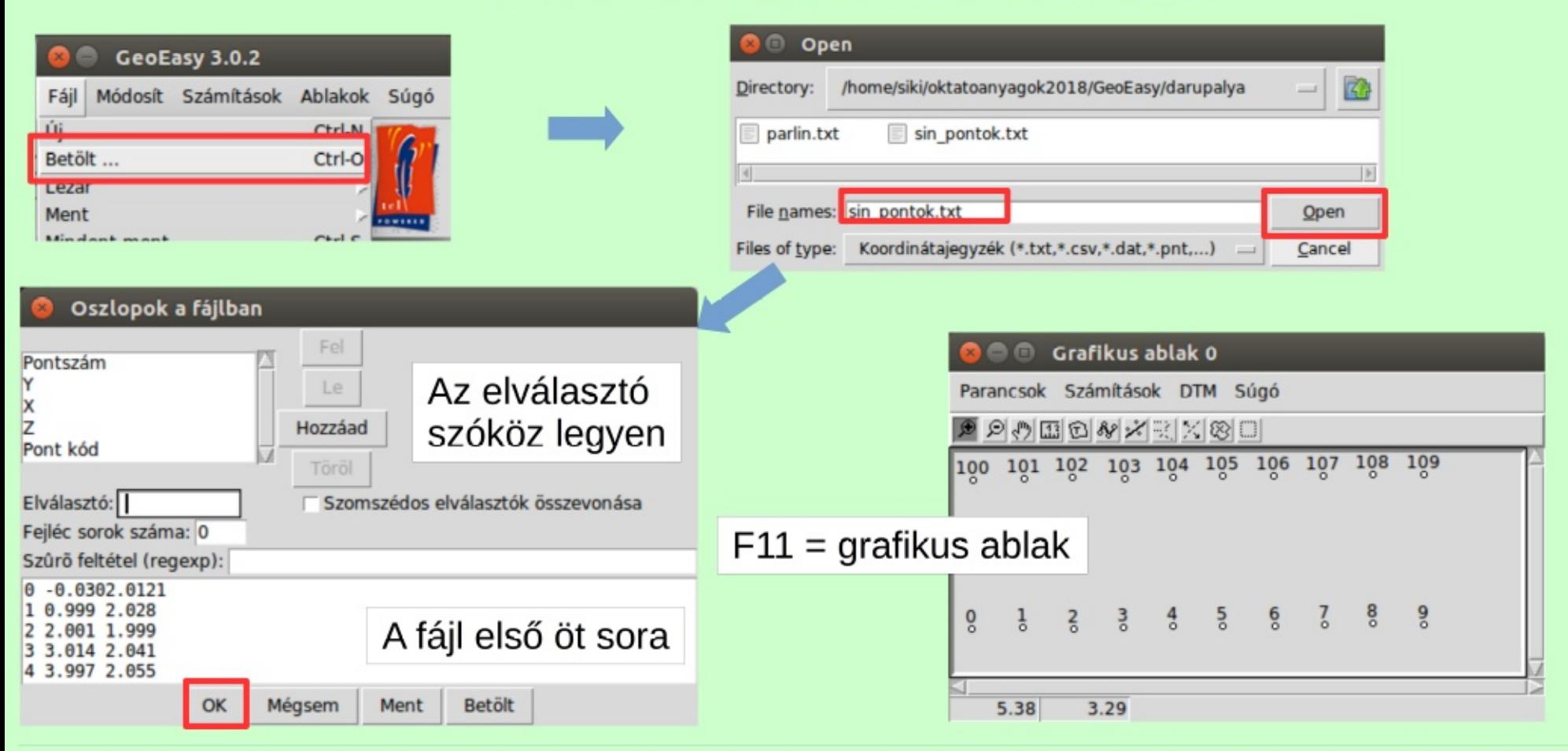

#### 21.10.27.

# Egyenes illesztés sínszálanként

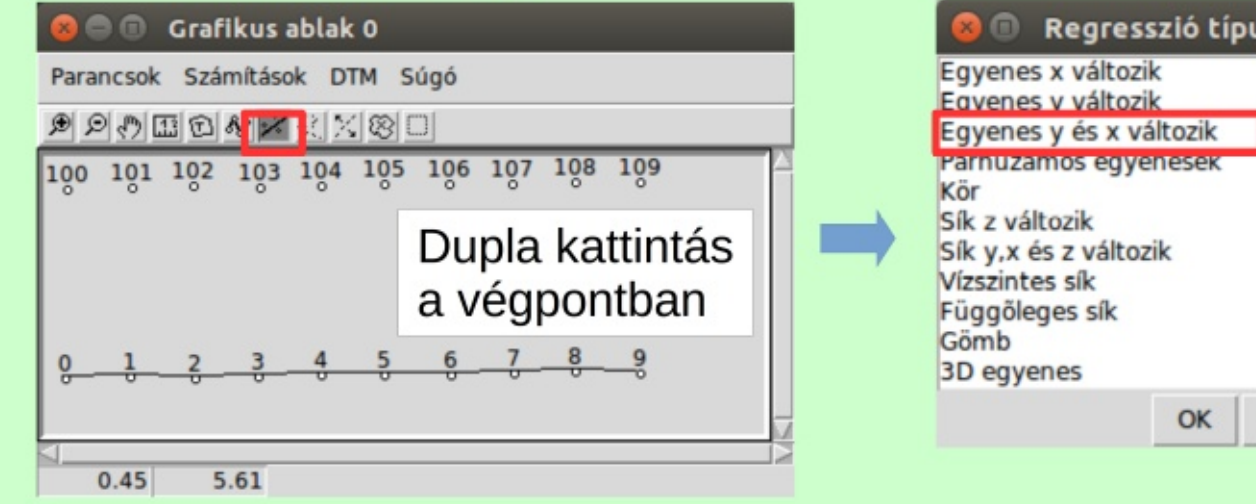

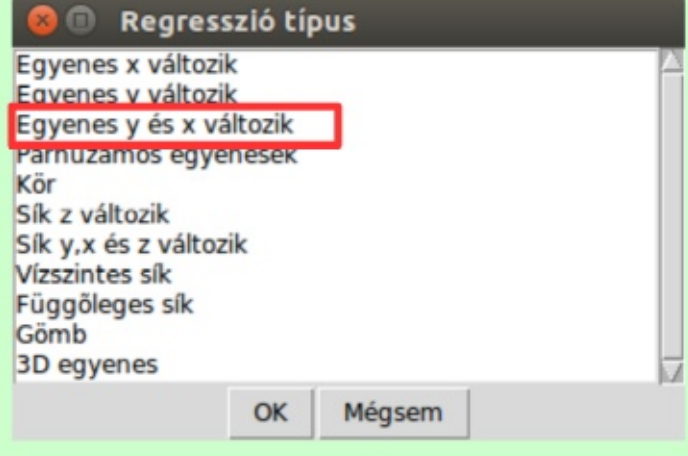

# Egyenes illesztés sínszálanként

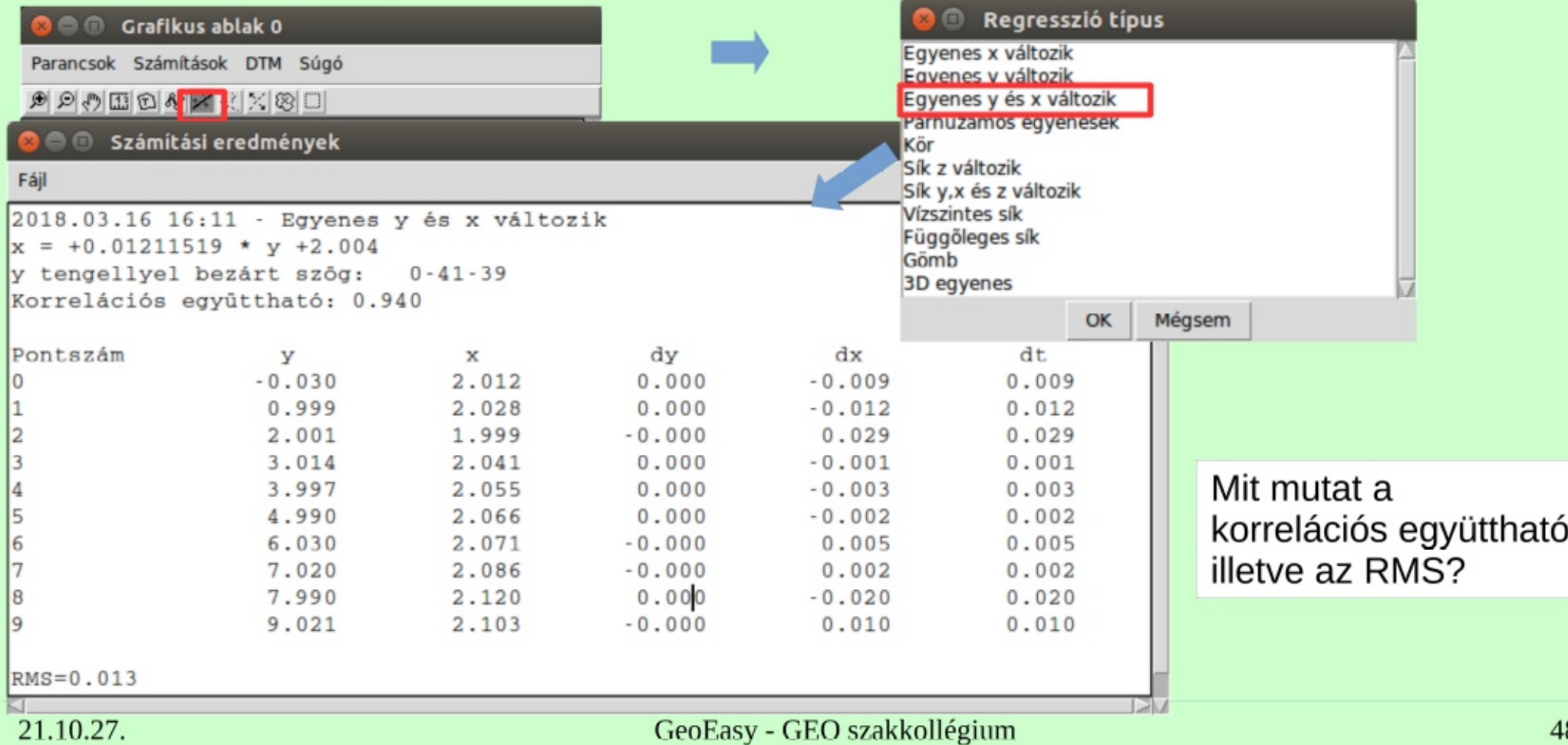

# Egyenes illesztés sínszálanként

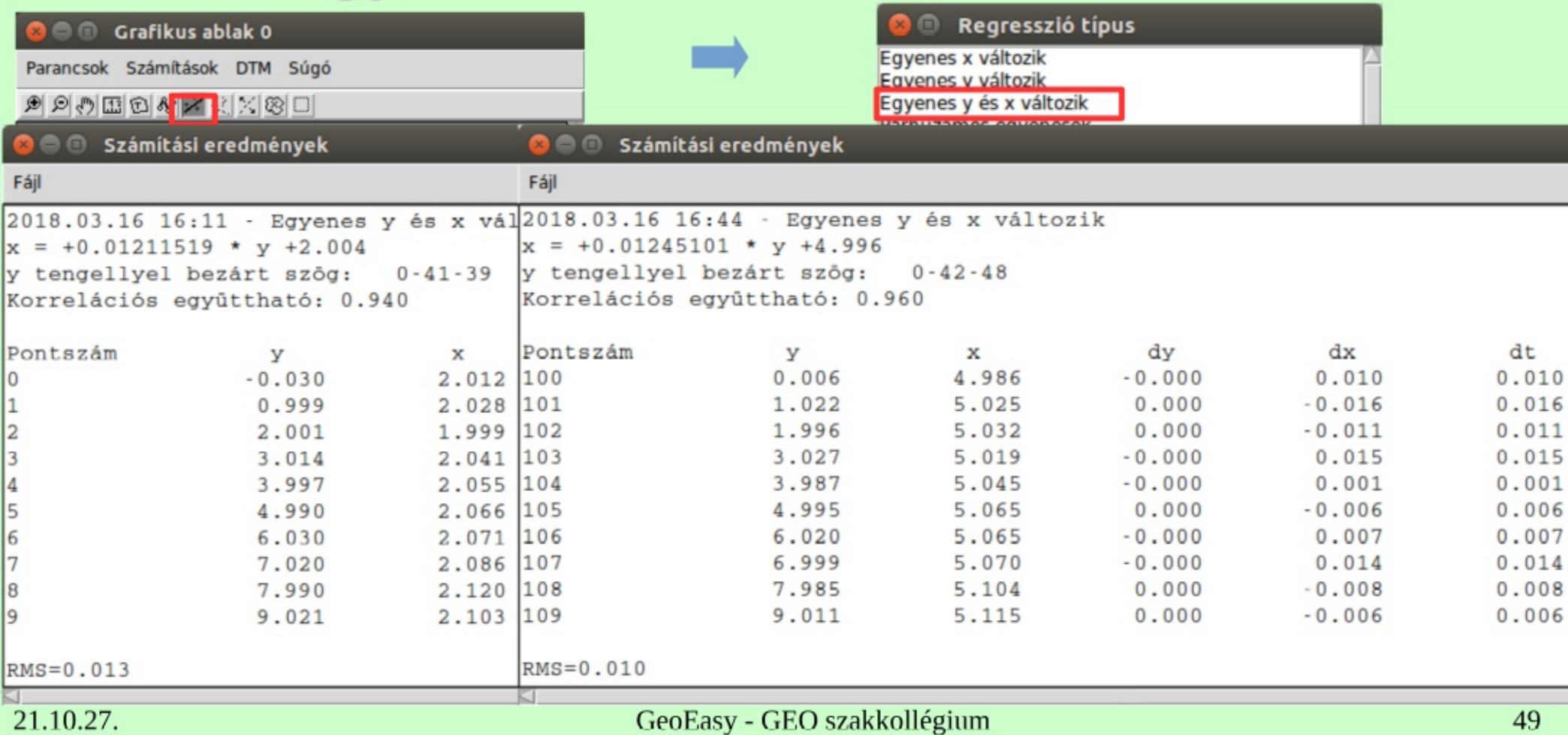

# Eltérés a tervezett helytől

### Bővítsük a koordináta jegyzékünket két-két ponttal a tervezett sín pozícióval

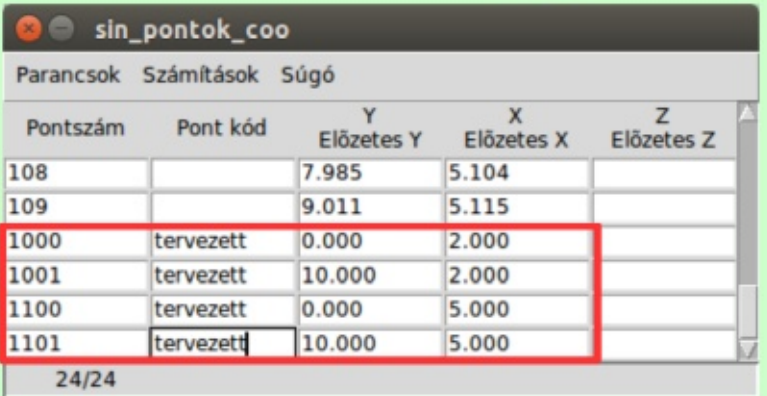

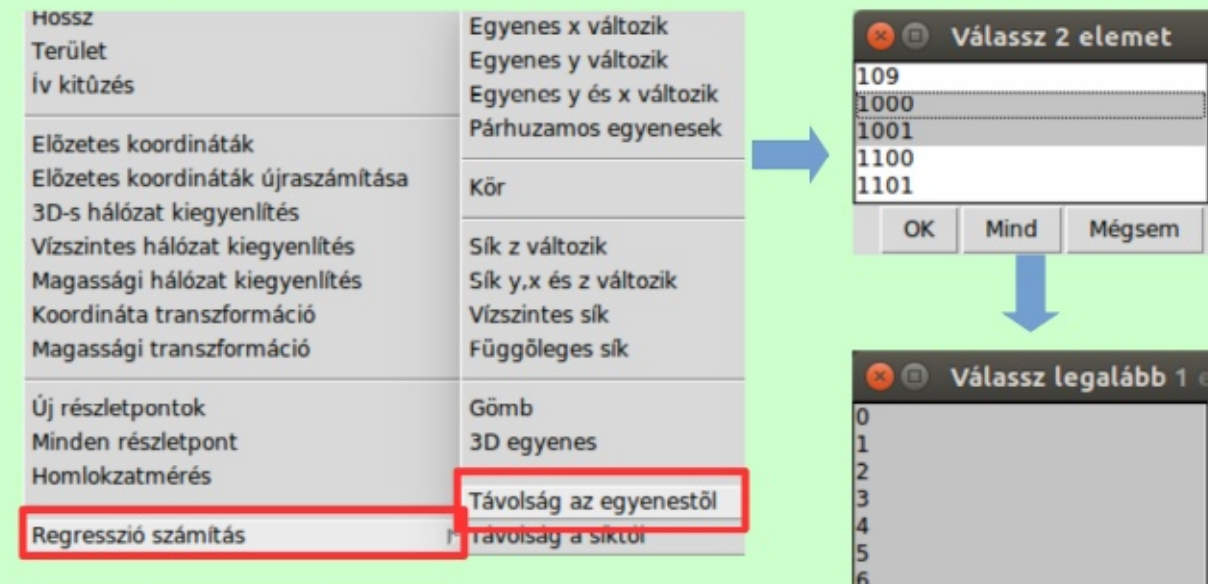

100

OK

Mind

Mégsem

# Eltérés a tervezett helytől

### Bővítsük a koordináta jegyzékünket két-két ponttal a tervezett sín pozícióval

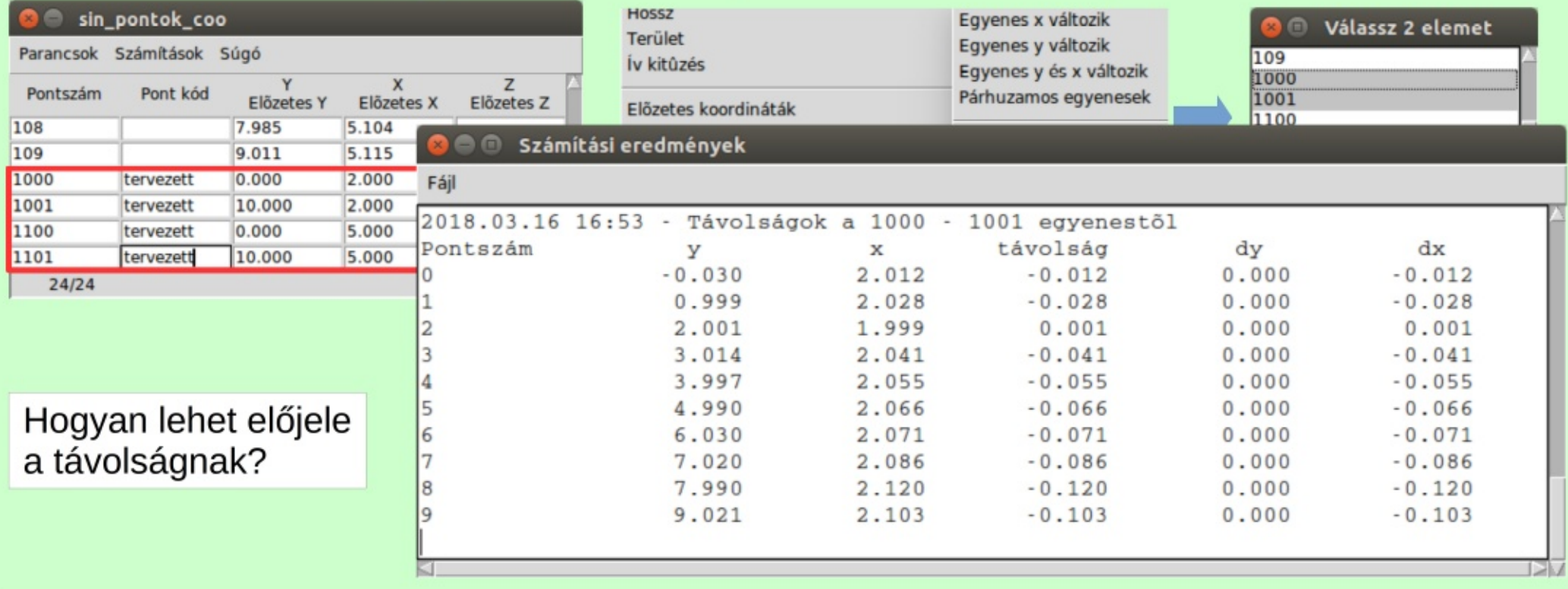

# Párhuzamos egyenes illesztés

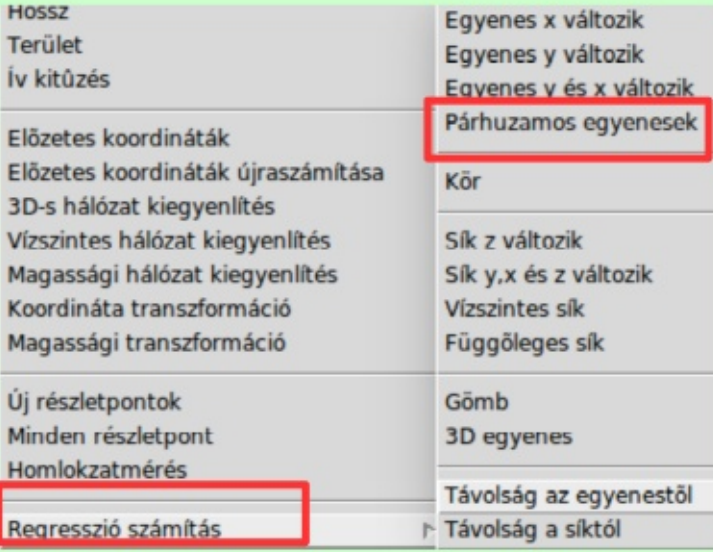

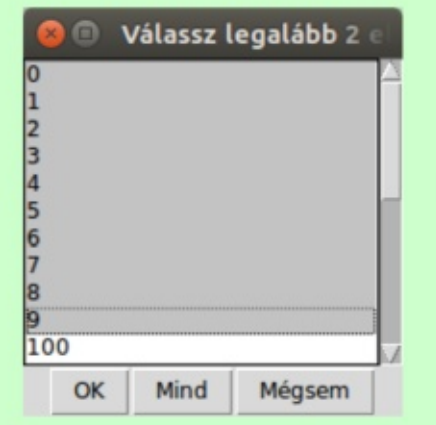

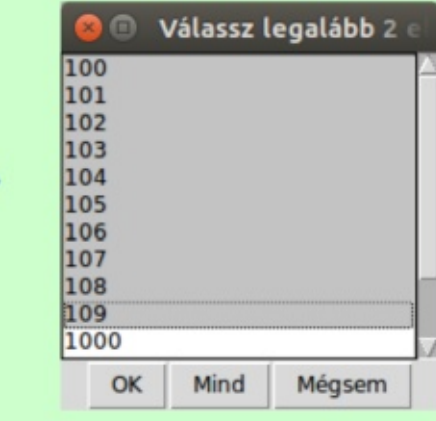

# Párhuzamos egyenes illesztés

**O** O Számítási eredmények

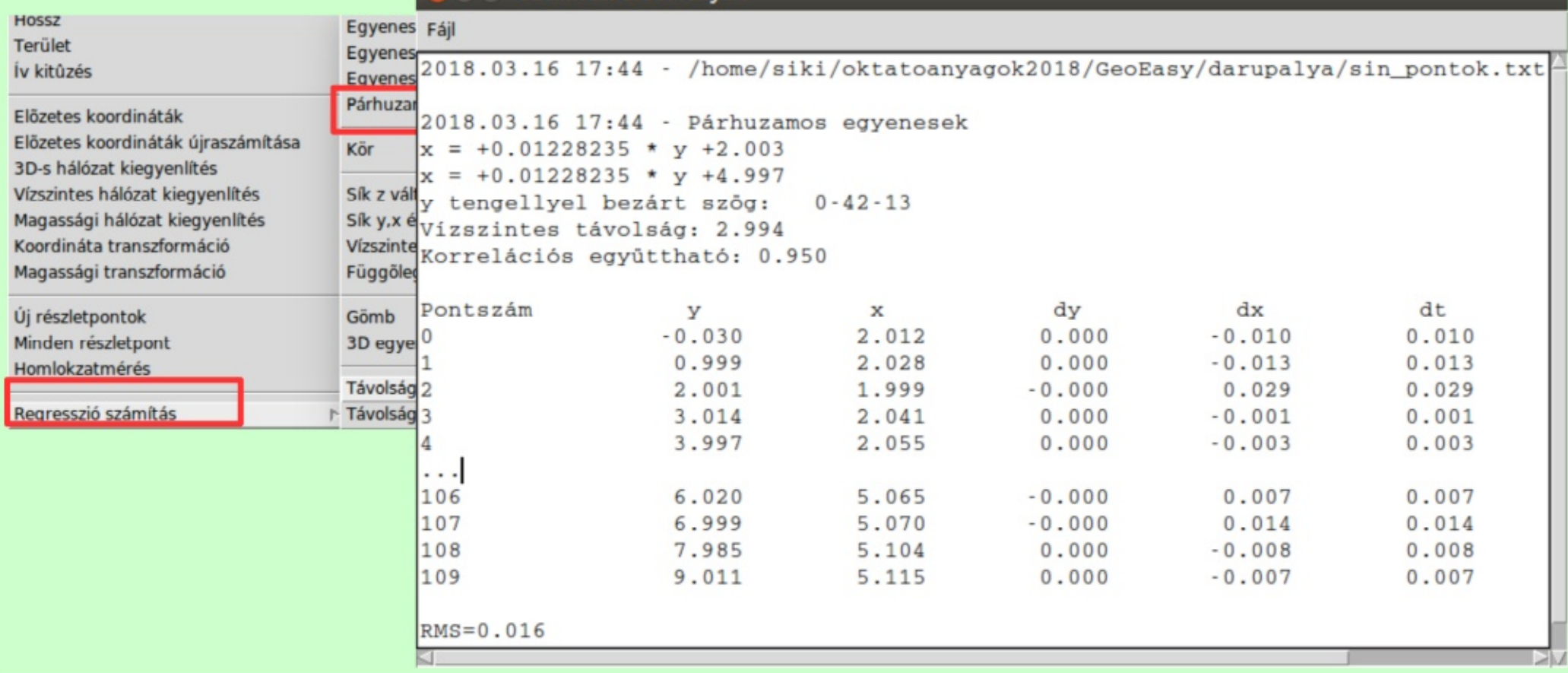

#### 21.10.27.

# **5. Kitűzés előkészítése**

- AutoCAD legújabb változatában kaptuk meg a tervezőtől a terveket (DWG fájl)
- A Teigha fájl konverter programmal alakítsuk át a tervet korábbi DWG/DXF verzióba
- Jelöljük meg a kitűzendő pontokat pontszám felirattal a terven egy új rétegen és mentsük DXF-be
- Töltsük be a GeoEasy-be a DXF fájlt
- Mentsük el a műszernek megfelelő formátumba a koordinátákat

### Konvertálás korábbi CAD verzióba

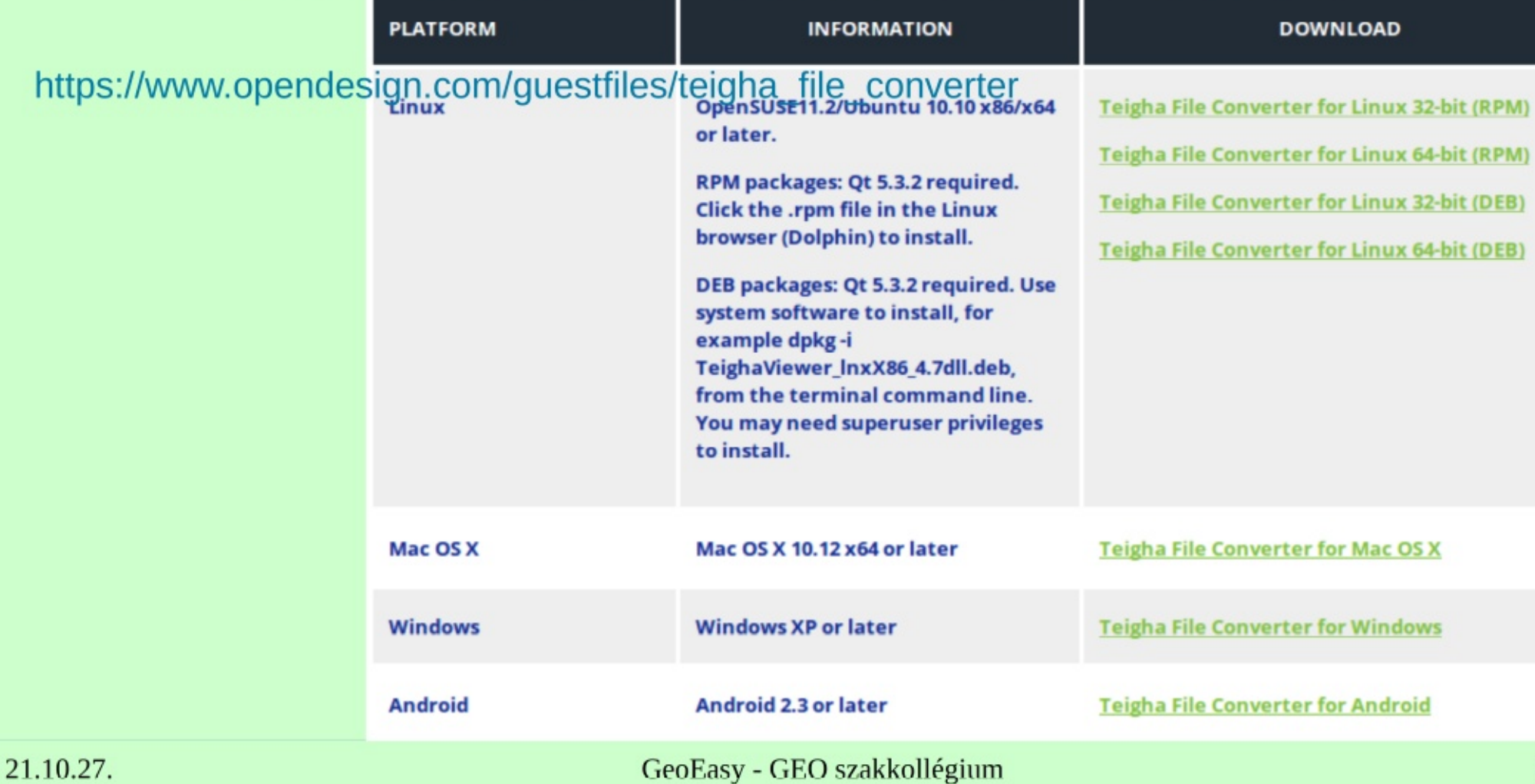

### **Konvertálás**

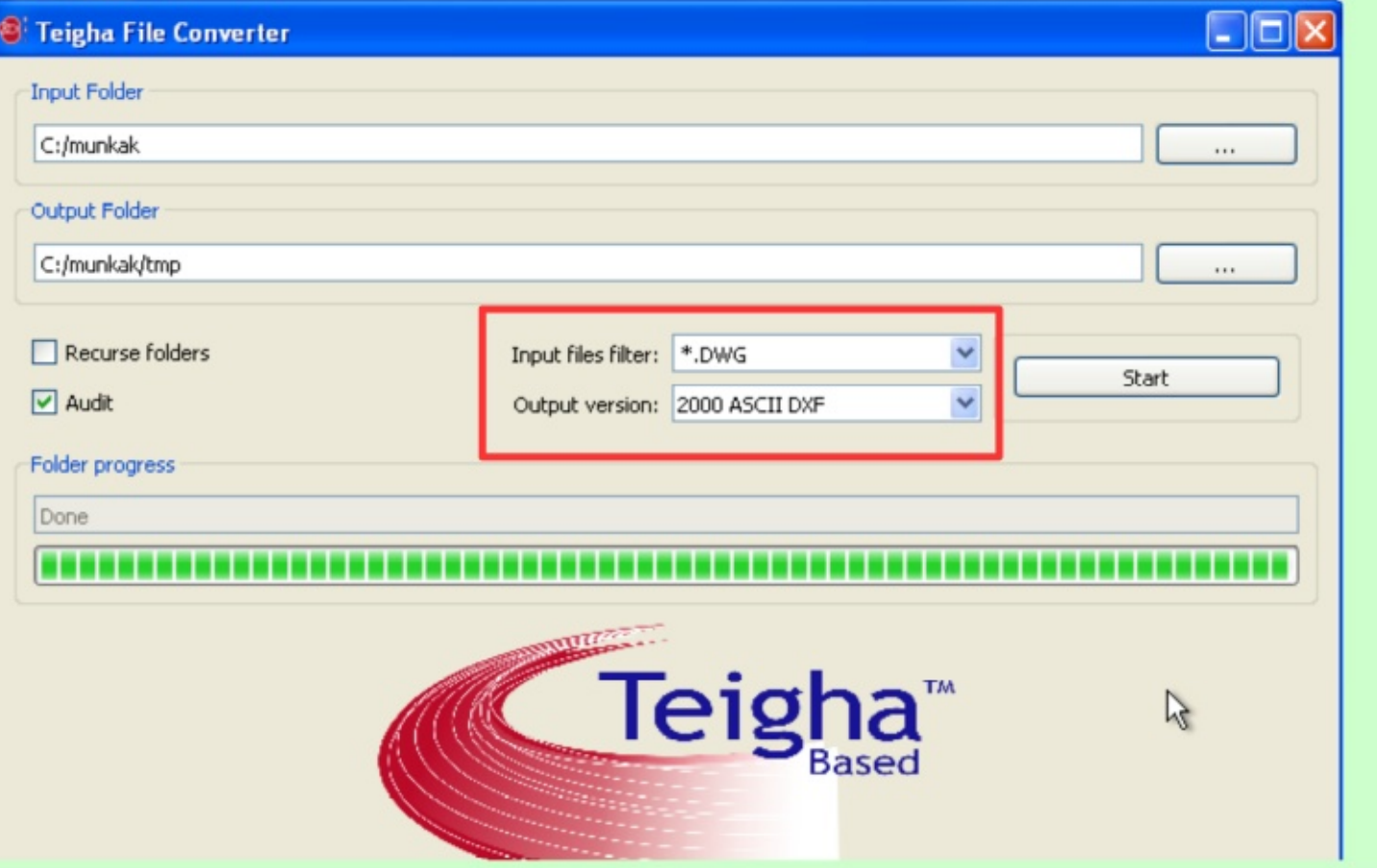

Teljes könyvtárak tartalmát konvertálhatjuk

# A tervező állománya

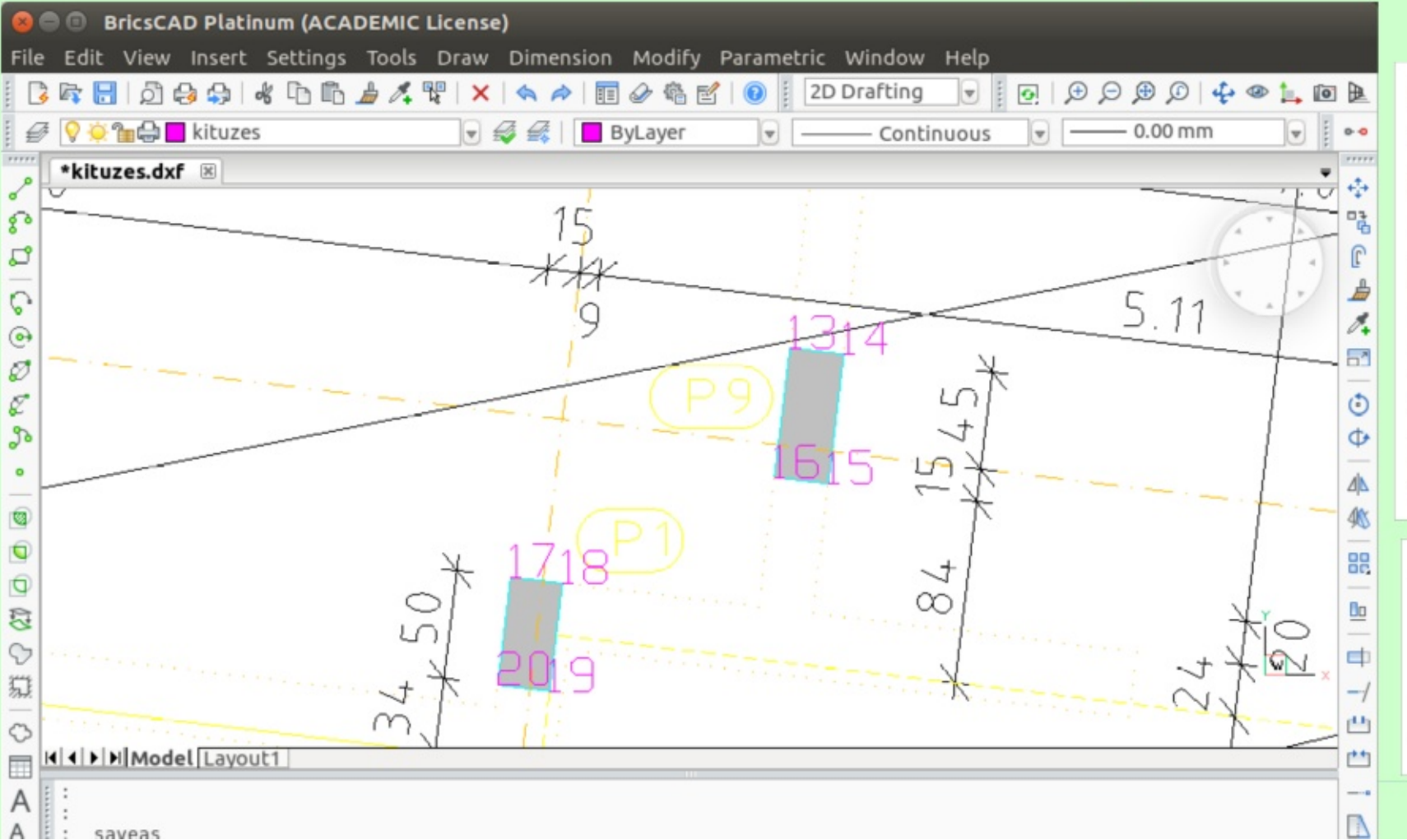

A tervező állománya centiméter egységben van. Ezt nem módosítjuk, hogy az asszociatív méretezést ne rontsuk el.

Jelöljük meg a a kitűzendő pillér sarokpontokat egy felirattal.

### Pontok betöltése DXF-ből

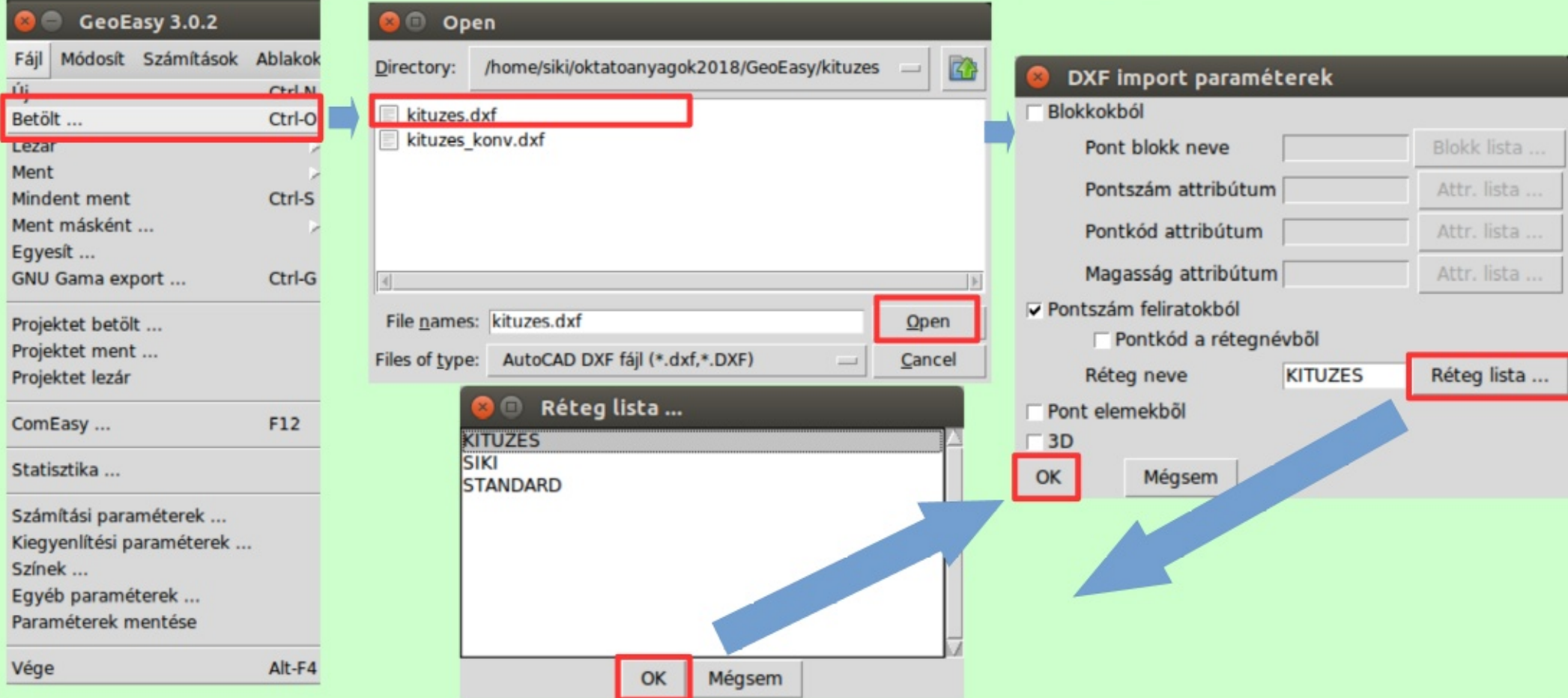

### Pontok betöltése DXF-ből

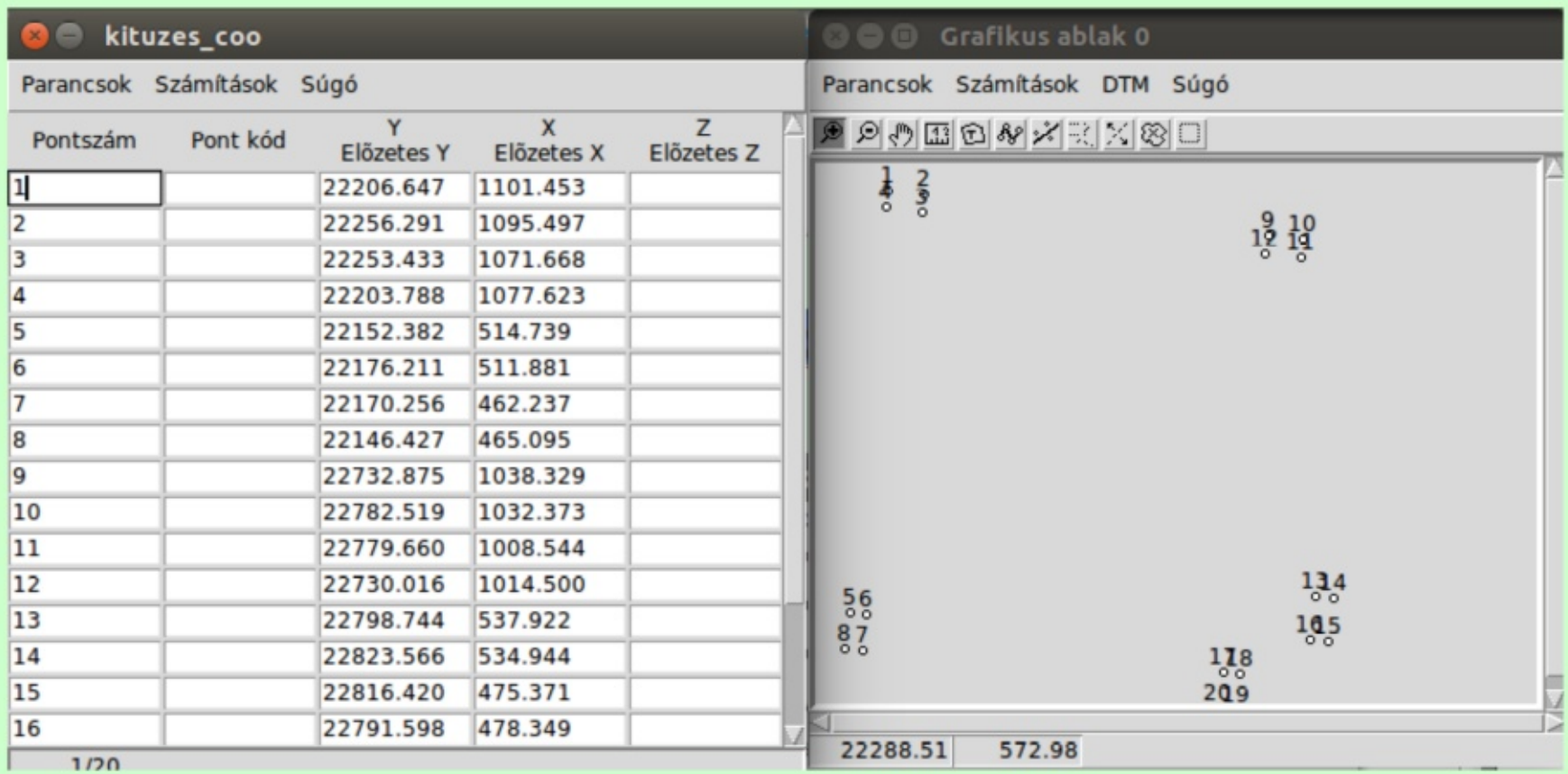

### Koordináták átalakítása méterbe

kituzes coo

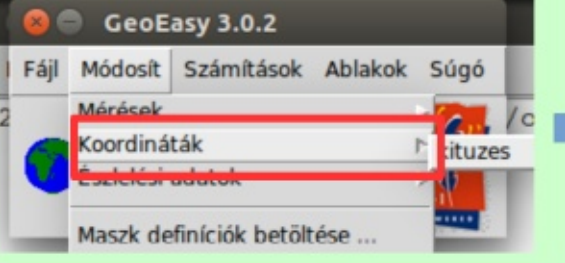

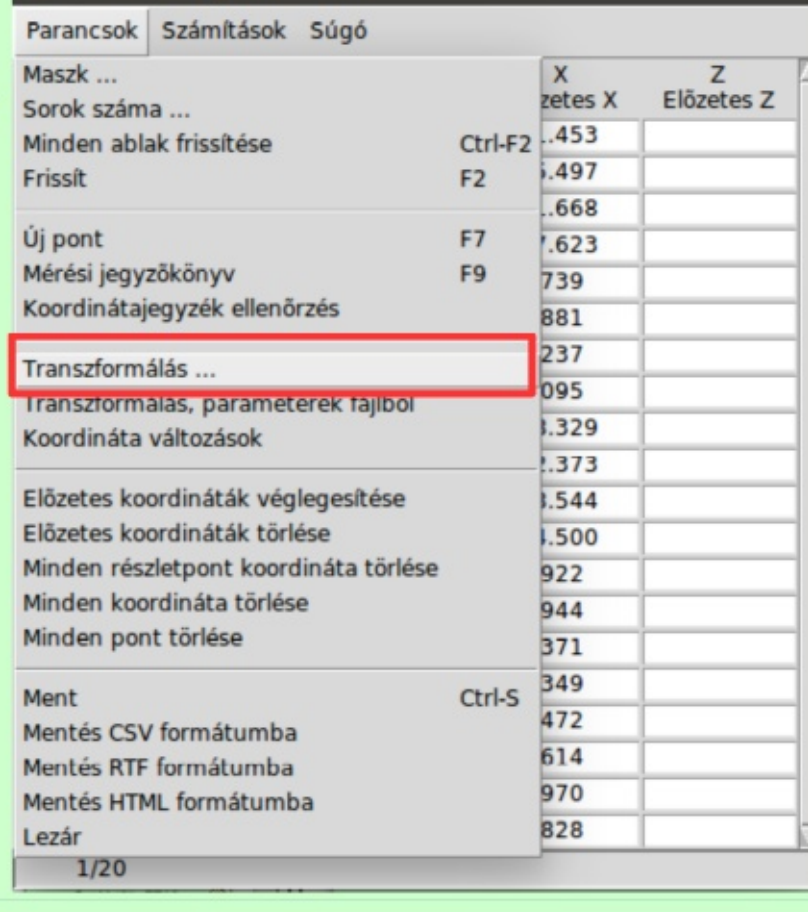

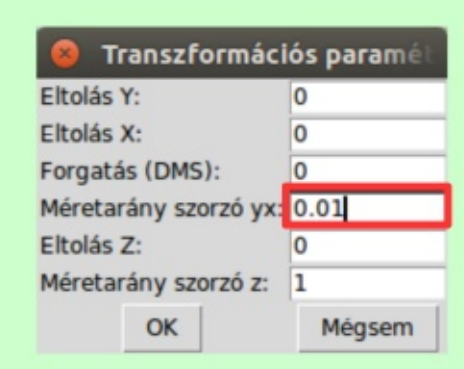

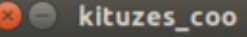

Parancsok Számítások Súgó

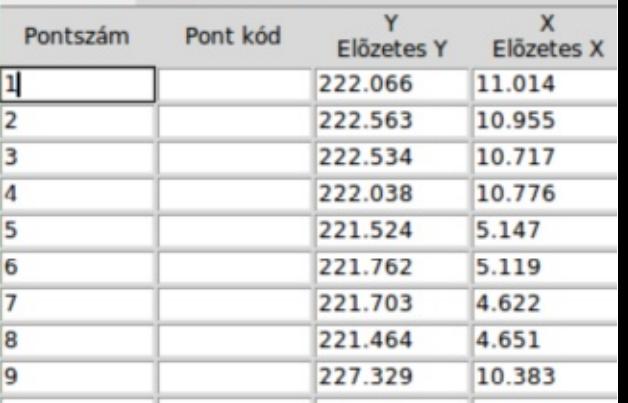

### 21.10.27.

### Mentés műszer formátumba

Dir

 $|4|$ 

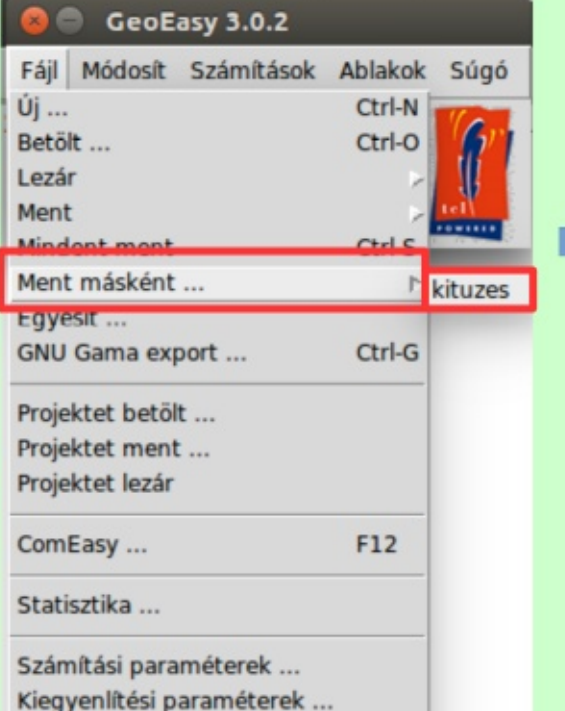

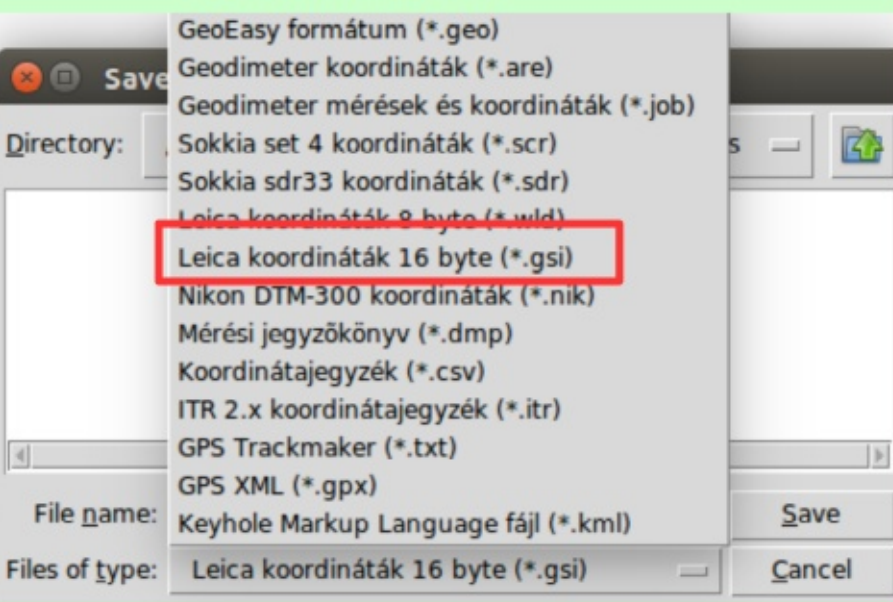

### Mentés műszer formátumba

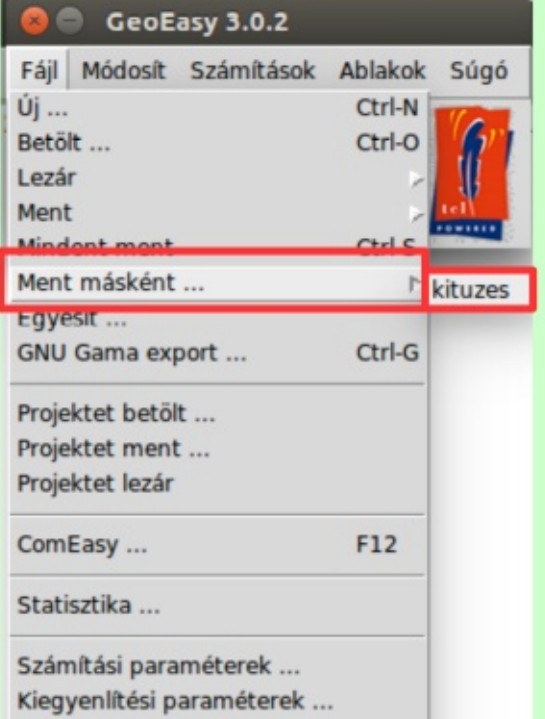

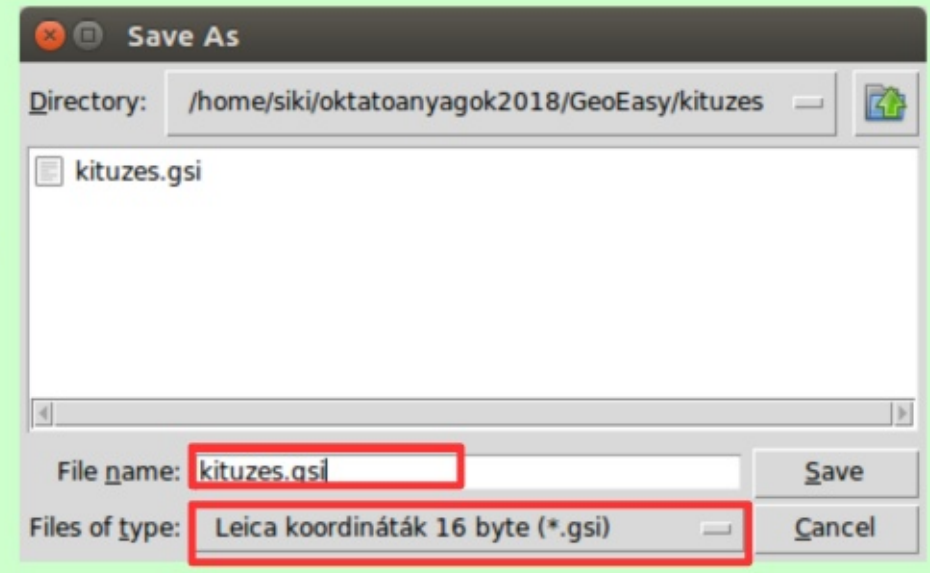

 $\overline{a}$ 

# **GSI formátum**

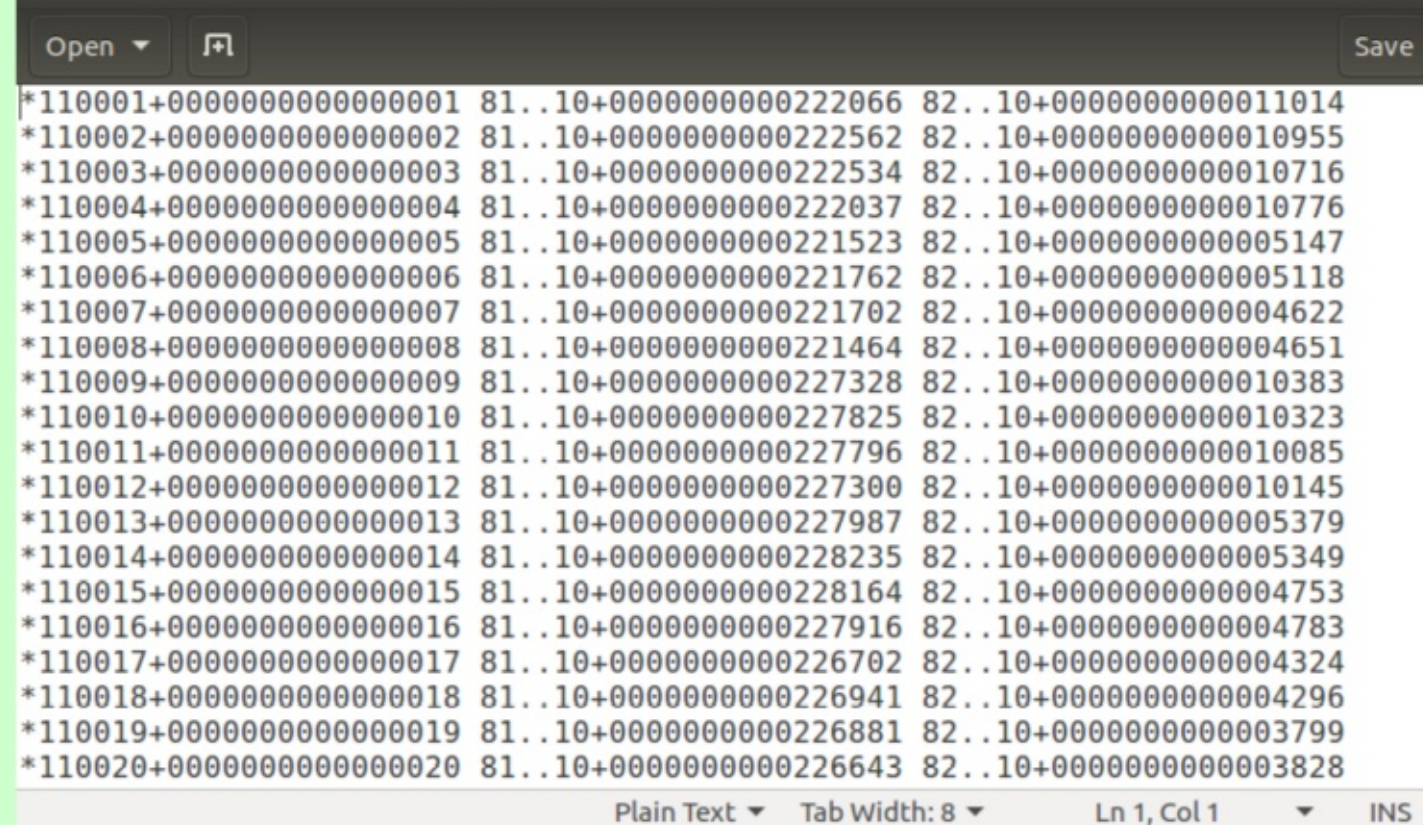

kituzes.gsi (~/oktatoanyagok2018/GeoEasy/kituzes) - gedit

Feltöltés a műszerre: USB, BlueTooth, GeoOffice, ComEasy, stb.

#### 21.10.27.

88

 $\blacktriangledown$ 

# **6. Résfal geometriai ellenőrzése**

- Robot mérőállomással szkennelt résfal (3 rész)
- Adatállomány megjelenítése CloudCompare Viewer-ben
- Adatállomány betöltése résfalanként
- Függőleges sík illesztése
- Eltérés a tervezett síktól
- Izovonalak és lefaragandó térfogat számítása

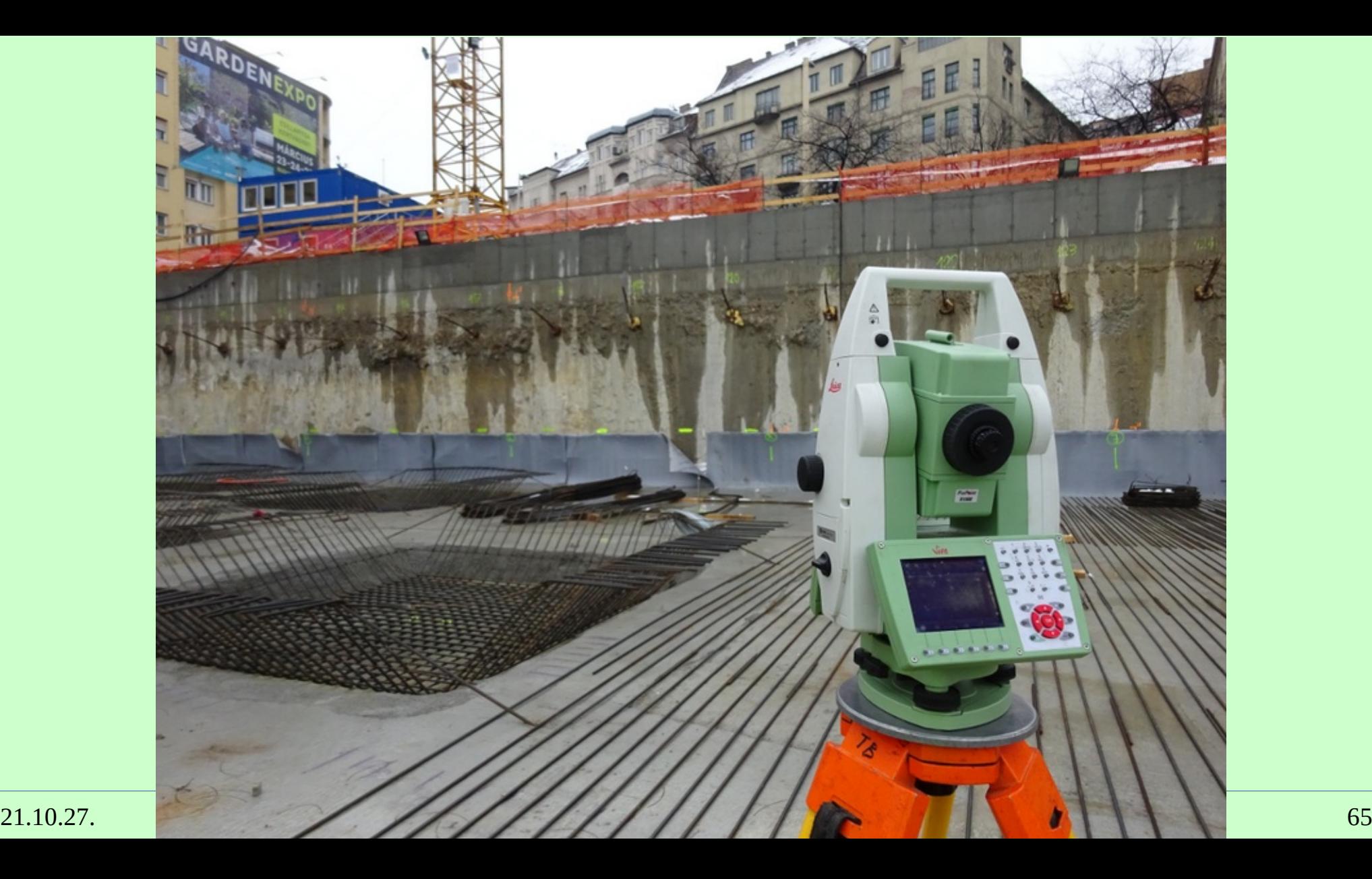

### **Panorámakép**

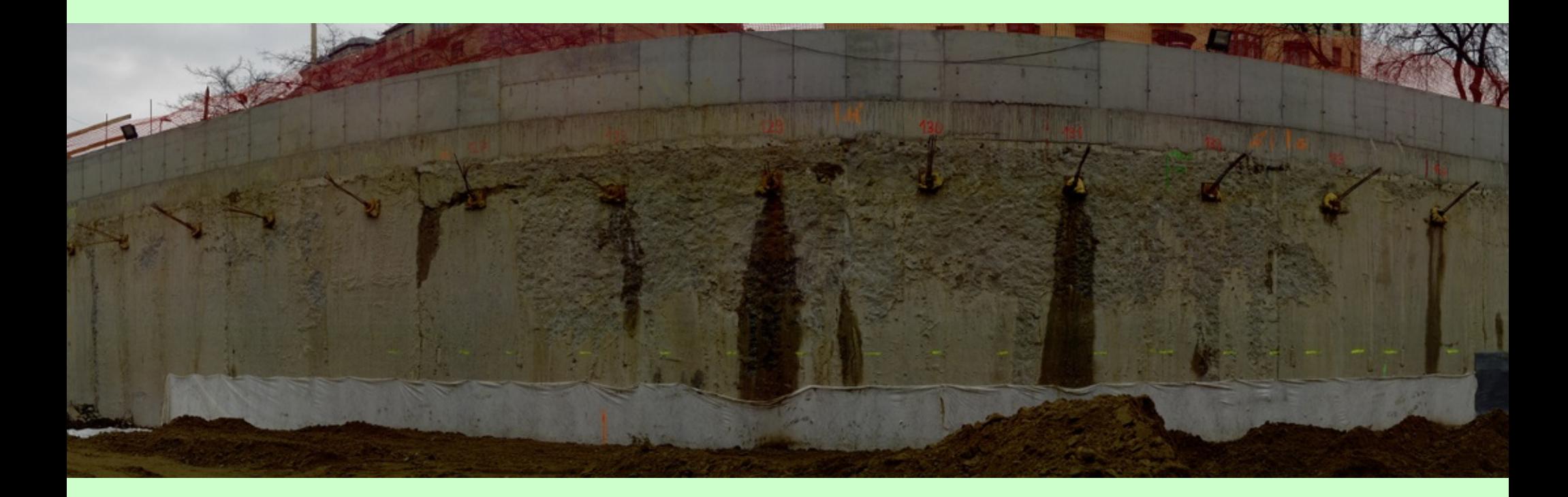

# **O** C cviewer V1.35 Drag & drop files on the 3D window to load them! New size = 754 \* 532 (px) 150 Perspective OFF

### 3D megjelenítés (ccViewer)

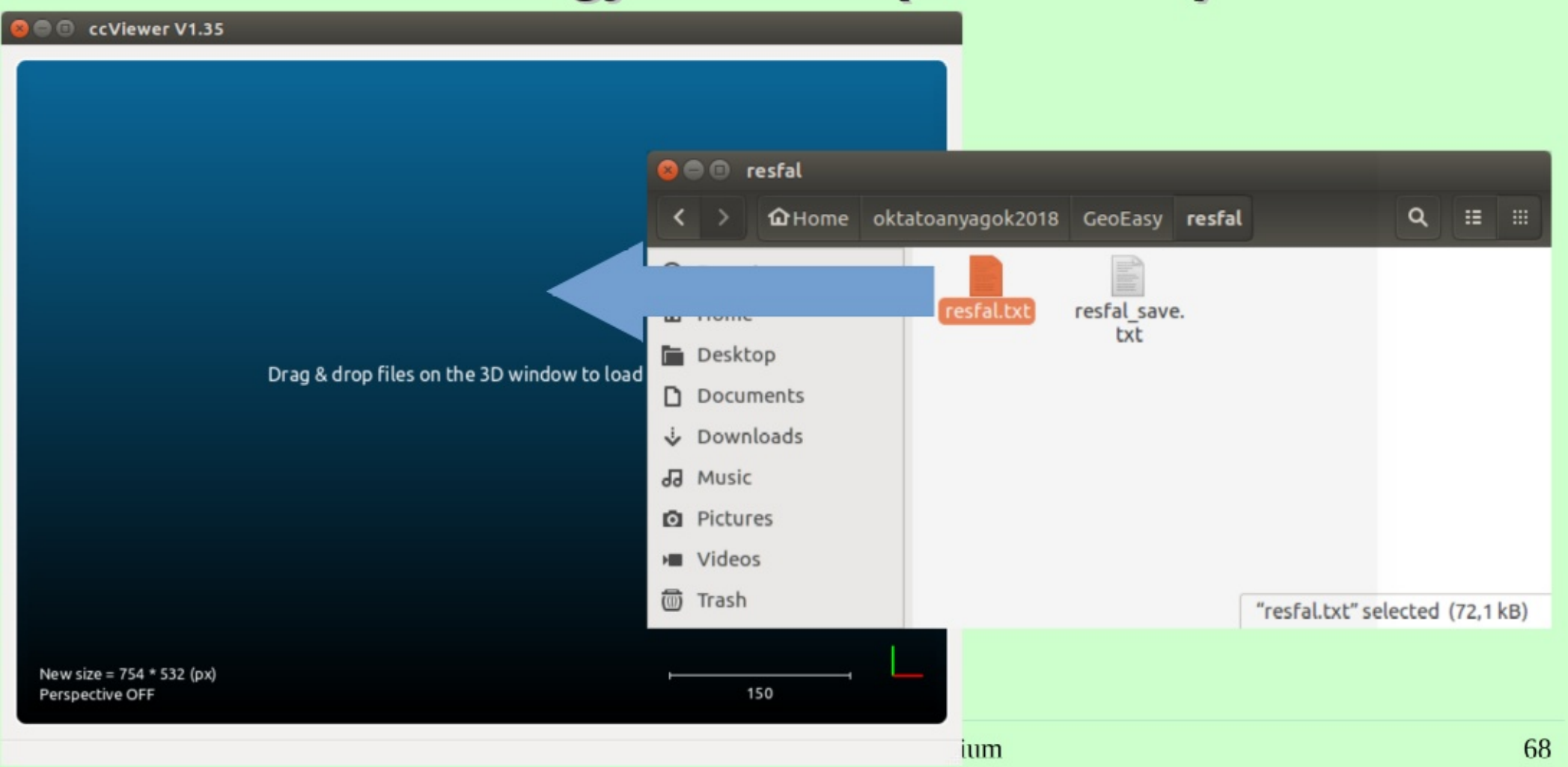

#### Open Ascii File  $\bullet$

#### Filename: /home/siki/oktatoanyagok2018/GeoEasy/resfal/resfal.txt

Here are the first lines of this file. Choose each column attribution (one cloud at a time):

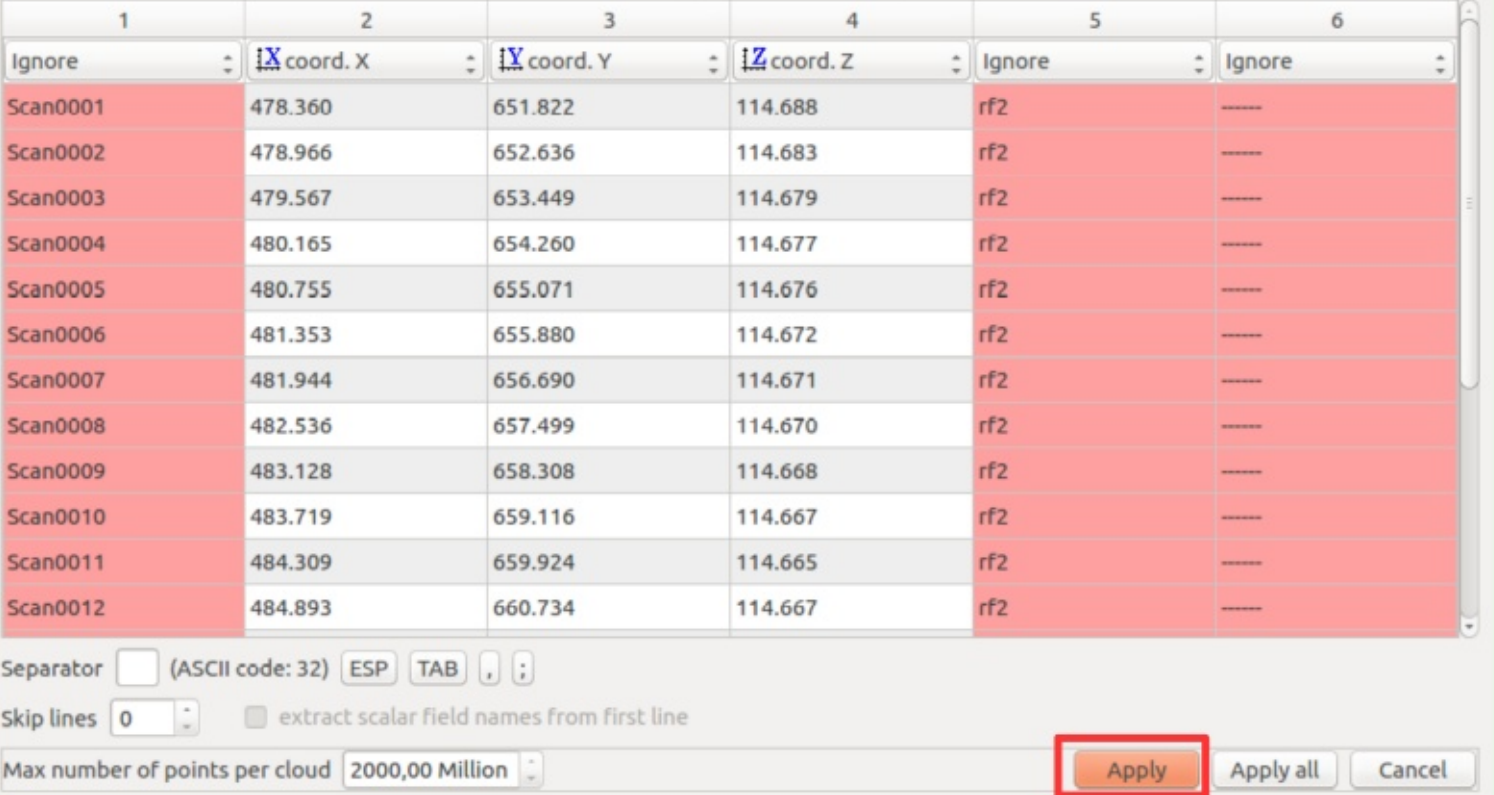

### Koordináta oszlopokat automatikusan felismeri

### 21.10.27.

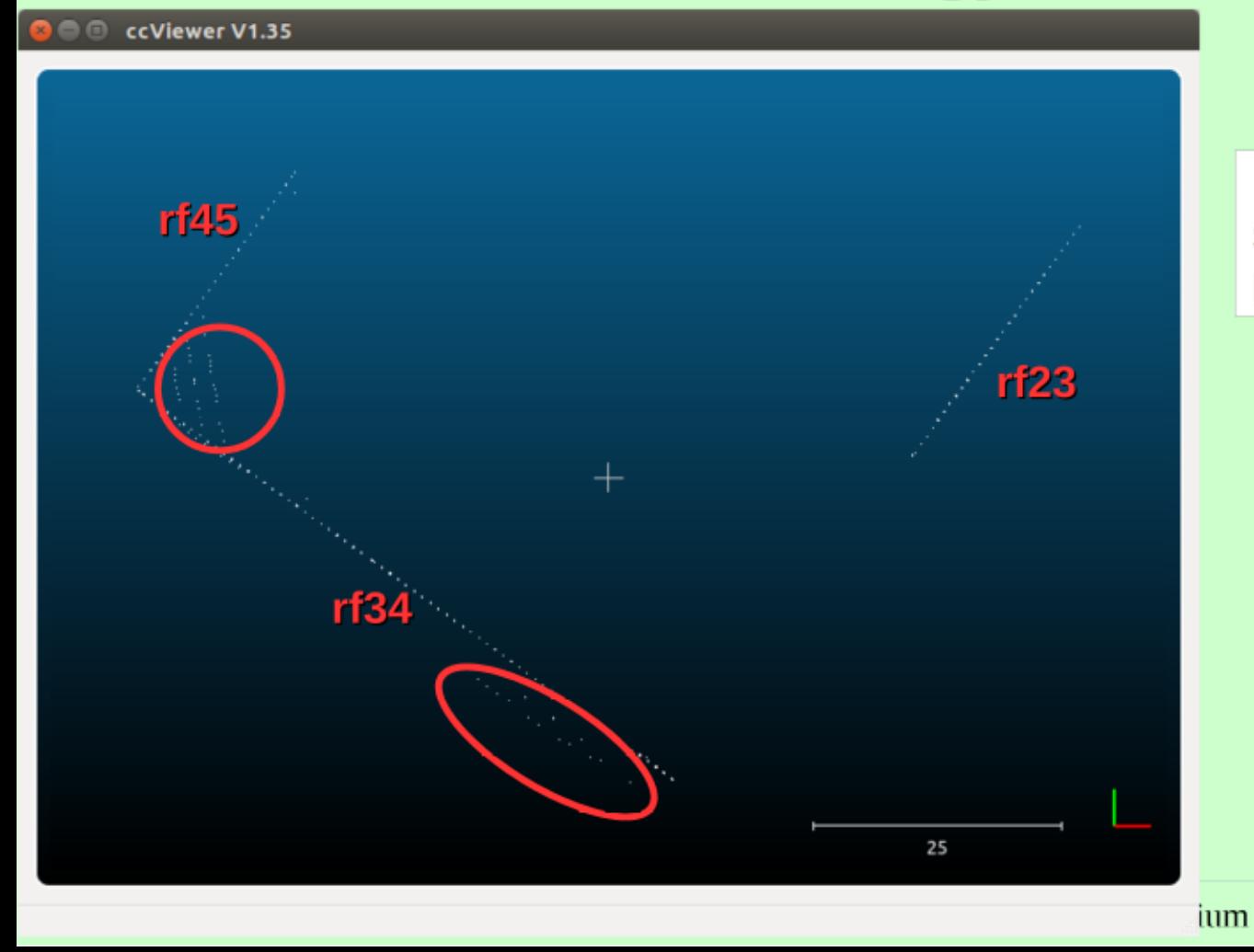

Három résfal síkot szkenneltünk, ezeket pontkóddal különböztetjük meg.

70

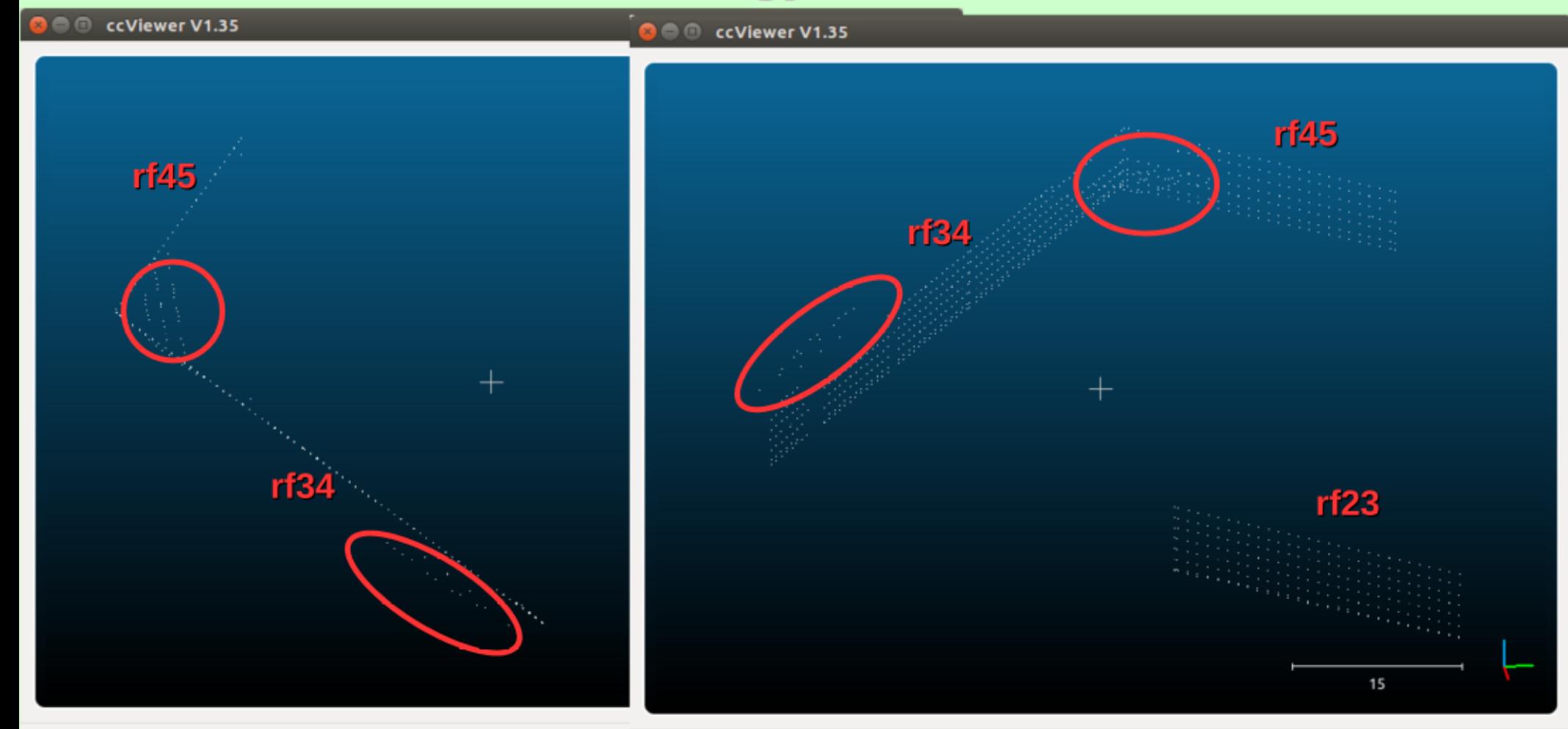

# Betöltés, szűrés

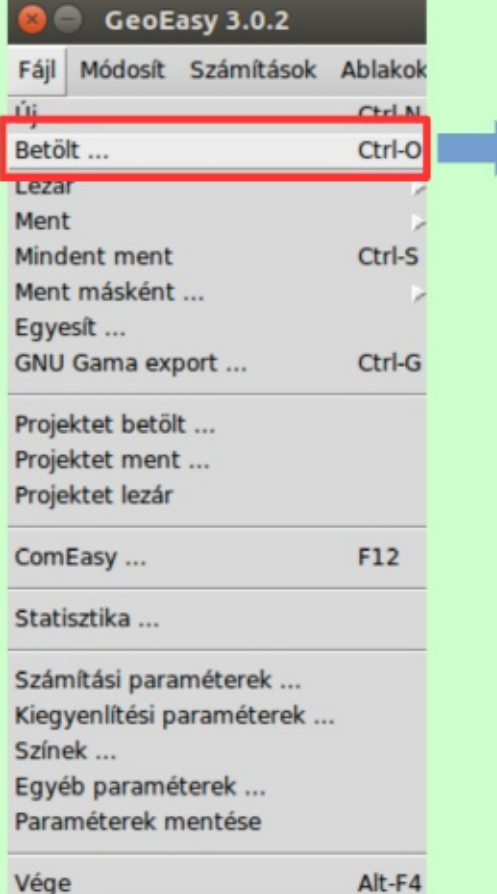

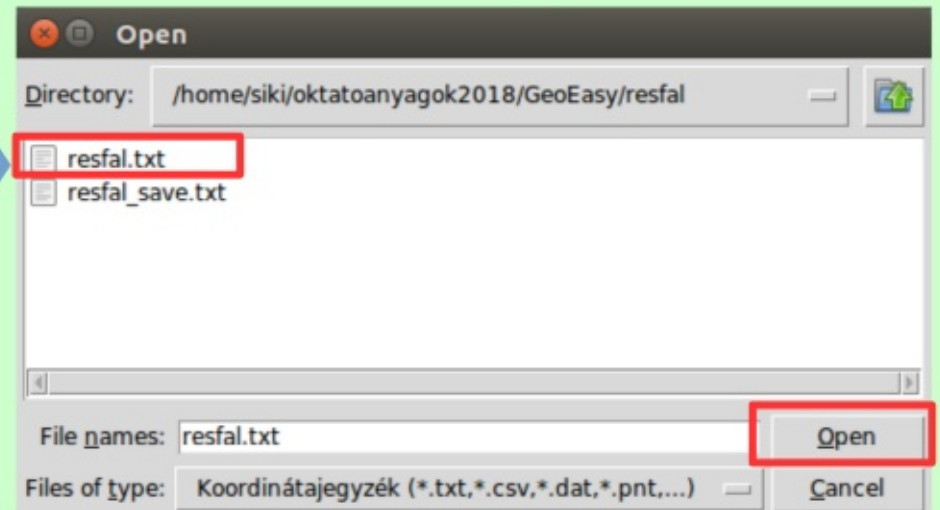
# Betöltés, szűrés

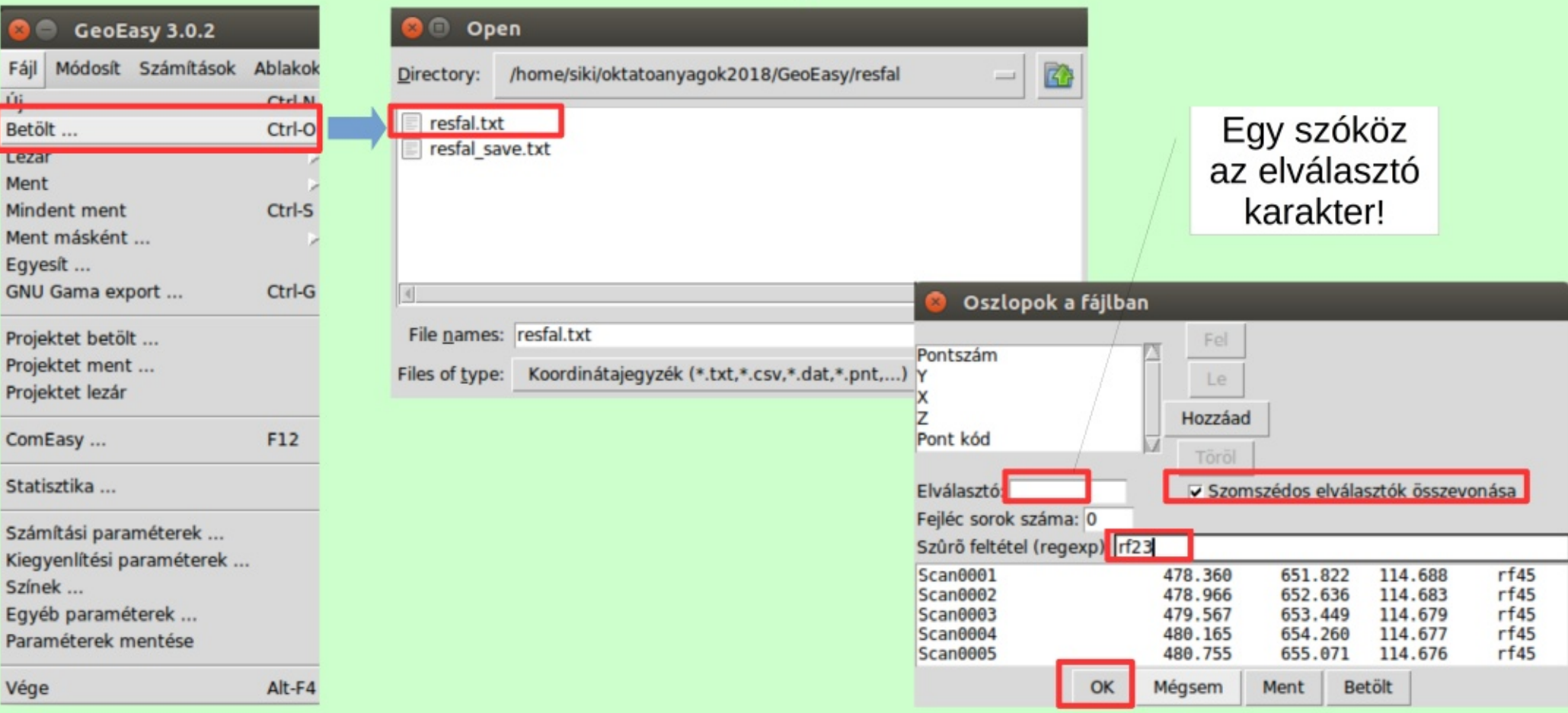

### 21.10.27.

# Betöltés, szűrés

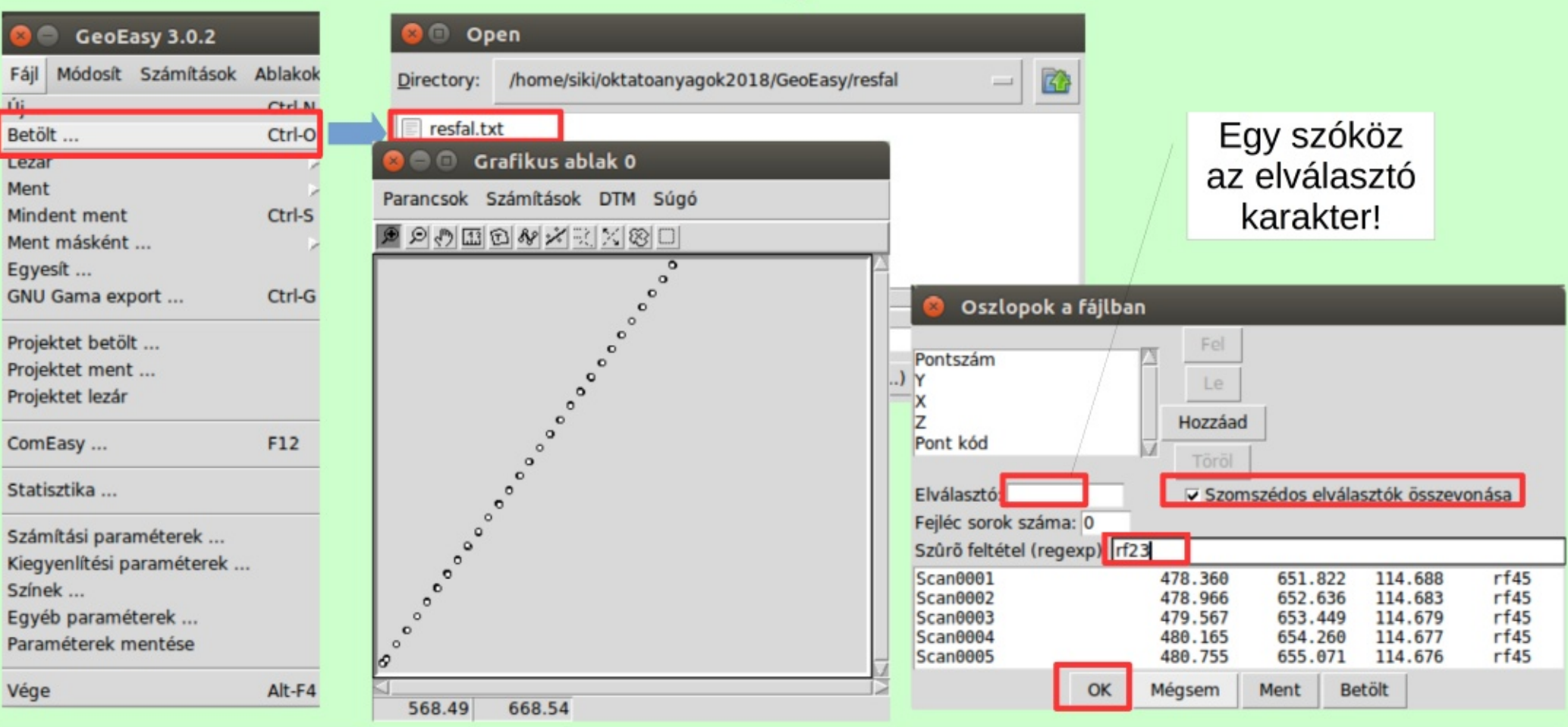

### 21.10.27.

# Függőleges sík illesztés

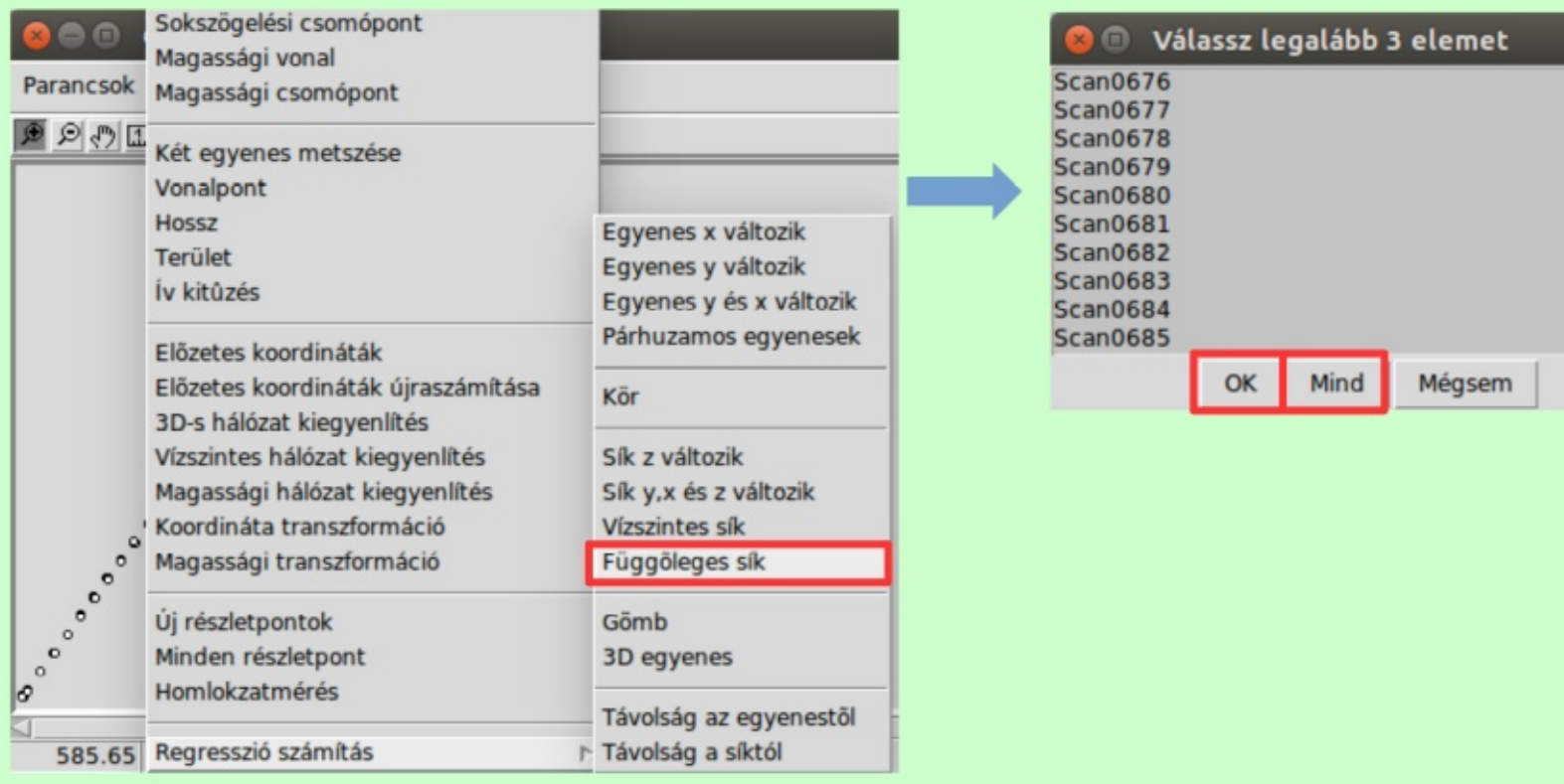

# Függőleges sík illesztés

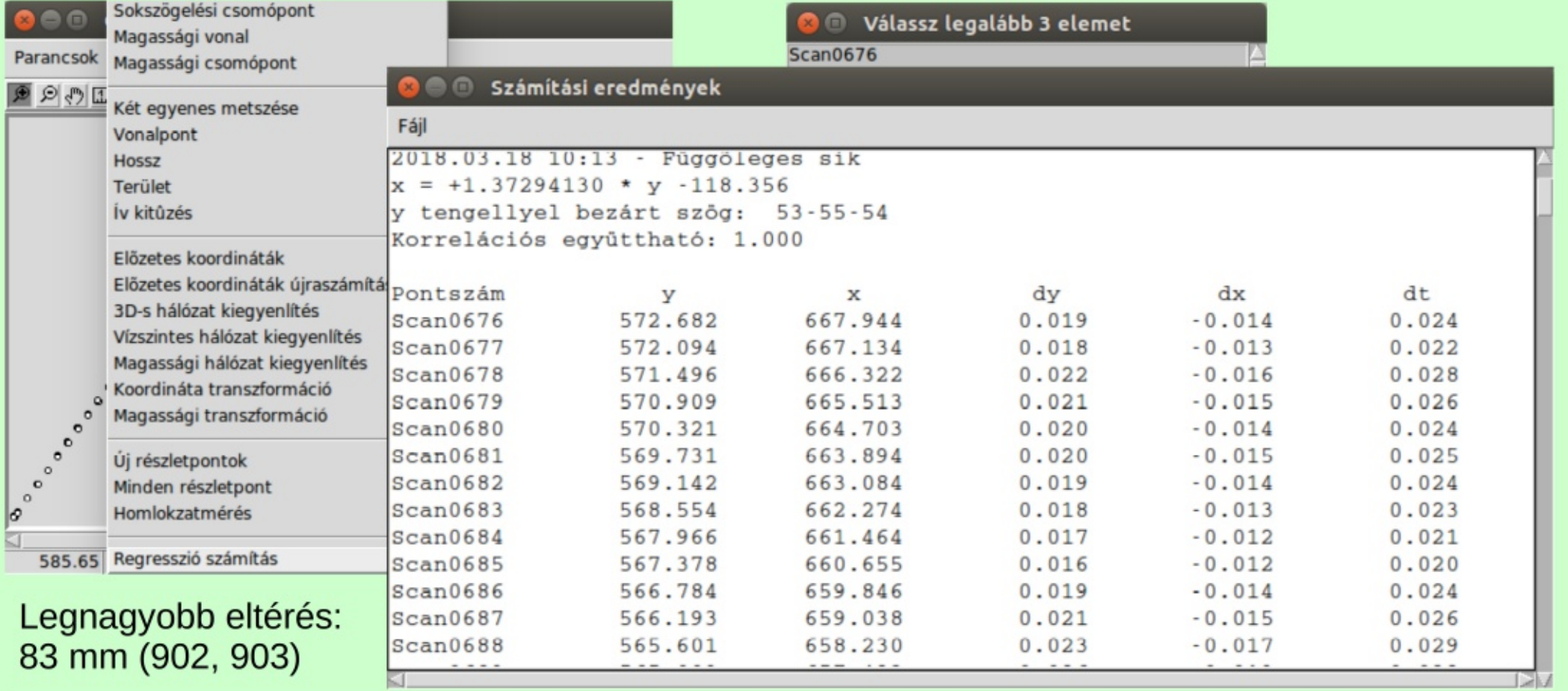

21.10.27.

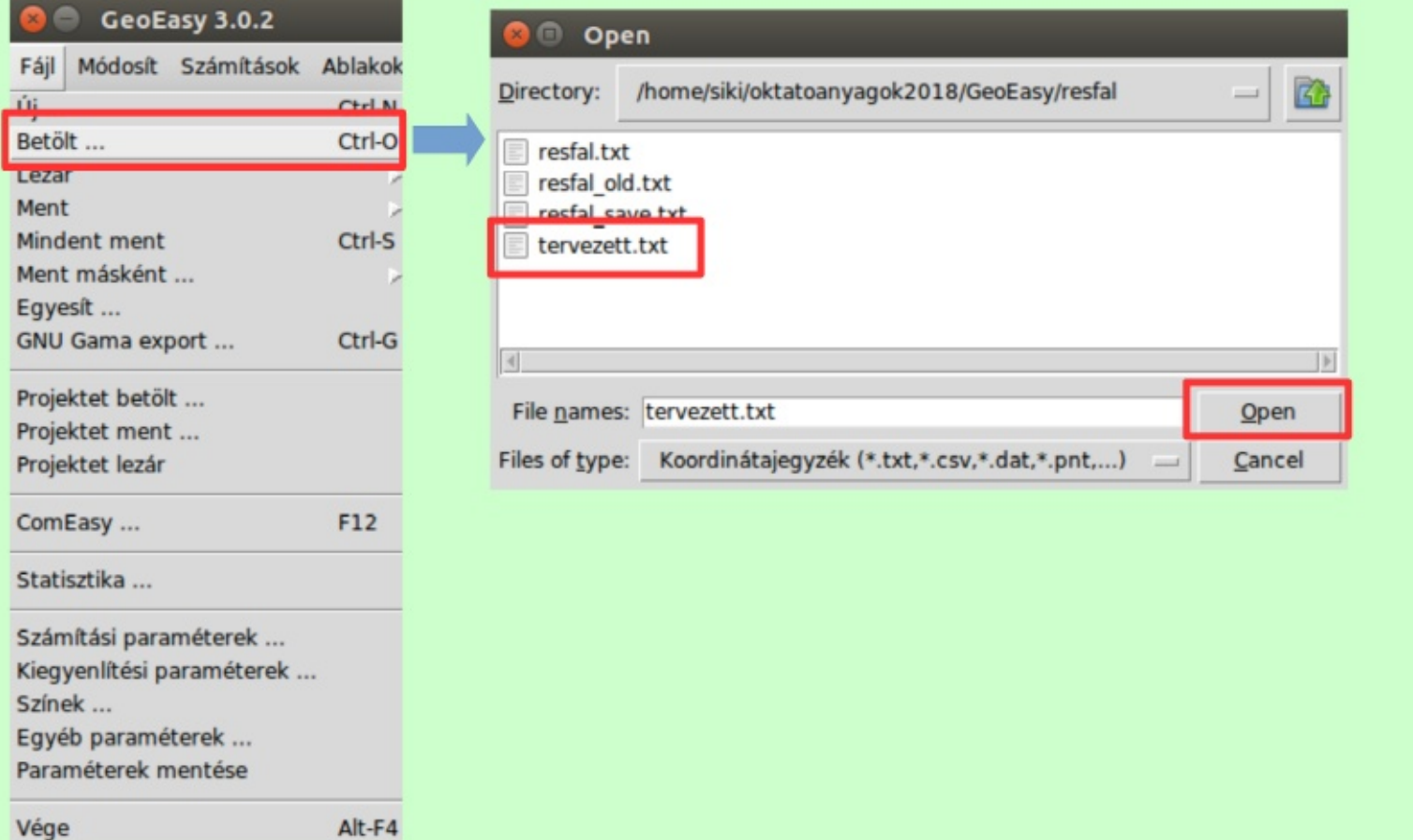

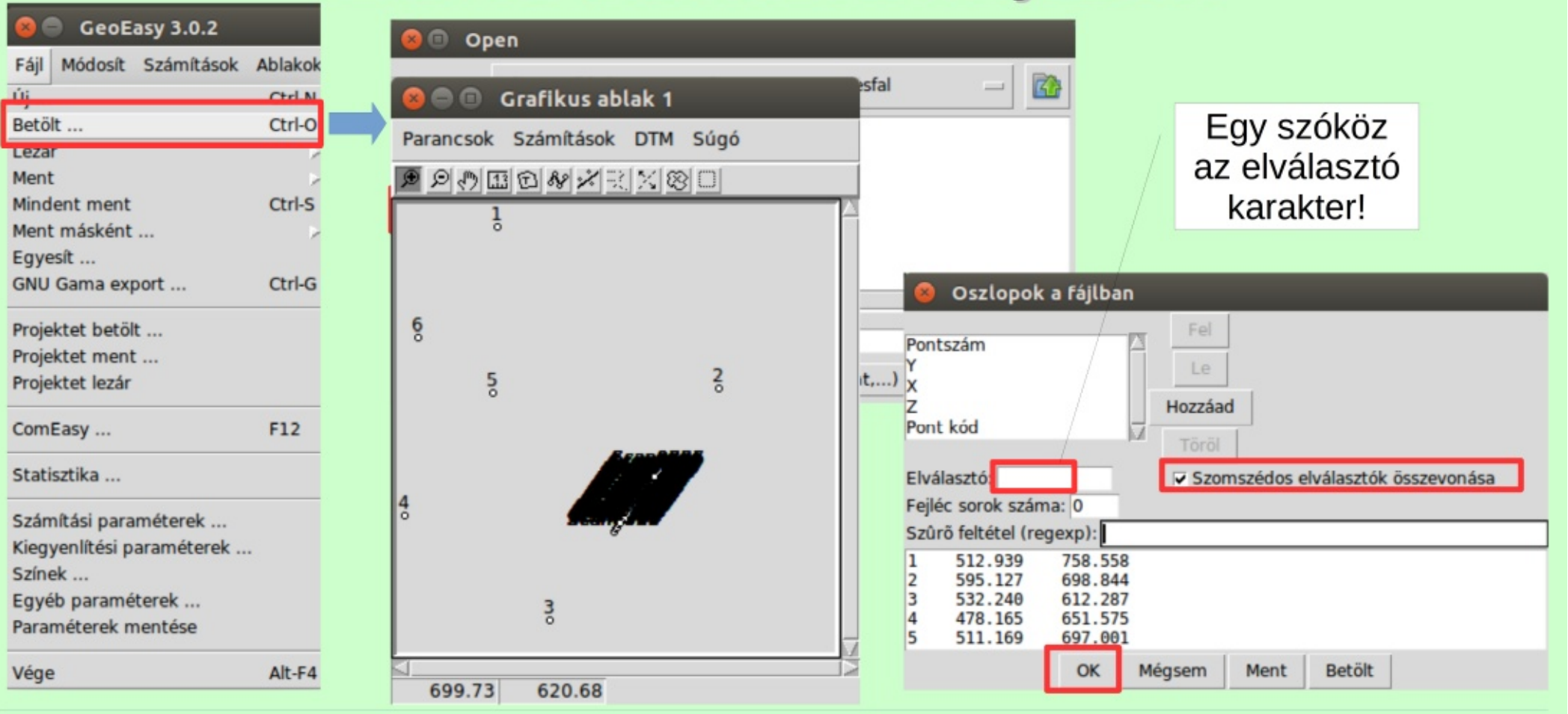

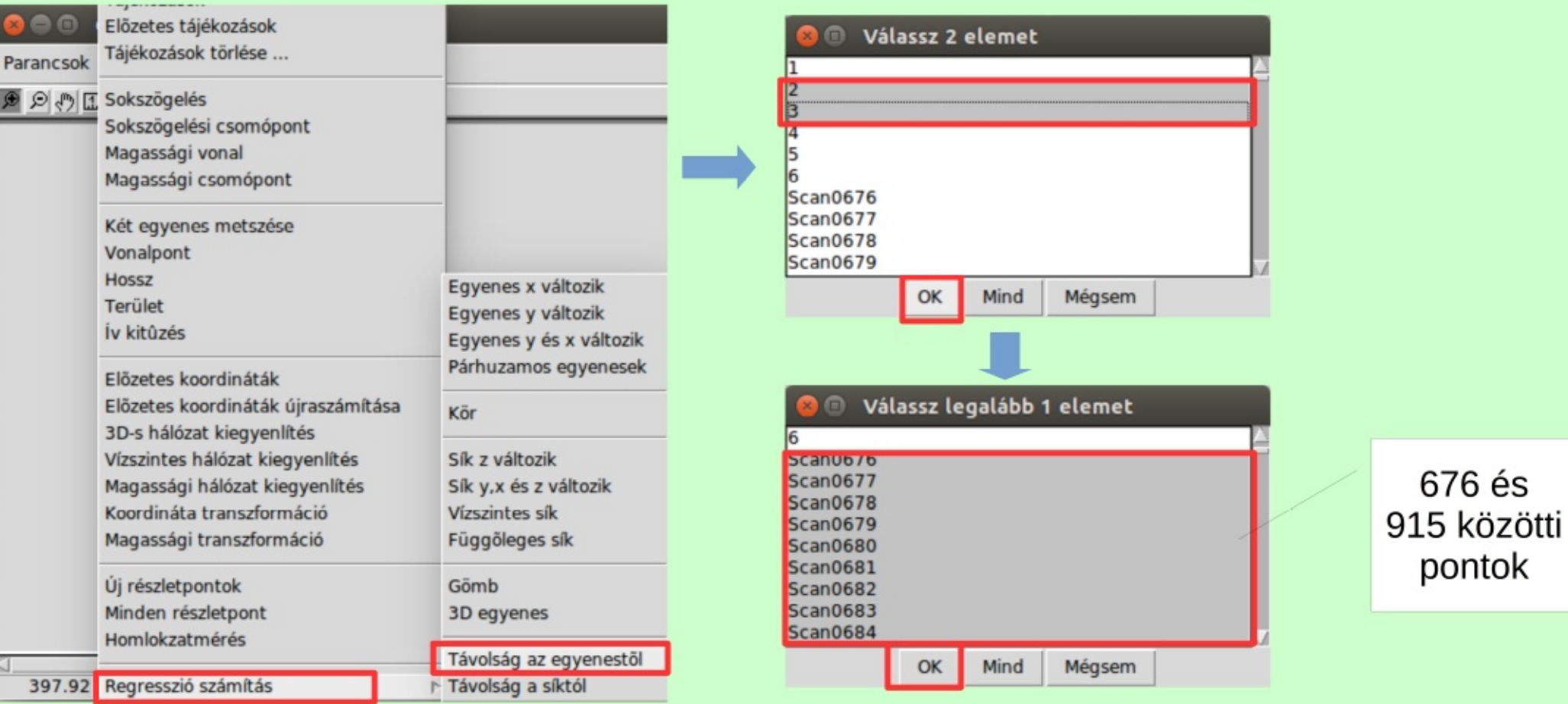

**O Számítási eredmények** 

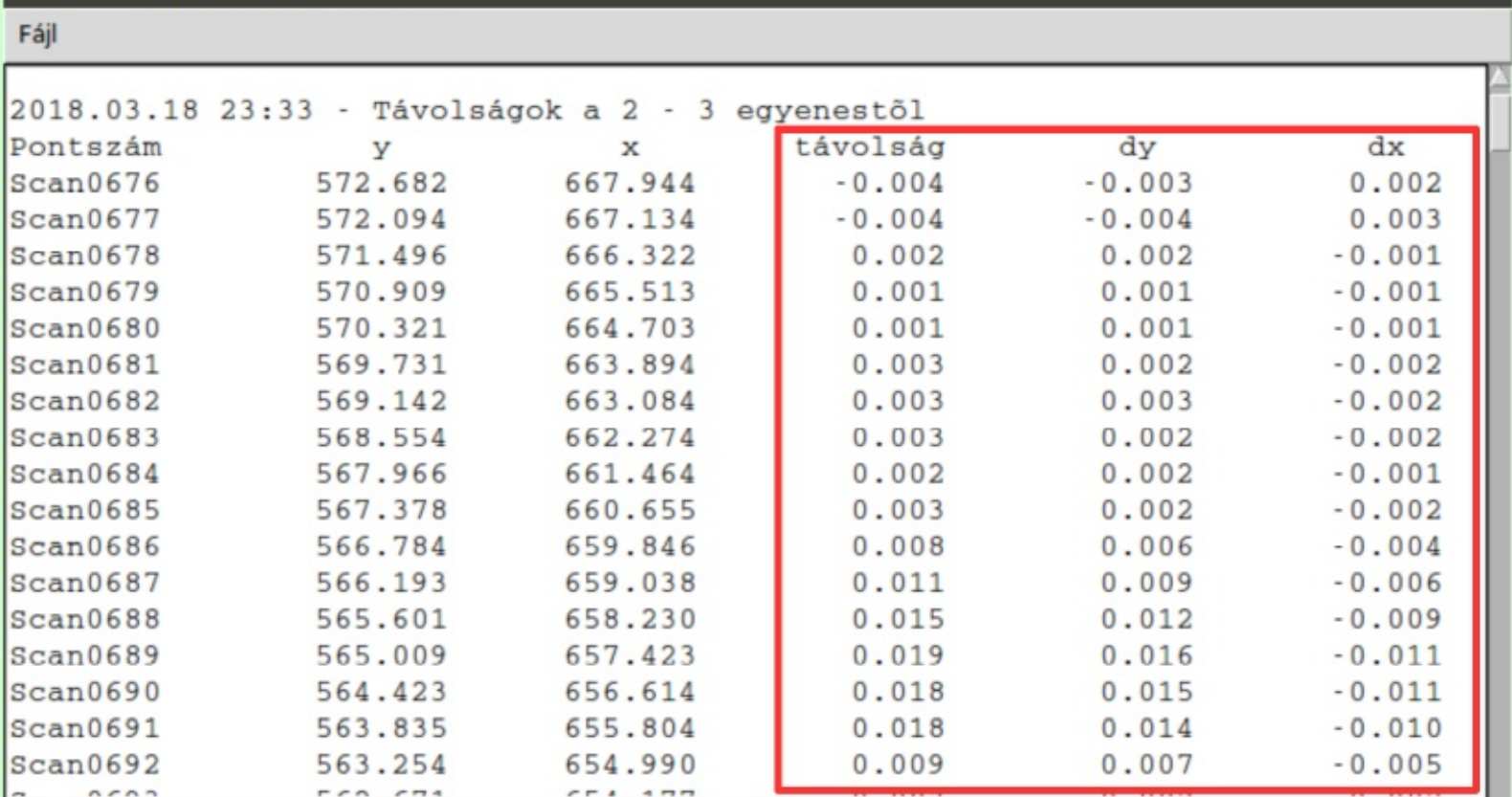

21.10.27.

K

 $\sqrt{2}$ 

# Transzformáció a résfal tervezett síkjába

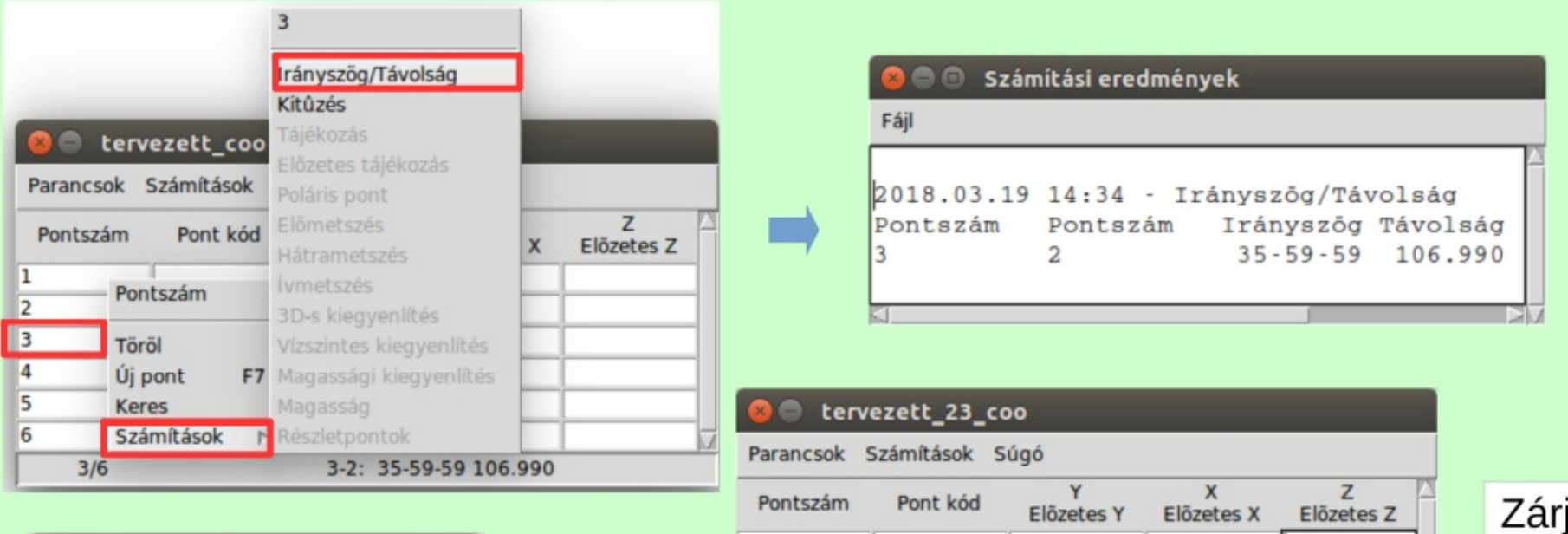

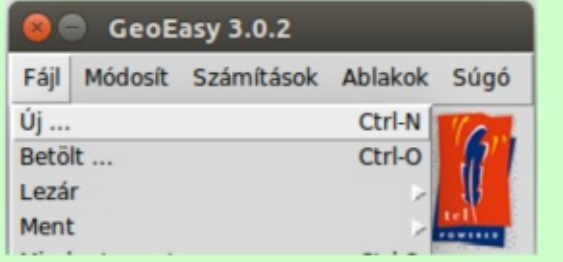

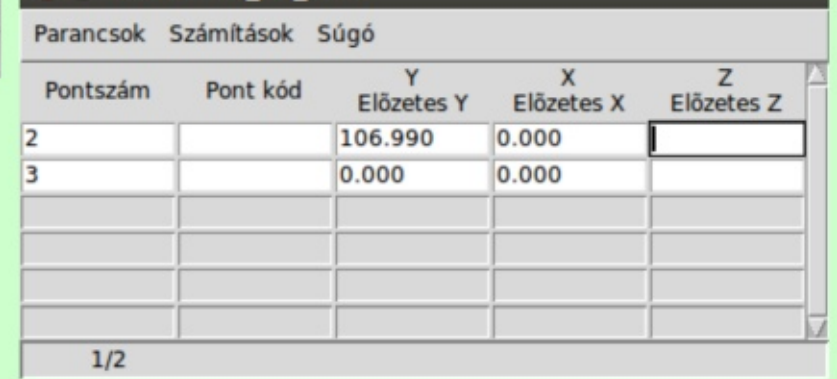

juk le a tervezett\_23 állományt.

### 21.10.27.

# Transzformáció a résfal tervezett síkjába

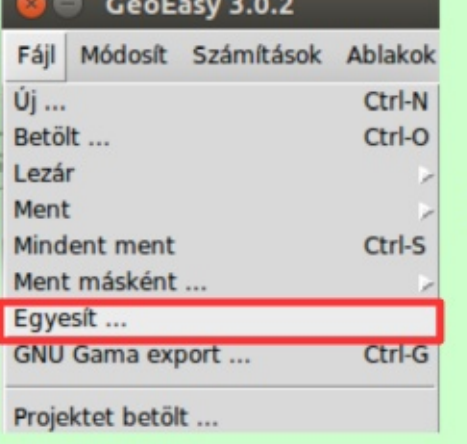

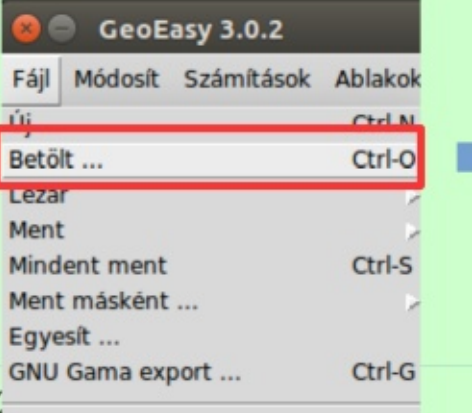

**Projektet hetält** 

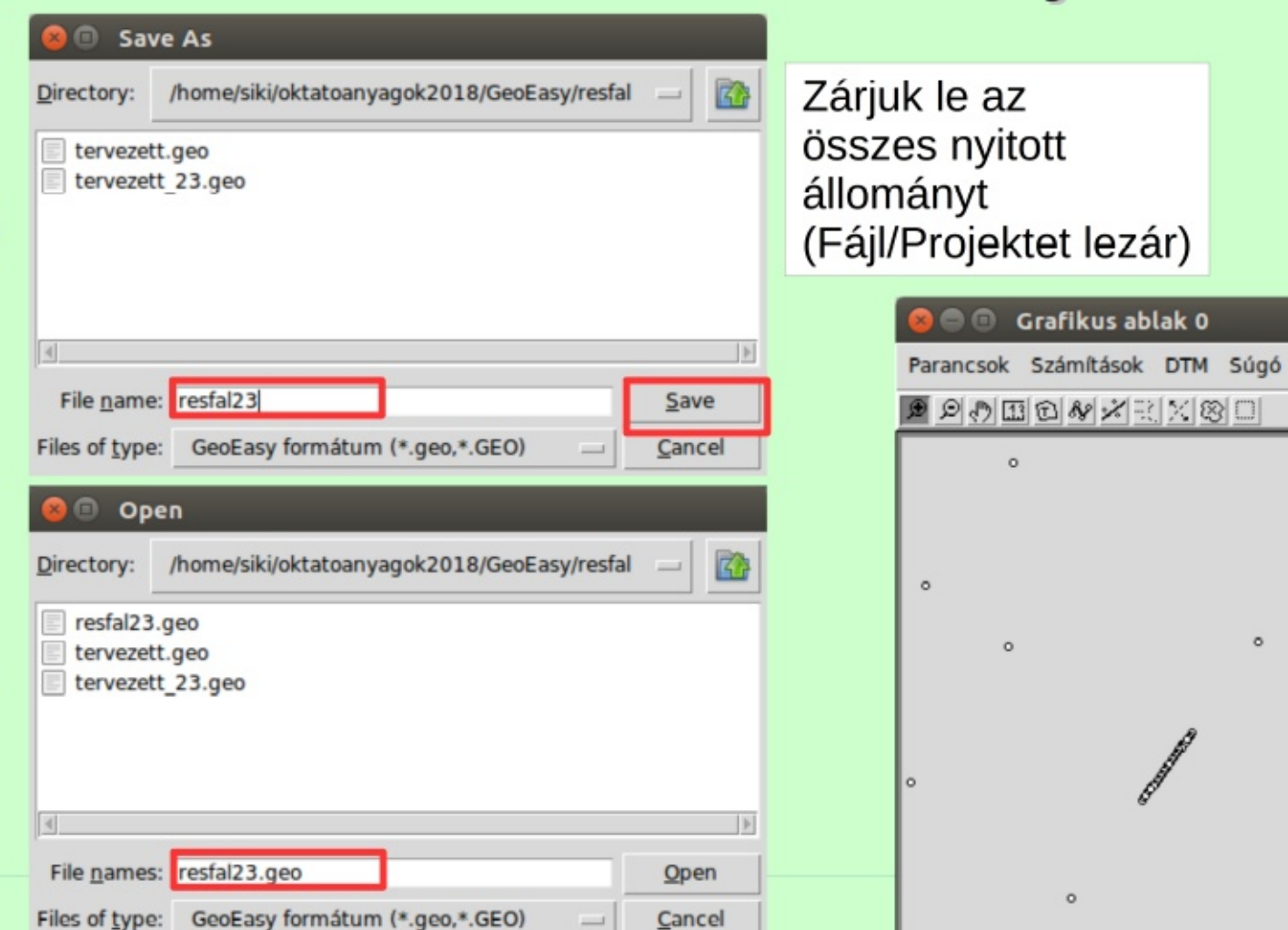

Grafikus ablak 0

 $\circ$ 

 $\circ$ 

 $\circ$ 

 $\circ$ 

# Transzformáció a résfal tervezett síkjába

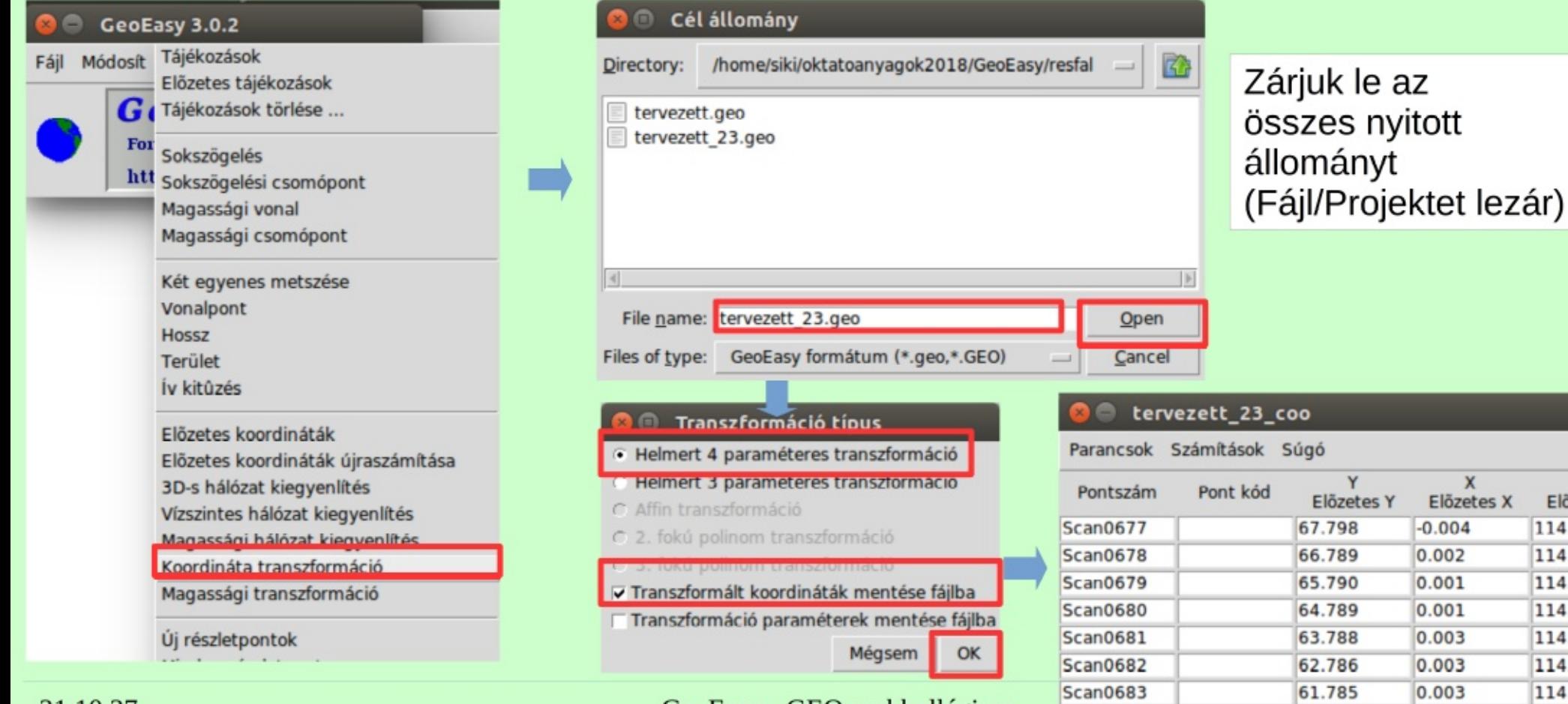

#### 21.10.27.

GeoEasy - GEO szakkollégium

Scan0684

60.784

0.002

Z Előzet 114.64 114.64 114.64 114.64 114.64 114.64 114.64

114.64

# X és Z koordináták felcserélése

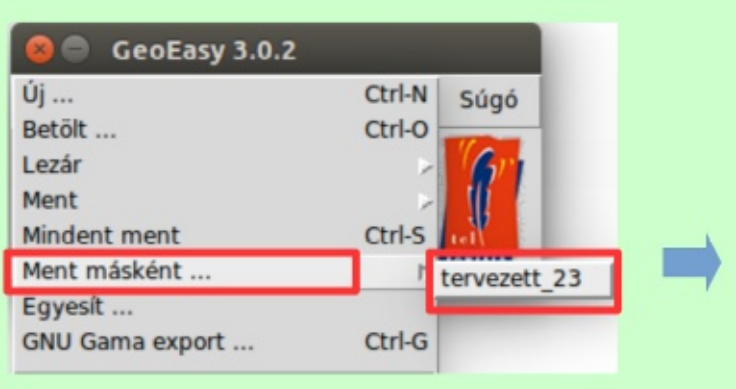

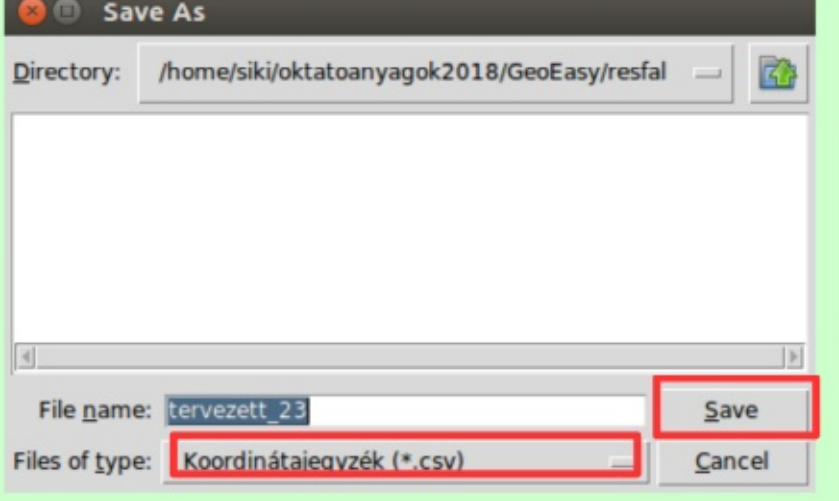

 $\mathbb{Z}$ 

 $|+|$ 

Open

Cancel

 $\overline{\phantom{a}}$ 

Zárjuk le az összes nyitott állományt (Fájl/Projektet lezár)

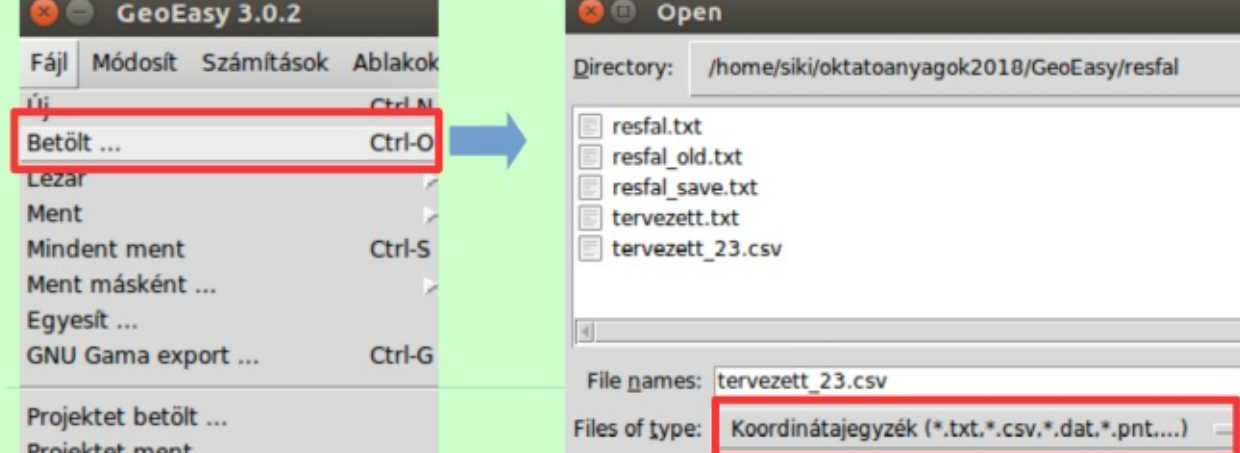

# X és Z koordináták felcserélése

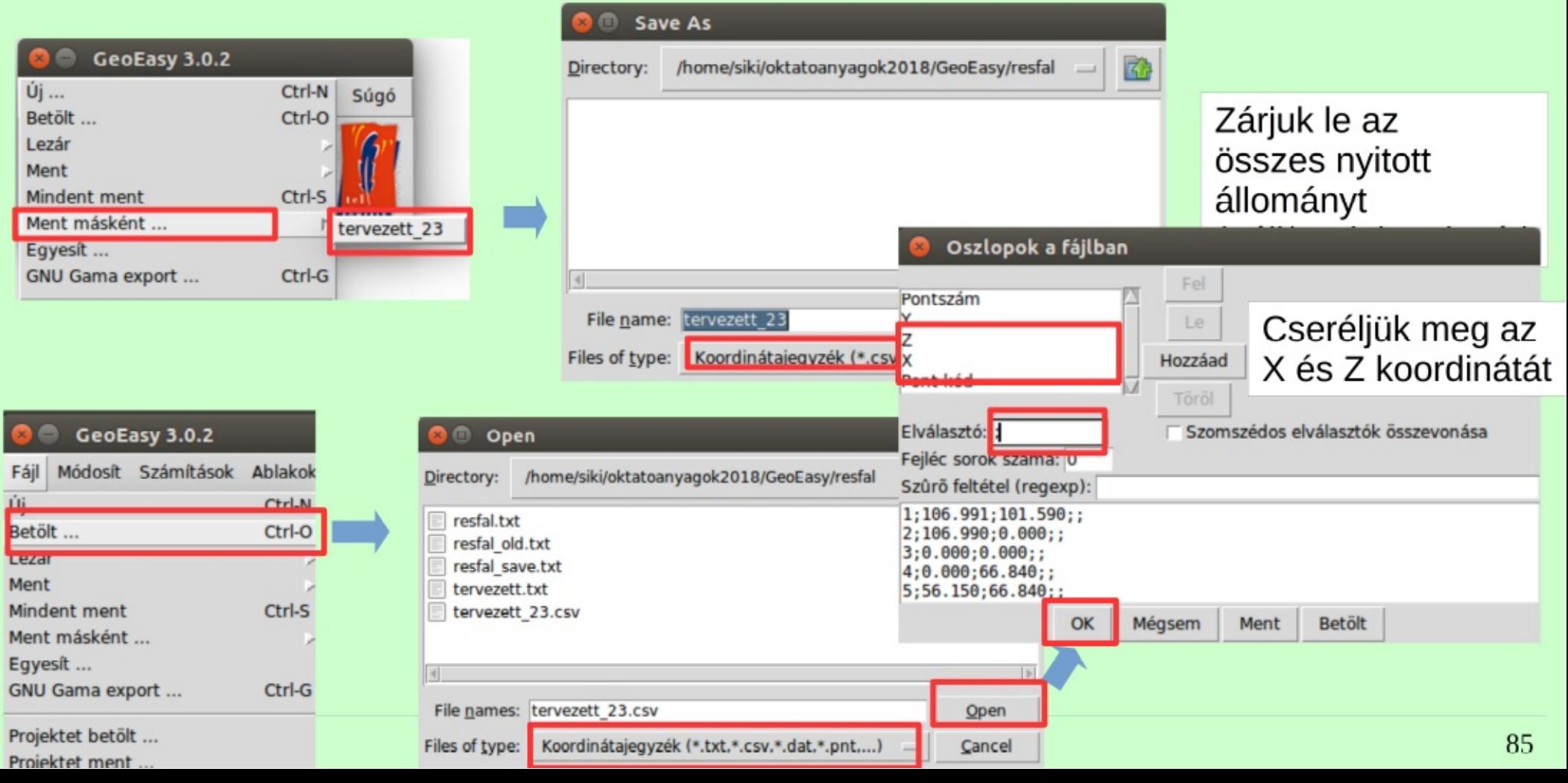

# Résfal felszín modell

### Töröljük a koordinátajegyzékből az 1-6 pontokat

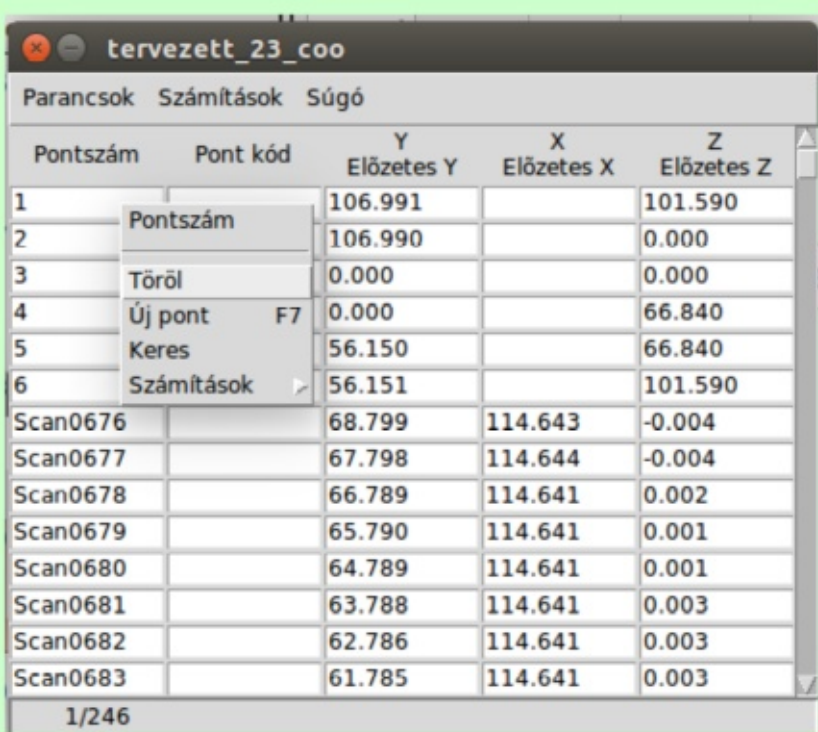

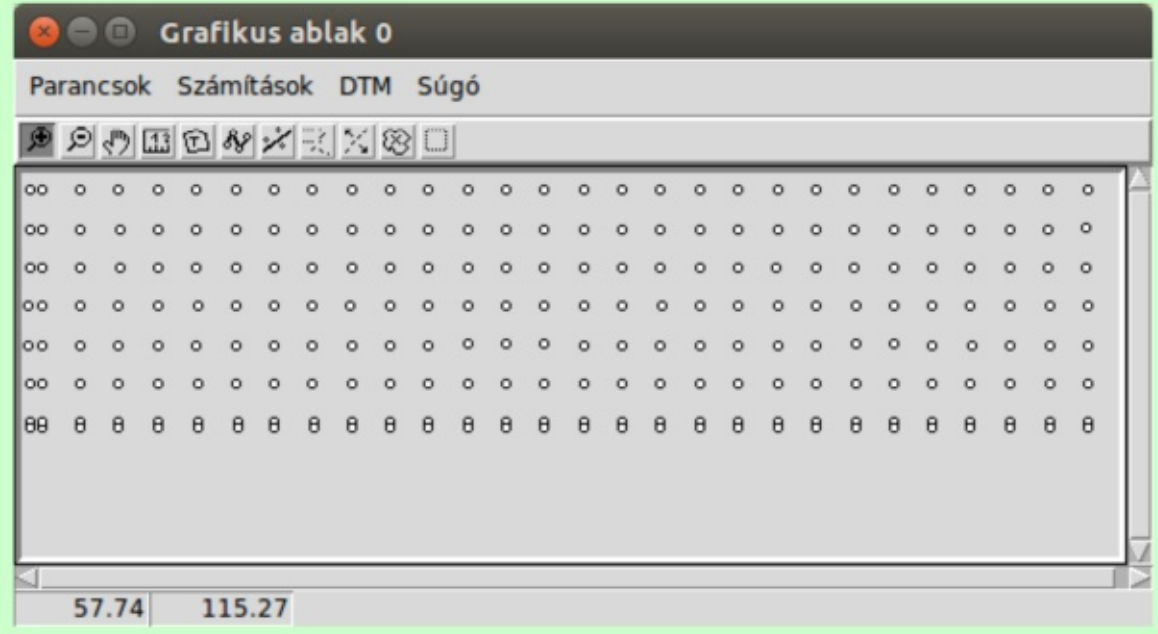

# **Térfogat**

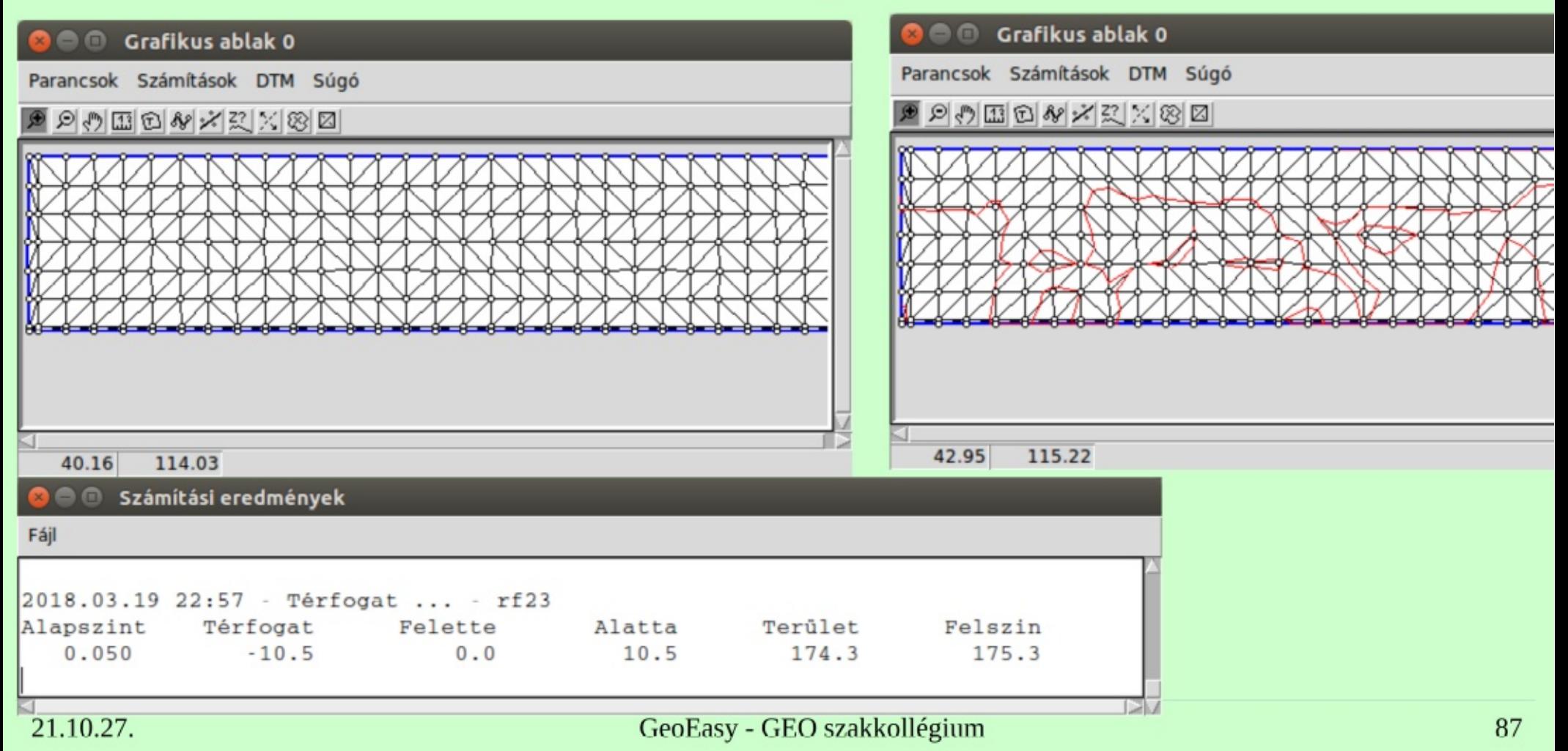

## **Dokumentálás**

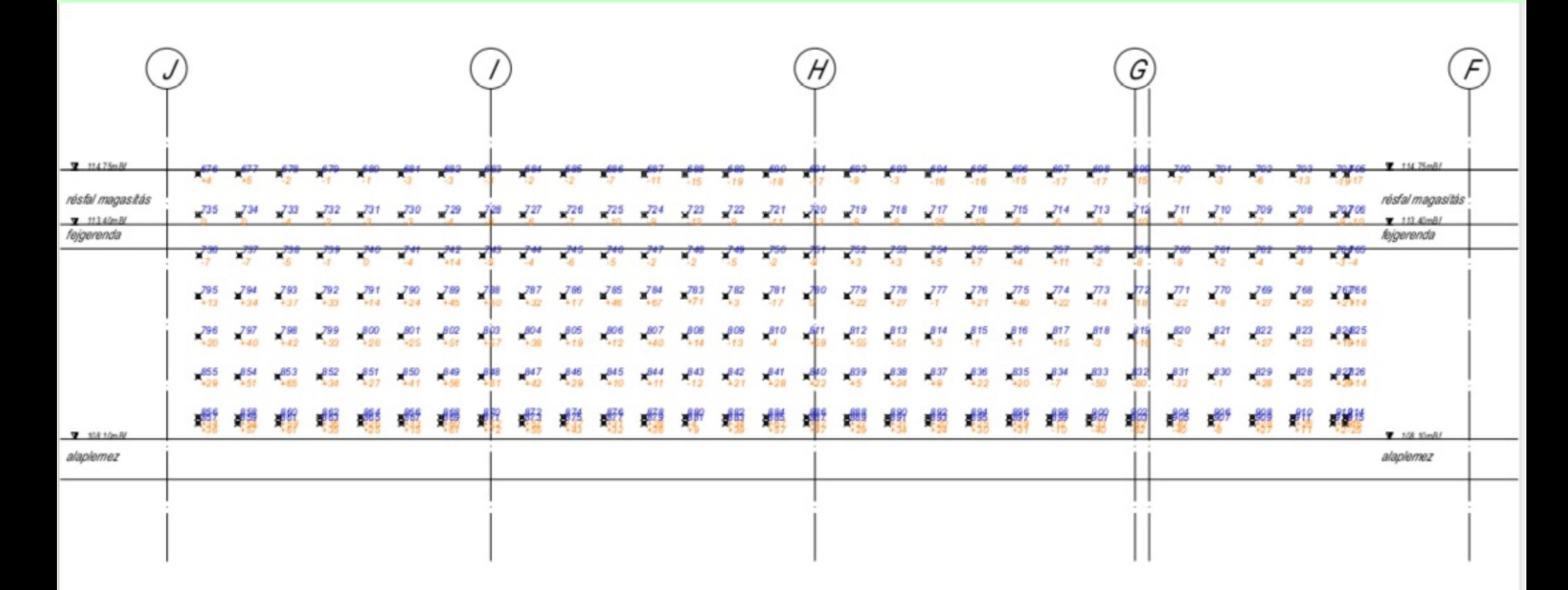

21.10.27.

# 7. Alappont helyszínelés, felkeresés előkészítése

- Az alappontok pontleírásai állnak rendelkezésünkre
- · Szövegfájl előállítása (CSV/TXT)
- Szövegfájl betöltése GeoEasy-be és exportálása GPX-be, KML-be
- Megjelenítés Google Föld programban, feltöltés GPS-re, telefonra

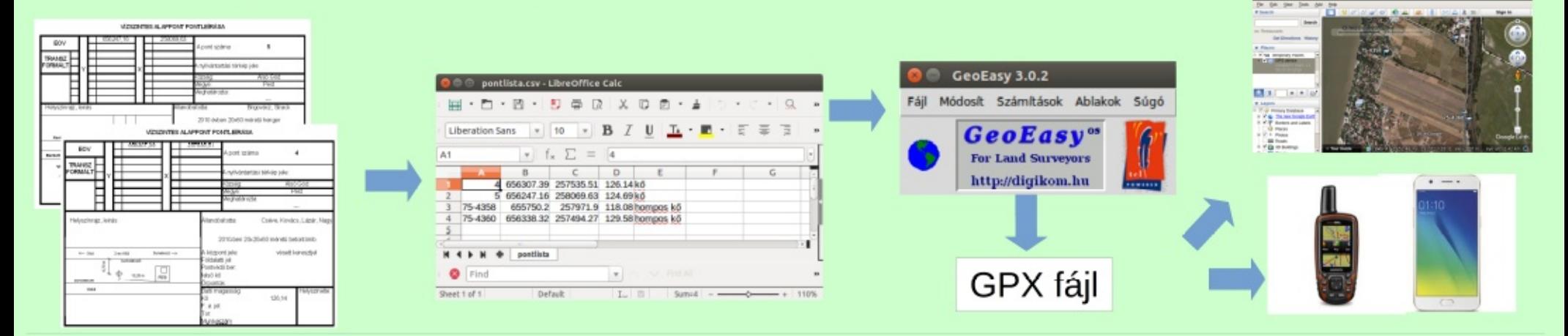

# Szövegfájl előállítása

Vagy

### Egyszerű szövegszerkesztővel pl. Jegyzettömb

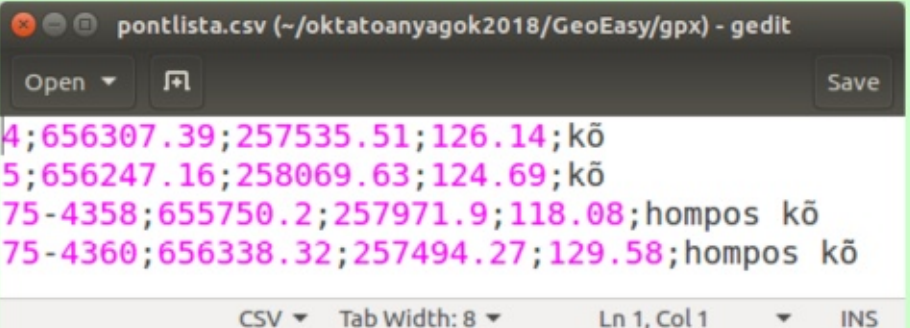

### MS Excel vagy Libre Office Calc

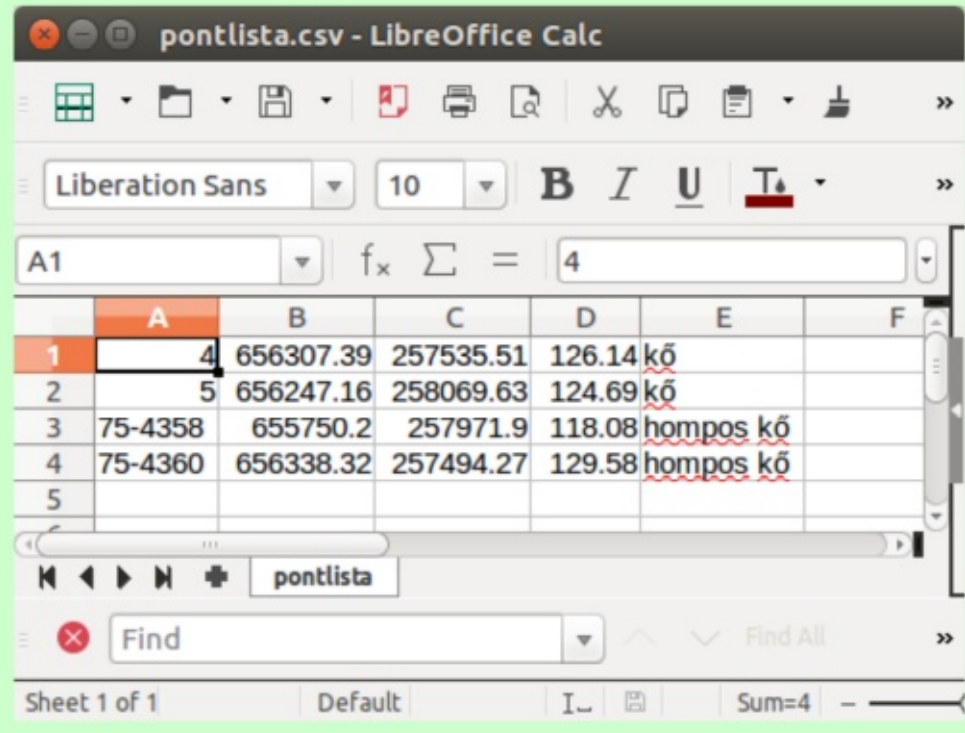

# Szövegfájl előállítása

#### Egyszerű szövegszerkesztővel **Jegyzettömb**  $n!$

### MS Excel vagy Libre Office Calc

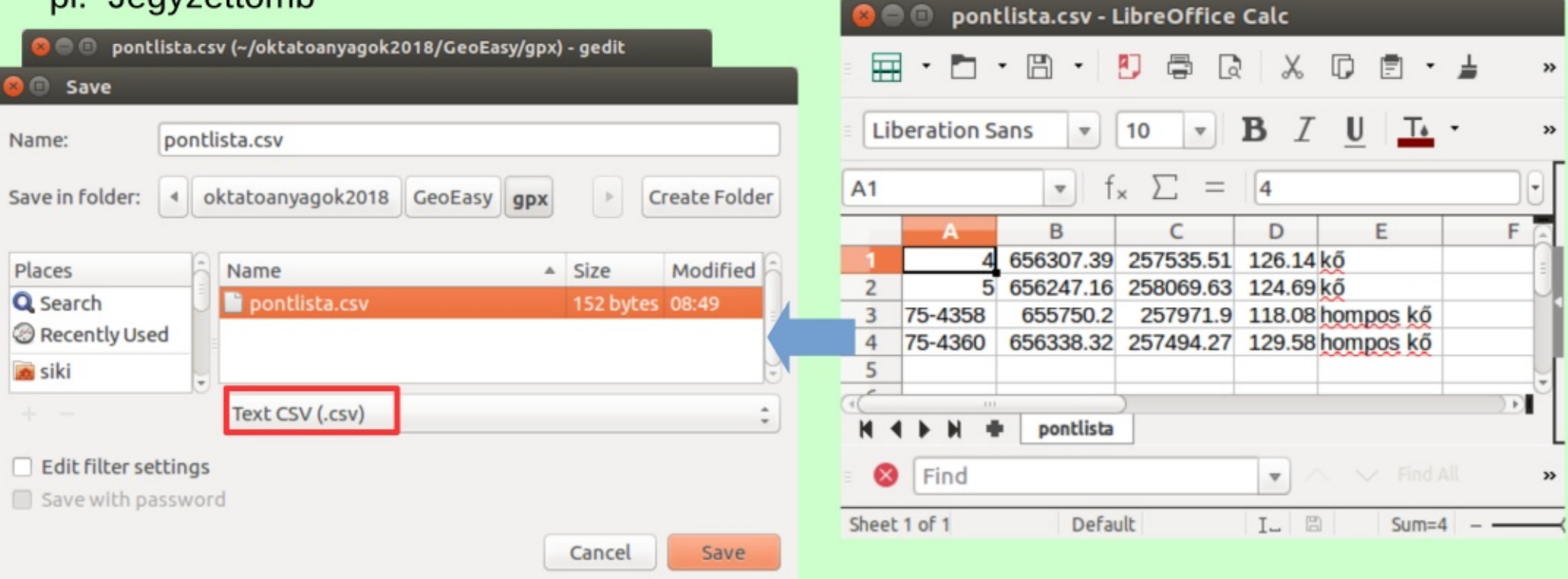

# Szöveges koordináta lista betöltése

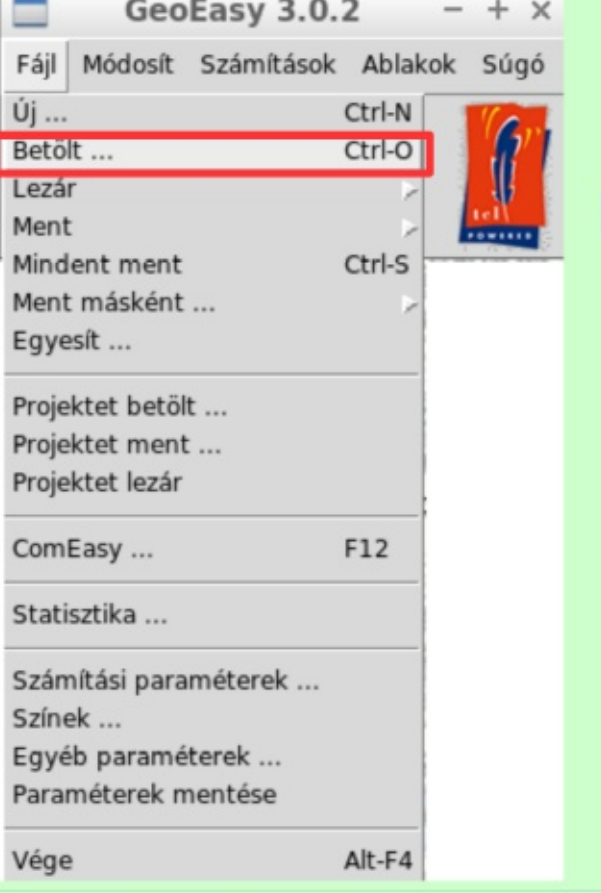

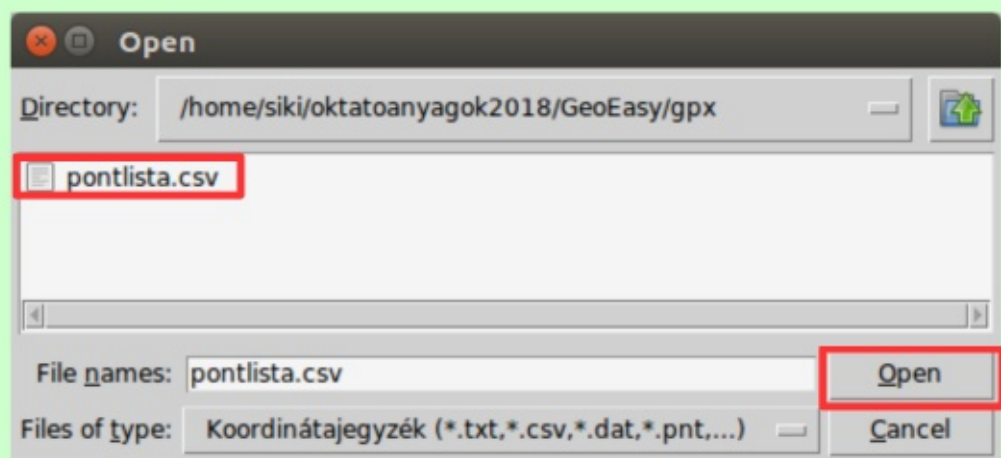

# Szöveges koordináta lista betöltése

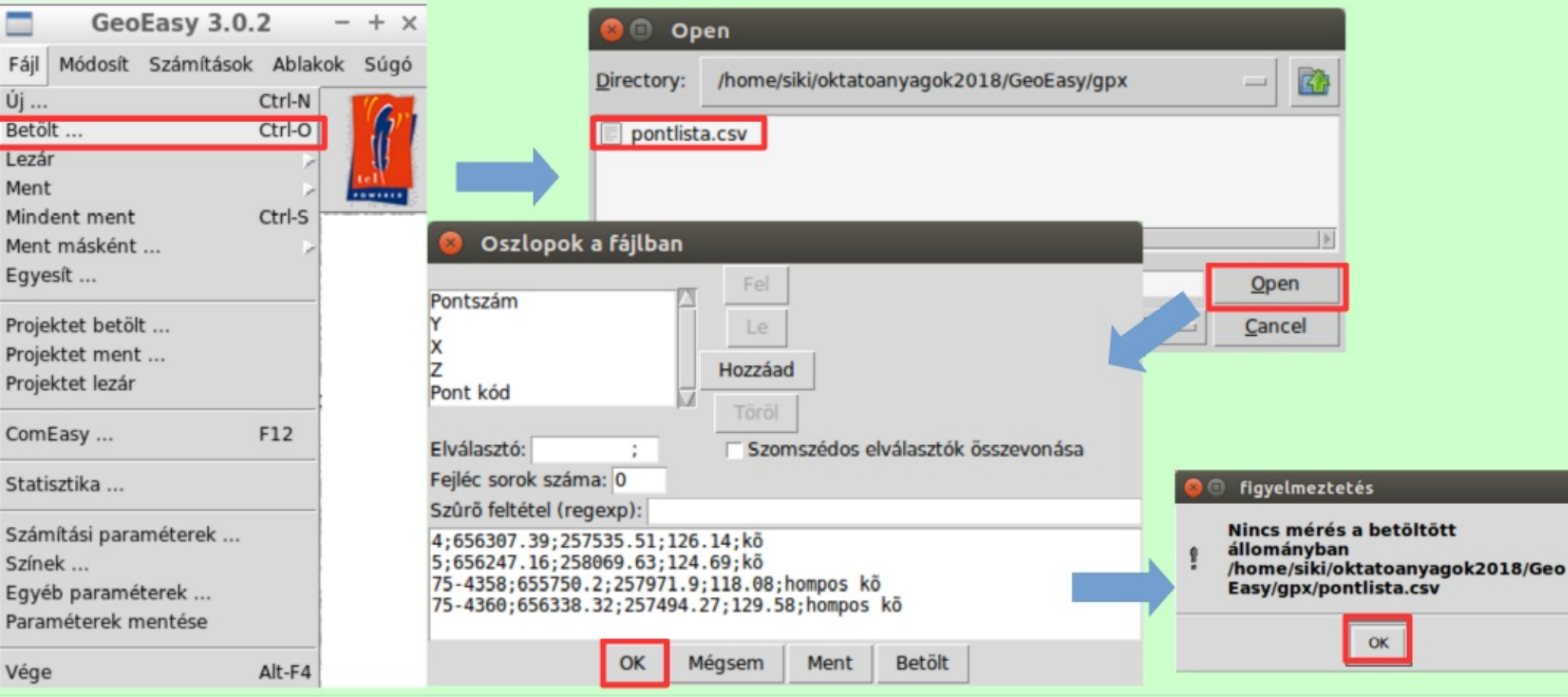

### GeoEasy - GEO szakkollégium

21.10.27.

# **GPX/KML export**

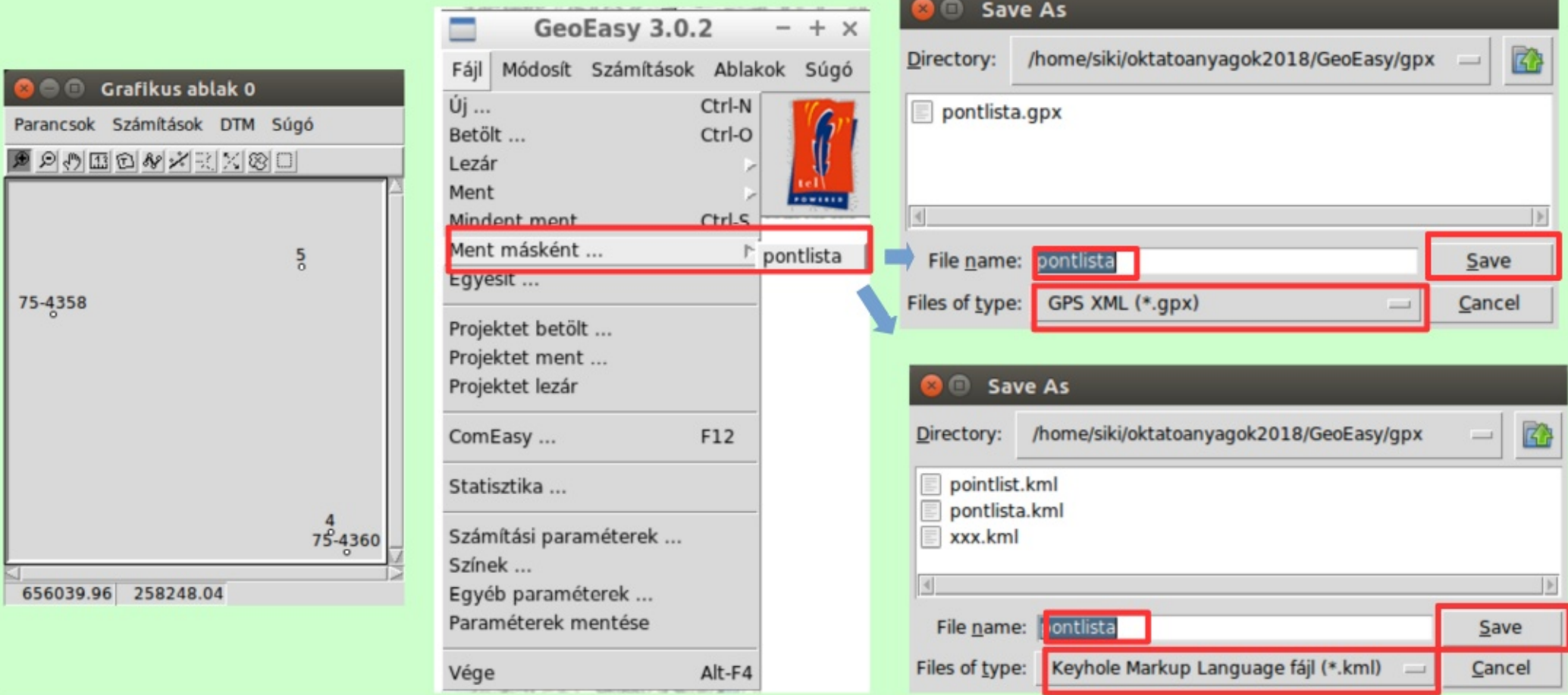

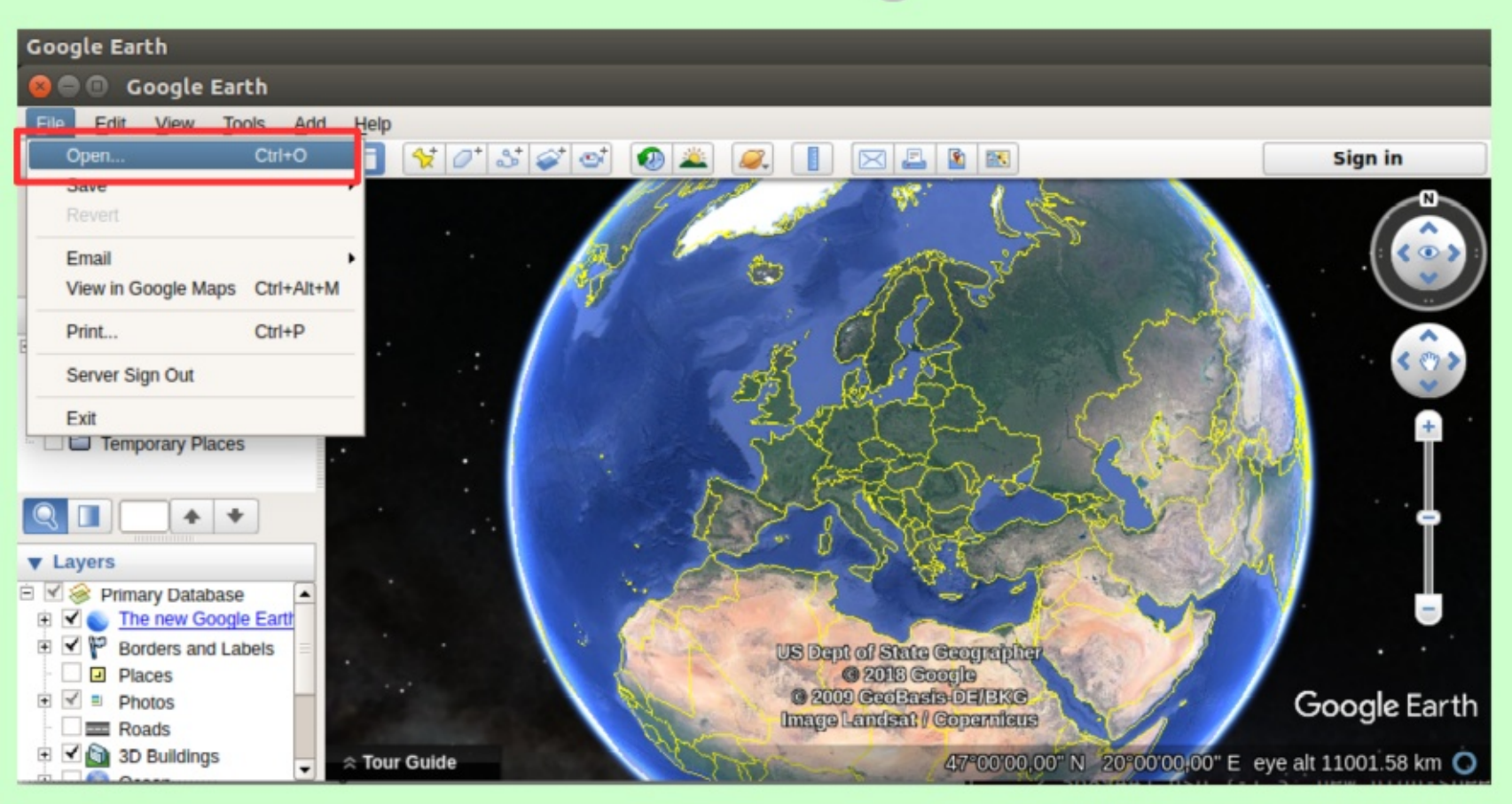

#### 21.10.27.

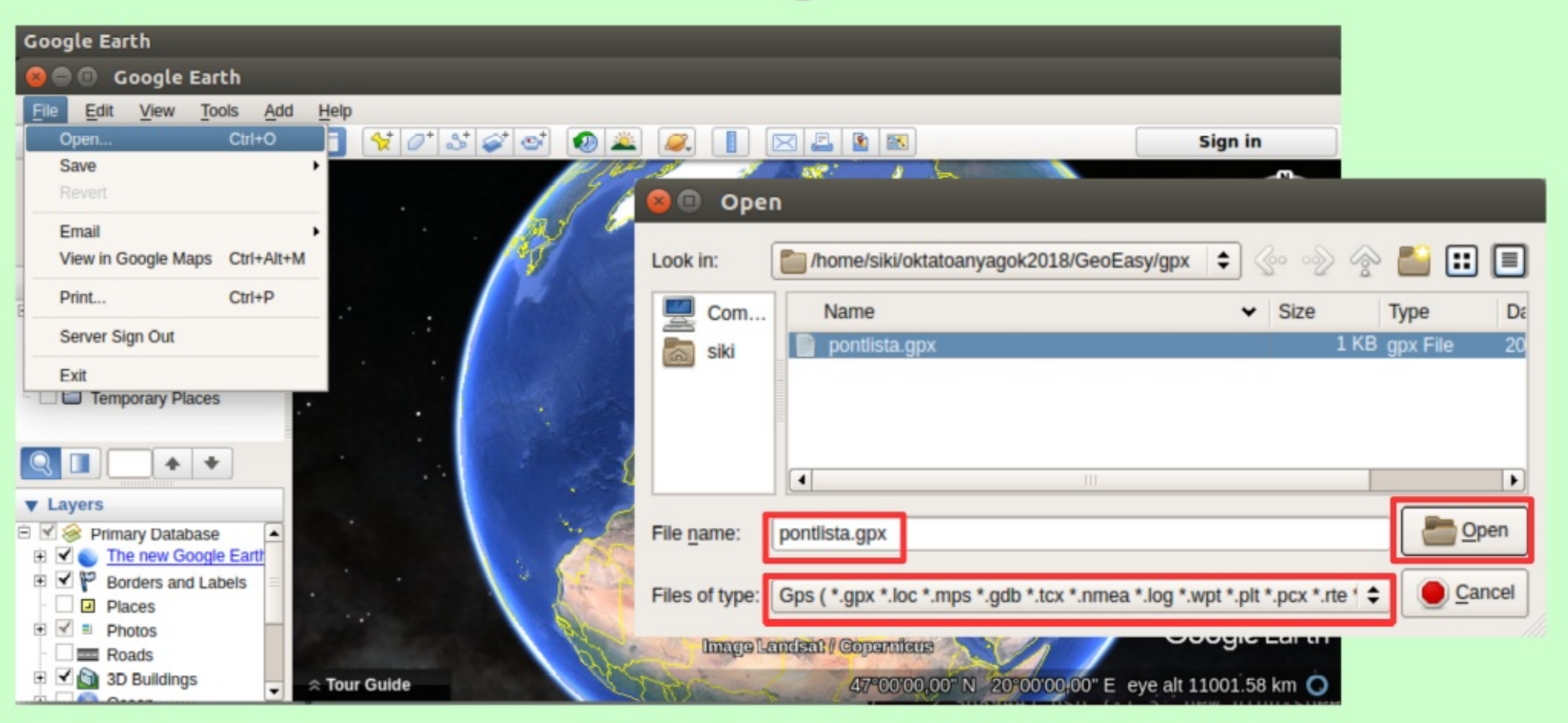

### 21.10.27.

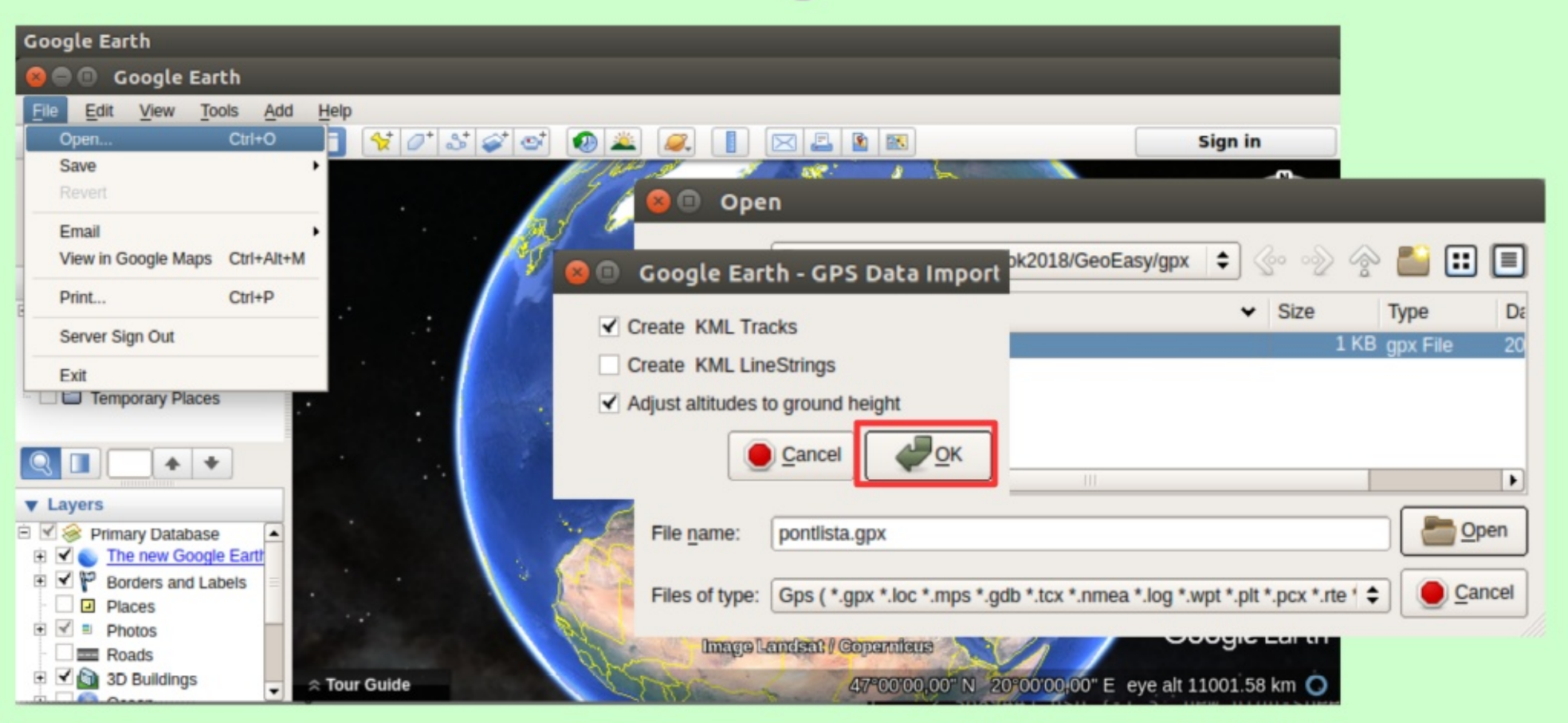

### 21.10.27.

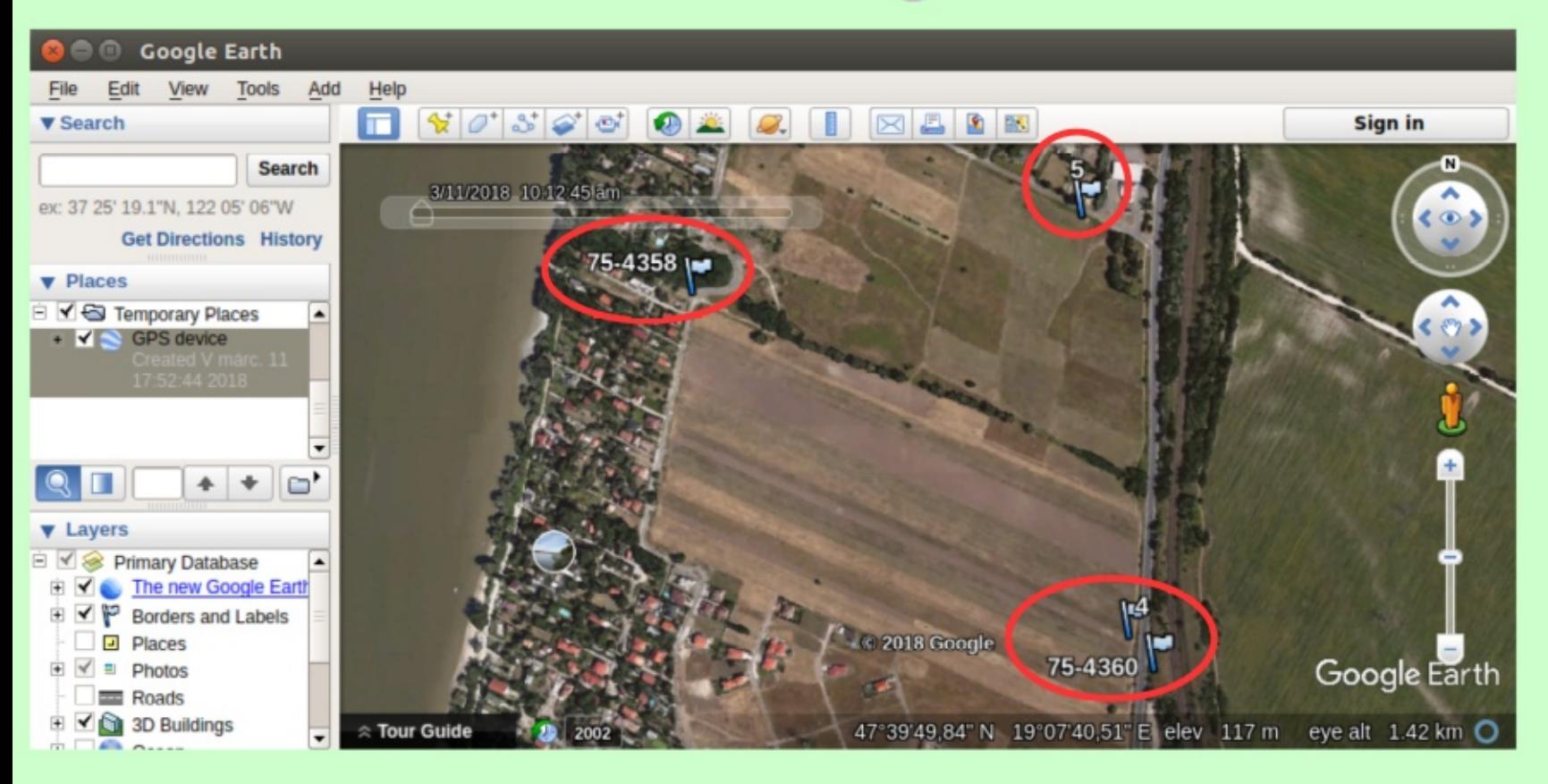

### 21.10.27.

# **GSI formátum**

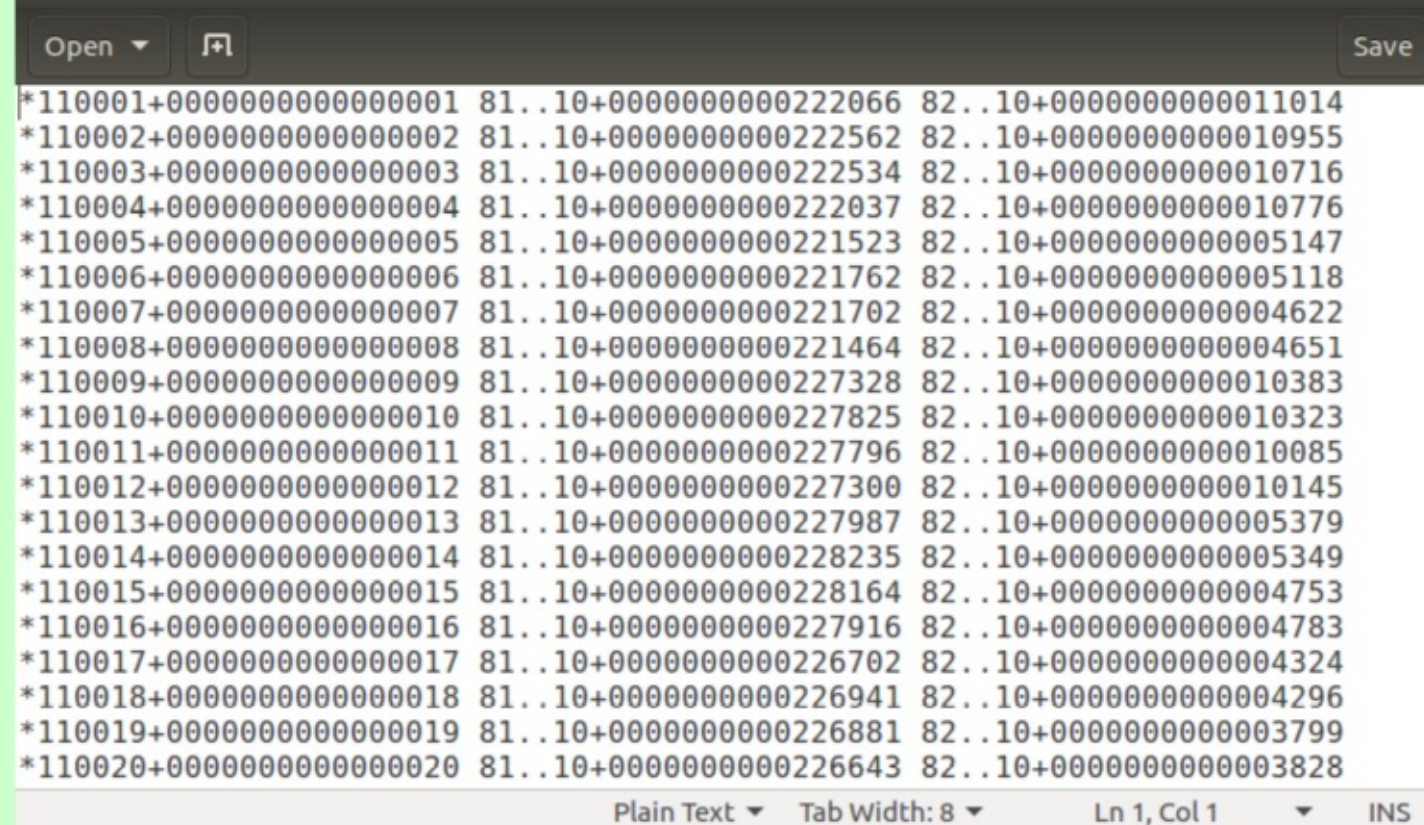

kituzes.gsi (~/oktatoanyagok2018/GeoEasy/kituzes) - gedit

Feltöltés a műszerre: USB, BlueTooth, GeoOffice, ComEasy,

stb.

21.10.27.

88

 $\blacktriangledown$